# Pioneel

# **CDJ-900NXS CDJ-900nexus**

**[MULTI PLAYER](#page-1-0) [LECTEUR DE MULTI](#page-9-0) [MULTI-PLAYER](#page-19-0) [LETTORE MULTIPLO](#page-29-0) [MULTI-SPELER](#page-39-0) [MULTI REPRODUCTOR](#page-49-0) [MULTI LEITOR](#page-59-0) [МНОГОФУНКЦИОНАЛЬНЫЙ](#page-69-0)  ПРОИГРЫВАТЕЛЬ**

## **http://pioneerdj.com/support/**

The Pioneer DJ support site shown above offers FAQs, information on software and various other types of information and services to allow you to use your product in greater comfort.

Le site de support DJ de Pioneer indiqué ci-dessus propose une FAQ, des informations sur le logiciel et divers types d'informations et de services qui permettent une utilisation plus confortable de ce produit.

Die oben gezeigte Pioneer DJ-Support-Website enthält häufig gestellte Fragen, Informationen über Software und andere wichtige Informationen und Dienste, die Ihnen helfen, Ihr Produkt optimal zu verwenden.

Il sito di supporto DJ Pioneer indicato qui sopra offre una sezione FAQ, informazioni sul software ed informazioni e servizi di vario tipo, per permettere un uso più confortevole dei nostri prodotti.

De bovengenoemde Pioneer DJ ondersteuningswebsite biedt een overzicht van de vaak gestelde vragen, informatie over software en allerlei andere soorten informatie en diensten die u in staat stellen dit product met meer gemak te gebruiken.

El sitio de asistencia Pioneer DJ mostrado arriba ofrece las preguntas frecuentes, información del software y varios otros tipos de información y servicios que le permitirán usar su producto con mayor confort.

O site de suporte da Pioneer DJ mostrado acima oferece FAQs, informações sobre o software e outros tipos de informações e serviços para permitir utilizar o produto com um maior conforto.

На указанном выше сайте поддержки Pioneer DJ содержатся раздел часто задаваемых вопросов, информация по программному обеспечению, а также различные другие типы информации и услуг, позволяющие использовать ваше изделие более лучшим образом.

### **http://rekordbox.com/**

For various types of information and services regarding rekordbox™, see the Pioneer website above.

Pour les différents types d'informations et de services concernant rekordbox™, consultez le site Pioneer ci-dessus.

Weitere Informationen und Dienste bezüglich rekordbox™ finden Sie auf der oben angegebenen Pioneer-Website.

Per quanto riguarda vari tipi di informazione e servizi riguardanti rekordbox™, vedere il sito Pioneer menzionato qui sopra.

Zie de hierboven genoemde Pioneer website voor allerlei soorten informatie en diensten met betrekking tot rekordbox™.

Para varios tipos de información y servicios acerca del rekordbox™, visite el sitio web de Pioneer indicado arriba.

Para vários tipos de informações e serviços relativamente ao rekordbox™, consulte o site Web da Pioneer acima.

Относительно различных типов информации и услуг относительно rekordbox™ смотрите вебсайт Pioneer выше.

[Read Before Use \(Important\)/Quick Start Guide](#page-1-0) [A lire avant l'utilisation \(Important\)/Guide de démarrage rapide](#page-9-0) [Vor Gebrauch lesen \(wichtig\)/Kurzanleitung](#page-19-0) [Da leggere prima dell'uso \(Importante\)/Guida di avvio veloce](#page-29-0) [Lees dit voor gebruik \(Belangrijk\)/Snelstartgids](#page-39-0) [Léalo antes de usar \(Importante\)/Guía de inicio rápido](#page-49-0) [Leia Antes de Utilizar \(Importante\)/Guia de início rápido](#page-59-0) [Прочитайте перед использованием \(Важно\)/Краткое руководство пользователя](#page-69-0)

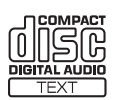

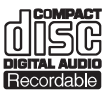

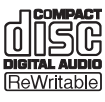

**Português**

Português

**Русский**

<span id="page-1-0"></span>Thank you for buying this Pioneer product. Please read through these operating instructions so you will know how to operate your model properly. After you have finished reading the instructions, put them away in a safe place for future reference.

In some countries or regions, the shape of the power plug and power outlet may sometimes differ from that shown in the explanatory drawings. However the method of connecting and operating the unit is the same.

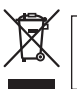

If you want to dispose this product, do not mix it with general household waste. There is a separate collection system for used electronic products in accordance with legislation that requires proper treatment, recovery and recycling.

Private households in the member states of the EU, in Switzerland and Norway may return their used electronic products free of charge to designated collection facilities or to a retailer (if you purchase a similar new one).

For countries not mentioned above, please contact your local authorities for the correct method of disposal.

By doing so you will ensure that your disposed product undergoes the necessary treatment, recovery and recycling and thus prevent potential negative effects on the environment and human health.

## **CAUTION**

TO PREVENT THE RISK OF ELECTRIC SHOCK, DO NOT REMOVE COVER (OR BACK). NO USER-SERVICEABLE PARTS INSIDE. REFER SERVICING TO QUALIFIED SERVICE PERSONNEL.

**D3-4-2-1-1\_B1\_En**

**D3-4-2-1-3\_A1\_En**

## **WARNING**

This equipment is not waterproof. To prevent a fire or shock hazard, do not place any container filled with liquid near this equipment (such as a vase or flower pot) or expose it to dripping, splashing, rain or moisture.

## **WARNING**

To prevent a fire hazard, do not place any naked flame sources (such as a lighted candle) on the equipment. **D3-4-2-1-7a\_A1\_En**

This product satisfies electromagnetic noise regulations when it is connected to other equipment through shielded cables and connectors. Use only the furnished accessory connecting cables.

**D44-8-2\_A1\_En**

### **CAUTION**

This product is a class 1 laser product classified under the Safety of laser products, IEC 60825-1:2007.

CLASS 1 LASER PRODUCT

**D58-5-2-2a\_A1\_En**

### **Condensation**

Water droplets (condensation) may form inside the unit (on operating parts and lenses) in the winter, for example, if the unit is moved from a cold place into a warm room or if the temperature in the room in which the unit is installed rises suddenly (through heating, etc.). The unit will not operate properly and will not be playable with condensation inside. Let the unit stand for 1 to 2 hours at room temperature (though this time depends on the conditions of the condensation) without turning on the power. The water droplets will evaporate and the unit will become playable. Condensation can occur in the summer as well if the unit is exposed to the direct wind from an air-conditioner, etc. If this happens, move the unit to a different location.

**S005b\_A1\_En**

## **Operating Environment**

Operating environment temperature and humidity: +5 °C to +35 °C (+41 °F to +95 °F); less than 85 %RH (cooling vents not blocked)

Do not install this unit in a poorly ventilated area, or in locations exposed to high humidity or direct sunlight (or strong artificial light).

**D3-4-2-1-7c\*\_A2\_En**

**K058b\_A1\_En**

#### **CAUTION**

The  $\Phi$  switch on this unit will not completely shut off all power from the AC outlet. Since the power cord serves as the main disconnect device for the unit, you will need to unplug it from the AC outlet to shut down all power. Therefore, make sure the unit has been installed so that the power cord can be easily unplugged from the AC outlet in case of an accident. To avoid fire hazard, the power cord should also be unplugged from the AC outlet when left unused for a long period of time (for example, when on vacation). **D3-4-2-2-2a\*\_A1\_En**

When using this product, confirm the safety information shown on the bottom of the unit.

**D3-4-2-2-4\_B1\_En**

### **POWER-CORD CAUTION**

Handle the power cord by the plug. Do not pull out the plug by tugging the cord and never touch the power cord when your hands are wet as this could cause a short circuit or electric shock. Do not place the unit, a piece of furniture, etc., on the power cord, or pinch the cord. Never make a knot in the cord or tie it with other cords. The power cords should be routed such that they are not likely to be stepped on. A damaged power cord can cause a fire or give you an electrical shock. Check the power cord once in a while. When you find it damaged, ask your nearest PIONEER authorized service center or your dealer for a replacement.

**S002\*\_A1\_En**

**2 En**

## **VENTILATION CAUTION**

When installing this unit, make sure to leave space around the unit for ventilation to improve heat radiation (at least 5 cm at rear, and 5 cm at each side).

## **WARNING**

Slots and openings in the cabinet are provided for ventilation to ensure reliable operation of the product, and to protect it from overheating. To prevent fire hazard, the openings should never be blocked or covered with items (such as newspapers, table-cloths, curtains) or by operating the equipment on thick carpet or a bed.

**D3-4-2-1-7b\*\_A1\_En**

٠

# Before you start

### **How to read this manual**

Be sure to read both this leaflet and the Operating Instructions contained on the CD-ROM accompanying this product! Both documents include important information that you must understand before using this product.

#### **Features**

This unit is a DJ player carrying over the technology of the Pioneer CDJ series, the world standard for club players. It is not only equipped with a wide range of features for DJ performances supporting a variety of sources, including the PRO DJ LINK, quantize and beat sync functions, it also has a high sound quality, high reliability design and a panel layout providing high operability, thereby offering strong support for all types of DJ performances.

# About trademarks and registered trademarks

- ! Pioneer and rekordbox are trademarks or registered trademarks of the PIONEER CORPORATION.
- Microsoft, Windows, Windows Vista and Internet Explorer are either registered trademarks or trademarks of Microsoft Corporation in the United States and/or other countries.
- Adobe and Reader are either registered trademarks or trademarks of Adobe Systems Incorporated in the United States and/or other countries.
- ASIO is a trademark of Steinberg Media Technologies GmbH.
- ! "Made for iPod," "Made for iPhone," and "Made for iPad" mean that an electronic accessory has been designed to connect specifically to iPod, iPhone, or iPad, respectively, and has been certified by the developer to meet Apple performance standards. Apple is not responsible for the operation of this device or its compliance with safety and regulatory standards. Please note that the use of this accessory with iPod, iPhone, or iPad may affect wireless performance.

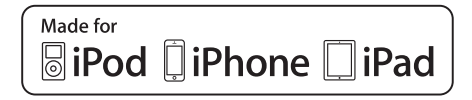

- Apple, iPad, iPod, iPod touch, iPhone, iTunes, Safari, Finder, Mac, Macintosh and Mac OS are trademarks of Apple Inc., registered in the U.S. and other countries.
- Android™ is a trademark of Google Inc.
- iOS is a trademark on which Cisco holds the trademark right in the US and certain other countries.
- Wi-Fi<sup>®</sup> is a registered mark of the Wi-Fi Alliance.

### **About using MP3 files**

This product has been licensed for nonprofit use. This product has not been licensed for commercial purposes (for profit-making use), such as broadcasting (terrestrial, satellite, cable or other types of broadcasting), streaming on the Internet, Intranet (a corporate network) or other types of networks or distributing of electronic information (online digital music distribution service). You need to acquire the corresponding licenses for such uses. For details, see http://www.mp3licensing.com.

The names of companies and products mentioned herein are the trademarks of their respective owners.

# What's in the box

- ! CD-ROM (containing rekordbox (Mac/Windows), the driver software and the operating instructions. The rekordbox (Mac/Windows) license key is attached to the CD-ROM.)
- Power cord
- Audio cable
- LAN cable
- Disc force eject pin (mounted on bottom of product)
- Warranty card
- ! Read Before Use (Important)/Quick Start Guide (this document)

# About the included CD-ROM

The included CD-ROM contains the following two software programs.

- rekordbox music management software
- Driver software (Windows)

For details on the respective software, see the operating instructions on the CD-ROM.

## Operating environment

This CD-ROM can be used with Windows® XP, Windows Vista®, Windows<sup>®</sup> 7, Windows<sup>®</sup> 8 and Apple Mac OS X (10.8, 10.7, 10.6 and 10.5.8).

Adobe Reader (Version 4.0 or later) is required to read the manuals in the CD-ROM.

## Precautions For Use

This CD-ROM is for use with a computer. It cannot be used with a DVD player, music CD player, or DJ player. Attempting to play this CD-ROM with those player can damage speakers or cause impaired hearing due to the large volume.

### License

Please agree to the "Terms of Use" indicated below before using this CD-ROM. Do not use if you are unwilling to consent to the terms of its use.

### Terms of Use

Copyright to data provided on this CD-ROM belongs to PIONEER CORPORATION. Unauthorized transfer, duplication, broadcast, public transmission, translation, sales, lending or other such matters that go beyond the scope of "personal use" or "citation" as defined by Copyright Law may be subject to punitive actions. Permission to use this CD-ROM is granted under license by PIONEER CORPORATION. Also check *Software end user license agreement* on page 8.

## General Disclaimer

PIONEER CORPORATION does not guarantee the operation of this CD-ROM with respect to computers using any of the applicable OS. In addition, PIONEER CORPORATION is not liable for any damages incurred as a result of use of this CD-ROM and is not responsible for any compensation.

If the manual in the supplied CD-ROM is not automatically opened, double-click on the CD-ROM icon to display the content and then open the PDF file.

# Usable media

# About discs

Music CDs (CD-DA) as well as music files (MP3/AAC/WAV/AIFF) stored on CD-ROMs (CD-R/CD-RW) can be played on this unit.

8 cm discs cannot be played. --------------------------------------

## About USB devices

This unit supports USB mass storage class USB devices (external hard disks, portable flash memory devices, digital audio players, etc.).

Supported file systems FAT16, FAT32 and HFS+ (NTFS is not supported.)

Tracks managed by rekordbox (iOS/Android) can be played by connecting the mobile device on which rekordbox (iOS/Android) is installed via USB. For supported devices, see the Pioneer DJ website (http://pioneerdj.com/support/). For instructions on rekordbox (iOS/Android), see the rekordbox (iOS/Android) user's manual.

- ! Disc identification information as well as such information as cue points, loop points and hot cues can be stored on USB devices. The CDJ-900NXS does not include a hot cue function, so hot cues cannot be used on the CDJ-900NXS.
- Depending on the USB device you are using, you may not achieve the expected performance.
- There is no guarantee that all USB devices will operate on this unit.

For details, see this product's operating instructions on the CD-ROM.

**4 En**

# **Connections**

- Be sure to turn off the power and unplug the power cord from the power outlet whenever making or changing connections.
- Refer to the operating instructions for the component to be connected.
- Connect the power cord after all the connections between devices have been completed.
- When using a LAN cable for connection, be sure to use either the LAN cable included with this product or an STP (shielded twisted pair) cable.
- Do not disconnect the LAN cable when music files and/or information are being shared using PRO DJ LINK.

# Basic style

Playback on this unit is performed mainly using tracks prepared with rekordbox installed on a computer.

- ! For instructions on operating rekordbox, see rekordbox (Mac/Windows)'s operating instructions. The rekordbox (Mac/Windows) operating instructions can be viewed from the rekordbox (Mac/Windows) [Help] menu.
- Also, for DJ players and DJ mixers, up to four PRO DJ LINK-compatible players can be connected with LAN cables (CAT5e) using PRO DJ LINK connections.
- ! A switching hub (commercially available) may be necessary, depending on the combination of models used. Use a switching hub of 100 Mbps or greater. Some switching hubs may not operate properly.

A switching hub (commercially available) is necessary to connect to a mixer equipped with only one LAN port. For mixers with enough LAN ports for all the DJ players and computers in the system, connect directly to the LAN ports on the mixer's rear panel, without using a hub.

# PRO DJ LINK (USB Export)

**English**<br>
Fruction<br>
that for<br>  $\frac{1}{2}$ <br> **English**<br> **English**<br> **English**<br> **English** rekordbox music files and data can be exchanged with this unit using a memory device (flash memory, hard disk, etc.), eliminating the need to take a computer into the DJ booth. Such information as playlists, cues, loops and hot cues set in advance with rekordbox can be used for playback. The CDJ-900NXS does not include a hot cue function, so hot cues cannot be used on the CDJ-900NXS.

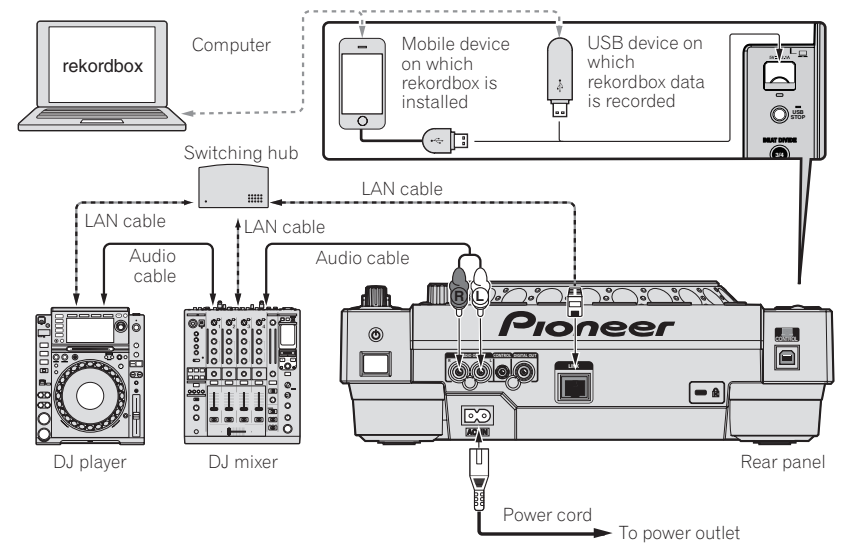

## **Cautions**

To use rekordbox's music file management functions to their maximum, set the channel of the audio or coaxial digital input cable connected to the mixer and the player number to the same number.

If the player number is different, change the [**PLAYER No.**] setting on the [**UTILITY**] screen.

- $\supset$  For instructions on changing the settings on the [**UTILITY**] screen, see this product's operating instructions.
- ! When a storage device is connected to this unit, [**PLAYER No.**] is displayed in gray and cannot be changed. Disconnect the storage device or LAN cable to turn the link off, then change the setting.

# **Operation**

# Turning the power on

#### **1 Make all the connections, then plug the power cord into a power outlet.**

= *Connections* (p.5)

#### **2 Press the [**u**] switch.**

This unit's indicators light and the power turns on.

# Inserting discs

- This unit is a one-disc player. Do not insert multiple disc.
- Do not force discs into the disc insertion slot when this unit's power is off. Doing so could damage the disc and lead to malfunction of this unit.
- When the disc is being drawn in or ejected, do not apply any force to the disc in the direction opposite its movement. Doing so could damage the disc or this unit.
- **1 Press the [**u**] switch to turn this unit's power on.**

#### **2 Insert the disc horizontally into the disc insertion slot, with the printed surface facing up.**

- Playback starts after the medium's information has been read.
- ! When a disc containing music files recorded with a hierarchical structure is loaded, playback starts from the tracks in the uppermost
- layer. When auto cue is turned on, the disc pauses at the audio start position. In this case, press the [PLAY/PAUSE>/II] to start playback.
	- $\supset$  For details on the auto cue function, see this product's operating instructions.
- When a USB device that has previously been connected to this unit or a to Pioneer DJ player is connected and a disc is inserted, the number of discs for which disc information is stored is displayed for several seconds on the main unit display.

# Connecting USB devices

**1 Press the [**u**] switch to turn this unit's power on.**

**2 Connect the USB device to the USB device insertion slot.**

# Playing media connected to or inserted in this unit

### **1 Load the medium in this unit.**

- = *Inserting discs* (p.6)
- = *Connecting USB devices* (p.6)

## **2 Press one of the medium buttons ([DISC] or [USB]).**

The tracks or folders are displayed on a list. The medium whose contents are displayed on the main unit display can be switched.

[**DISC**] button: Displays the contents on the inserted disc.

[**USB**] button: Displays the contents of the connected USB or mobile device.

- ! If the rekordbox library information was written on the USB device, the rekordbox library is displayed.
	- $\supset$  For instructions on browsing the rekordbox library, see this product's operating instructions.

#### **3 Turn the rotary selector.**

Move the cursor and select the item.

- Press the rotary selector to move to a lower level in the folder. Press the [**BACK**] button to return to the level above.
- ! When the [**BACK**] button is pressed for over 1 second or the medium button for the medium being browsed is pressed, the display moves to the topmost level.
- Tracks in the currently playing track's category/folder of can also be selected using the [TRACK SEARCH  $\leftarrow$ ,  $\rightarrow$  ] buttons.

### **4 Select the track and press the rotary selector.**

When the track is loaded, the screen switches to the normal playback screen.

The medium on which the track is loaded flashes.

- $\supset$  For details on the normal playback screen, see this product's operating instructions.
- ! When [**EJECT/LOAD LOCK**] on the [**UTILITY**] menu is set to [**LOCK**], it is not possible to load other tracks during playback. Either set **[EJECT/LOAD LOCK]** to **[UNLOCK]** or press the [PLAY/PAUSE>/II] button to pause, then load the track.
- When a track has been loaded while pausing, press the **[PLAY/PAUSE** $\blacktriangleright$ /II] button to start playback.
- When auto cue is turned on, the disc pauses at the audio start position. In this case, press the [PLAY/PAUSE>/II] to start playback.
	- $\supset$  For details on the auto cue function, see this product's operating instructions.

For other operations, see this product's operating instructions on the CD-ROM.

**6 En**

# Troubleshooting

- ! Incorrect operation is often mistaken for trouble or malfunction. If you think that there is something wrong with this component, check the points below. Sometimes the trouble may lie in another component. Inspect the other components and electrical appliances being used. If the trouble cannot be rectified after checking the items below, ask your nearest Pioneer authorized service center or your dealer to carry out repair work.
- ! This unit may not operate properly due to such external causes as static electricity. If this happens, normal operation can sometimes be restored by turning the power off, waiting for the disc to stop completely, then turning the power back on.

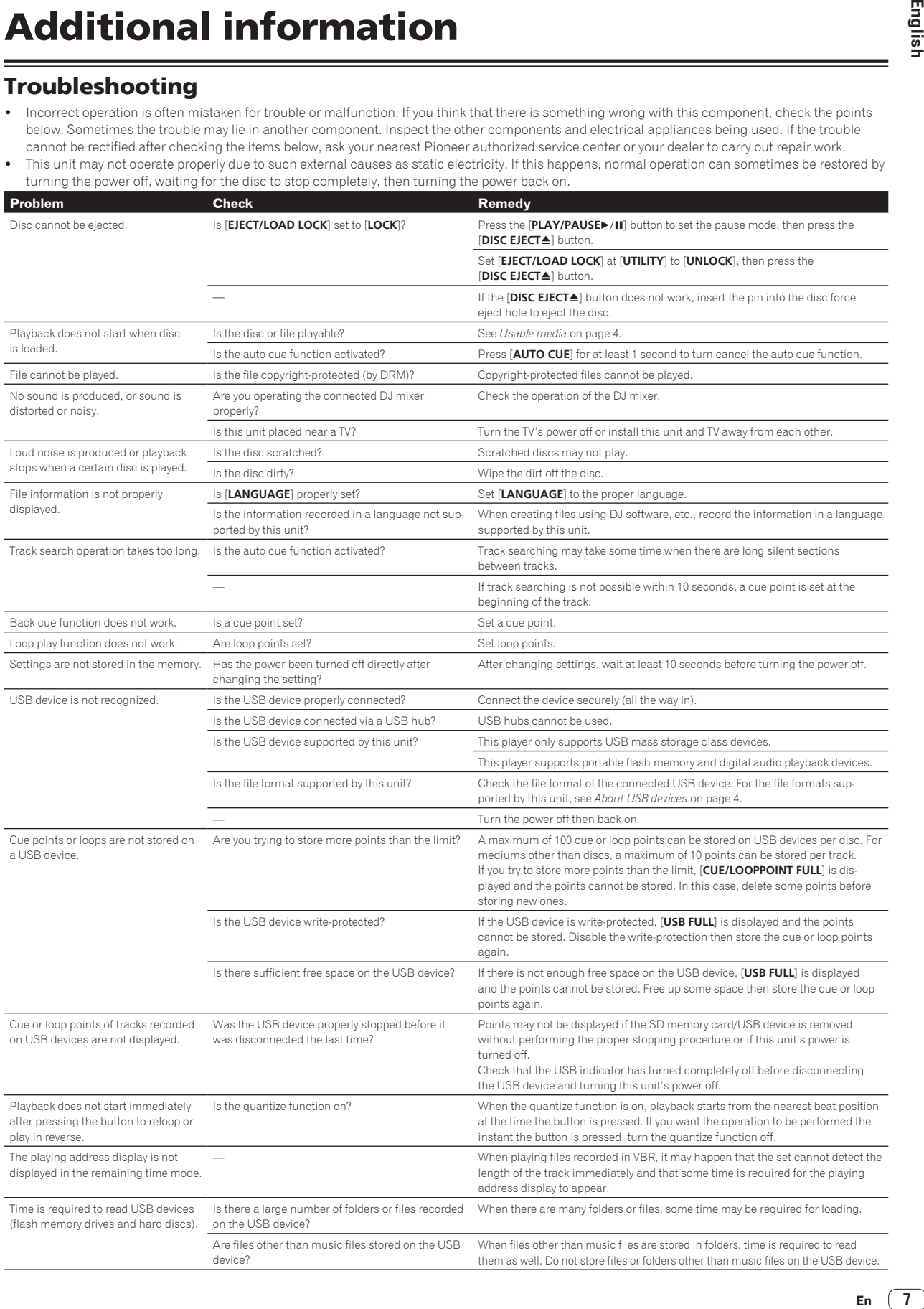

En  $(7)$ 

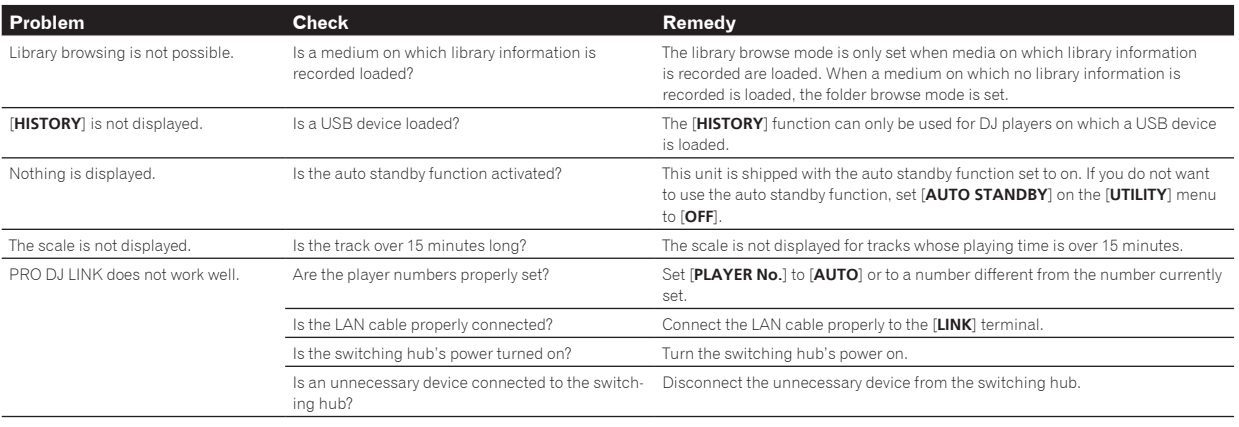

## Error messages

When this unit cannot operate normally, an error code appears on the display. Check the table below and take the measures indicated. If an error code not shown on the table below is displayed, or if the same error code is displayed again after taking the indicated action, contact your store of purchase or a nearby Pioneer service station.

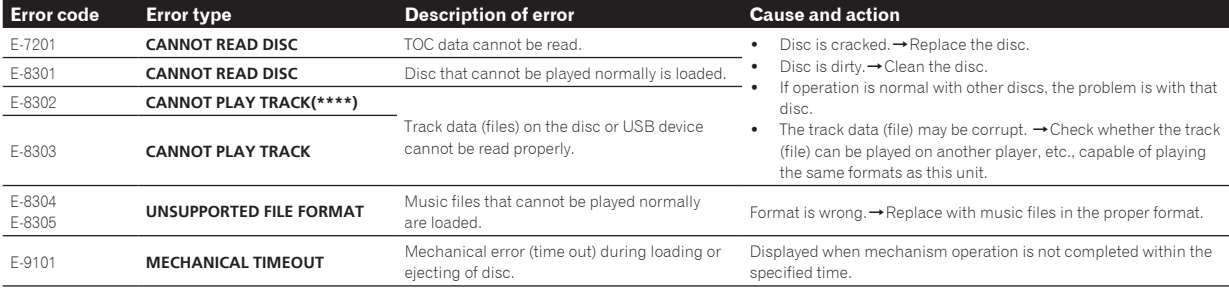

# Software end user license

## agreement

This Software End User License Agreement ("Agreement") is between you (both the individual installing the Program and any single legal entity for which the individual is acting) ("You" or "Your") and PIONEER CORPORATION ("Pioneer").

TAKING ANY STEP TO SET UP OR INSTALL THE PROGRAM MEANS THAT YOU ACCEPT ALL OF THE TERMS OF THIS LICENSE AGREEMENT. PERMISSION TO DOWNLOAD AND/OR USE THE PROGRAM IS EXPRESSLY CONDITIONED ON YOUR FOLLOWING THESE TERMS. WRITTEN OR ELECTRONIC APPROVAL IS NOT REQUIRED TO MAKE THIS AGREEMENT VALID AND ENFORCEABLE. IF YOU DO NOT AGREE TO ALL OF THE TERMS OF THIS AGREEMENT, YOU ARE NOT AUTHORIZED TO USE THE PROGRAM AND MUST STOP INSTALLING IT OR UNINSTALL IT, AS APPLICABLE.

## **1 DEFINITIONS**

- 1 "Documentation" means written documentation, specifications and help content made generally available by Pioneer to aid in installing and using the Program.
- 2 "Program" means all or any part of Pioneer's software licensed to You by Pioneer under this Agreement.

## **2 PROGRAM LICENSE**

- 1 Limited License. Subject to this Agreement's restrictions, Pioneer grants to You a limited, non-exclusive, non-transferable, license (without the right to sublicense):
	- a To install a single copy of the Program in Your computer or mobile device, to use the Program only for Your personal purpose complying with this Agreement and the Documentation ("Authorized Use");
	- b To use the Documentation in support of Your Authorized Use; and
	- To make one copy of the Program solely for backup purposes, provided that all titles and trademark, copyright and restricted rights notices are reproduced on the copy.
- 2 Restrictions. You will not copy or use the Program or Documentation except as expressly permitted by this Agreement.

You will not transfer, sublicense, rent, lease or lend the Program, or use it for third-party training, commercial time-sharing or service bureau use. You will not Yourself or through any third party modify, reverse engineer, disassemble or decompile the Program, except to the extent expressly permitted by applicable law, and then only after You have notified Pioneer in writing of Your intended activities.

- 3 Ownership. Pioneer or its licensor retains all right, title and interest in and to all patent, copyright, trademark, trade secret and other intellectual property rights in the Program and Documentation, and any derivative works thereof. You do not acquire any other rights, express or implied, beyond the limited license set forth in this Agreement.
- 4 No Support. Pioneer has no obligation to provide support, maintenance, upgrades, modifications or new releases for the Program or Documentation under this Agreement.

## **3 WARRANTY DISCLAIMER**

THE PROGRAM AND DOCUMENTATION ARE PROVIDED "AS IS" WITHOUT ANY REPRESENTATIONS OR WARRANTIES, AND YOU AGREE TO USE THEM AT YOUR SOLE RISK. TO THE FULLEST EXTENT PERMISSIBLE BY LAW, PIONEER EXPRESSLY DISCLAIMS ALL WARRANTIES OF ANY KIND WITH RESPECT TO THE PROGRAM AND DOCUMENTATION, WHETHER EXPRESS, IMPLIED, STATUTORY, OR ARISING OUT OF COURSE OF PERFORMANCE, COURSE OF DEALING OR USAGE OF TRADE, INCLUDING ANY WARRANTIES OF MERCHANTABILITY, FITNESS FOR A PARTICULAR PURPOSE, SATISFACTORY QUALITY, ACCURACY, TITLE OR NON-INFRINGEMENT.

### **4 EXPORT CONTROL AND COMPLIANCE WITH LAWS AND REGULATIONS**

You may not use or otherwise export or re-export the Program except as authorized by United States law and the laws of the jurisdiction in which the Program was obtained. In particular, but without limitation, the Program may not be exported or re-exported (a) into any U.S.-embargoed countries or (b) to anyone on the U.S. Treasury Department's Specially Designated Nationals List or the U.S. Department of Commerce Denied Persons List or Entity List. By using the Program, you represent and warrant that you are not located in any such country or on any such list. You also agree that you will not use the Program for any purposes prohibited by United States law,

**8 En**

including, without limitation, the development, design, manufacture, or production of nuclear, missile, or chemical or biological weapons.

### **5 U.S. GOVERNMENT RESTRICTED RIGHTS**

The Program and Documentations are "commercial computer software" and "commercial computer software documentation" as those terms are defined in 48 C.F.R. §252.227-7014 (a) (1) (2007) and 252.227-7014 (a) (5) (2007). The U.S. Government's rights with respect to the Program and Documentations are limited by this license pursuant to 48 C.F.R. § 12.212 (Computer software) (1995) and 48 C.F.R. §12.211 (Technical data) (1995) and/or 48 C.F.R. §227.7202-3, as applicable. As such, the Program and Documentations are being licensed to the U.S. Government end users: (a) only as "commercial items" as that term is defined in 48 C.F.R. §2.101 generally and as incorporated in DFAR 212.102; and (b) with only those limited rights as are granted to the public pursuant to this license. Under no circumstance will the U.S. Government or its end users be granted any greater rights than we grant to other users, as provided for in this license. Manufacturer is Pioneer Corporation, 1-1 Shin-Ogura, Saiwai-ku, Kawasaki-shi, Kanagawa-Ken, 212-0031 Japan

### **6 DAMAGES AND REMEDIES FOR BREACH**

You agree that any breach of this Agreement's restrictions would cause Pioneer irreparable harm for which money damages alone would be inadequate. In addition to damages and any other remedies to which Pioneer may be entitled, You agree that Pioneer may seek injunctive relief to prevent the actual, threatened or continued breach of this Agreement.

### **7 TERMINATION**

Pioneer may terminate this Agreement at any time upon Your breach of any provision. If this Agreement is terminated, You will stop using the Program, permanently delete it from your computer or mobile device where it resides, and destroy all copies of the Program and Documentation in Your possession, confirming to Pioneer in writing that You have done so. Sections 2.2, 2.3, 2.4, 3, 4, 5, 6, 7 and 8 will continue in effect after this Agreement's termination.

#### **8 GENERAL TERMS**

- 1 Limitation of Liability. In no event will Pioneer or its subsidiaries be liable in connection with this Agreement or its subject matter, under any theory of liability, for any indirect, incidental, special, consequential or punitive damages, or damages for lost profits, revenue, business, savings, data, use, or cost of substitute procurement, even if advised of the possibility of such damages or if such damages are foreseeable. In no event will Pioneer's liability for all damages exceed the amounts actually paid by You to Pioneer or its subsidiaries for the Program. The parties acknowledge that the liability limits and risk allocation in this Agreement are reflected in the Program price and are essential elements of the bargain between the parties, without which Pioneer would not have provided the Program or entered into this Agreement.
- The limitations or exclusions of warranties and liability contained in this Agreement do not affect or prejudice Your statutory rights as consumer and shall apply to You only to the extent such limitations or exclusions are permitted under the laws of the jurisdiction where You are located.
- 8 Severability and Waiver. If any provision of this Agreement is held to be illegal, invalid or otherwise unenforceable, that provision will be enforced to the extent possible or, if incapable of enforcement, deemed to be severed and deleted from this Agreement, and the remainder will continue in full force and effect. The waiver by either party of any default or breach of this Agreement will not waive any other or subsequent default or breach.
- 4 No Assignment. You may not assign, sell, transfer, delegate or otherwise dispose of this Agreement or any rights or obligations under it, whether voluntarily or involuntarily, by operation of law or otherwise, without Pioneer's prior written consent. Any purported assignment, transfer or delegation by You will be null and void. Subject to the foregoing, this Agreement will be binding upon and will inure to the benefit of the parties and their respective successors and assigns.
- 5 Entire Agreement. This Agreement constitutes the entire agreement between the parties and supersedes all prior or contemporaneous agreements or representations, whether written or oral, concerning its subject matter. This Agreement may not be modified or amended without Pioneer's prior and express written

consent, and no other act, document, usage or custom will be deemed to amend or modify this Agreement.

You agree that this Agreement shall be governed and construed by and under the laws of Japan.

# Cautions on copyrights

rekordbox restricts playback and duplication of copyright-protected music contents.

- When coded data, etc., for protecting the copyright is embedded in the music contents, it may not be possible to operate the program normally.
- When rekordbox detects that coded data, etc., for protecting the copyright is embedded in the music contents, processing (playback, reading, etc.) may stop.

Recordings you have made are for your personal enjoyment and according to copyright laws may not be used without the consent of the copyright holder.

- ! Music recorded from CDs, etc., is protected by the copyright laws of individual countries and by international treaties. It is the full responsibility of the person who has recorded the music to ensure that it is used legally.
- When handling music downloaded from the Internet, etc., it is the full responsibility of the person who has downloaded the music to ensure that it is used in accordance with the contract concluded with the download site.

# Specifications

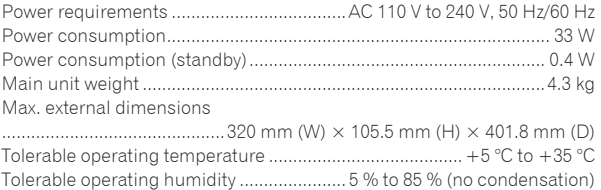

## **Analog audio output (AUDIO OUT L/R)**

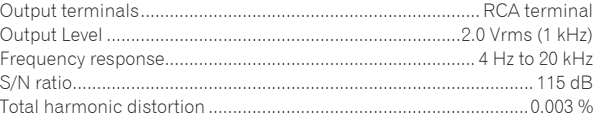

### **Digital audio output (DIGITAL OUT)**

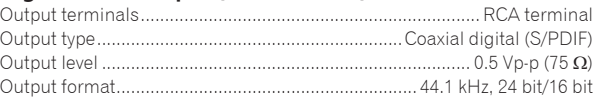

#### **USB downstream section (USB)**

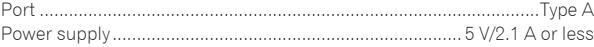

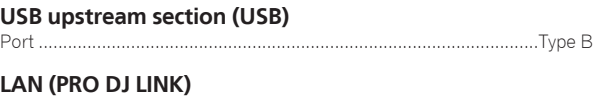

# Rating .......................................................................................... 100Base-TX

## **Control output (CONTROL)**

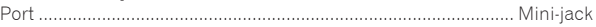

#### **Main display**

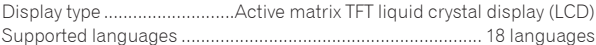

— The specifications and design of this product are subject to change without notice.

- The articles concerning free repairs, etc., indicated on the warranty do not apply to the rekordbox music management software. Before installing or using rekordbox, carefully read the articles in *Software end user license agreement* on page 8.
- ! © 2013 PIONEER CORPORATION. All rights reserved.

<span id="page-9-0"></span>Nous vous remercions d'avoir acquis un produit Pioneer. Veuillez lire attentivement ce mode d'emploi afin de connaître la manière d'utiliser l'appareil comme il convient. Cela fait, conservez le mode d'emploi de façon à pouvoir vous y référer en cas de nécessité.

Dans certains pays ou certaines régions, la forme de la fiche et de la prise d'alimentation est un peu différente de ce qui est montré dans les illustrations. Toutefois, l'appareil se raccorde et fonctionne de la même façon.

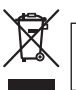

Si vous souhaitez vous débarrasser de cet appareil, ne le mettez pas à la poubelle avec vos ordures ménagères. Il existe un système de collecte séparé pour les appareils électroniques usagés, qui doivent être récupérés, traités et recyclés conformément à la législation.

Les habitants des états membres de l'UE, de Suisse et de Norvège peuvent retourner gratuitement leurs appareils électroniques usagés aux centres de collecte agréés ou à un détaillant (si vous rachetez un appareil similaire neuf).

Dans les pays qui ne sont pas mentionnés ci-dessus, veuillez contacter les autorités locales pour savoir comment vous pouvez vous débarrasser de vos appareils.

Vous garantirez ainsi que les appareils dont vous vous débarrassez sont correctement récupérés, traités et recyclés et préviendrez de cette façon les impacts néfastes possibles sur l'environnement et la santé humaine. **Kosep et la santé humaine** et la santé humaine de la santé du mondiale de la secondidation de la secondidation de la secondidation de la secondidatio

#### **ATTENTION**

POUR ÉVITER TOUT RISQUE D'ÉLECTROCUTION, NE PAS ENLEVER LE COUVERCLE (NI LE PANNEAU ARRIÈRE). AUCUNE PIÈCE RÉPARABLE PAR L'UTILISATEUR NE SE TROUVE À L'INTÉRIEUR. CONFIER TOUT ENTRETIEN À UN PERSONNEL QUALIFIÉ UNIQUEMENT. **D3-4-2-1-1\_B1\_Fr**

## **AVERTISSEMENT**

Cet appareil n'est pas étanche. Pour éviter les risques d'incendie et de décharge électrique, ne placez près de lui un récipient rempli d'eau, tel qu'un vase ou un pot de fleurs, et ne l'exposez pas à des gouttes d'eau, des éclaboussures, de la pluie ou de l'humidité.

## **AVERTISSEMENT**

Pour éviter les risques d'incendie, ne placez aucune flamme nue (telle qu'une bougie allumée) sur l'appareil. **D3-4-2-1-7a\_A1\_Fr**

**D3-4-2-1-3\_A1\_Fr**

#### **ATTENTION**

Cet appareil est un produit laser de Classe 1, classé selon l'article IEC 60825-1:2007 relatif à la Sécurité des produits laser.

APPAREIL À LASER DE CLASSE 1

**D58-5-2-2a\_A2\_Fr**

## **Condensation**

Des gouttelettes d'eau (condensation) peuvent se former à l'intérieur de l'appareil (sur les pièces et les lentilles) en hiver, par exemple, si vous transportez sans transition l'appareil d'un endroit froid dans un pièce chaude, ou si la température de la pièce où se trouve l'appareil augmente rapidement (un appareil de chauffage, par exemple, est mis en marche). Cet appareil ne fonctionne pas correctement et la lecture n'est pas possible si de la condensation s'est formée dans l'appareil. Laissez l'appareil éteint pendant 1 ou 2 heures à la température ambiante (selon l'intensité de la condensation). Les gouttelettes d'eau s'évaporeront et la lecture sera de nouveau possible. De la condensation peut aussi se former en été si l'appareil est exposé à l'air d'un climatiseur, etc. Dans ce cas, installez l'appareil à un autre endroit. **S005b\_A1\_Fr** 

Ce produit respecte la réglementation en matière d'interférences électromagnétiques lorsqu'il est raccordé à d'autres appareils par des câbles et connecteurs blindés.

N'utilisez que les câbles de liaison fournis en accessoires.

**D44-8-2\_A1\_Fr**

## **Milieu de fonctionnement**

Température et humidité du milieu de fonctionnement : De +5 °C à +35 °C (de +41 °F à +95 °F) ; Humidité relative inférieure à 85 % (orifices de ventilation non obstrués)

N'installez pas l'appareil dans un endroit mal ventilé ou un lieu soumis à une forte humidité ou en plein soleil (ou à une forte lumière artificielle).

**D3-4-2-1-7c\*\_A1\_Fr**

### **ATTENTION**

L'interrupteur  $\Phi$  de cet appareil ne coupe pas complètement celui-ci de sa prise secteur. Comme le cordon d'alimentation fait office de dispositif de déconnexion du secteur, il devra être débranché au niveau de la prise secteur pour que l'appareil soit complètement hors tension. Par conséquent, veillez à installer l'appareil de telle manière que son cordon d'alimentation puisse être facilement débranché de la prise secteur en cas d'accident. Pour éviter tout risque d'incendie, le cordon d'alimentation sera débranché au niveau de la prise secteur si vous prévoyez une période prolongée de non utilisation (par exemple avant un départ en vacances).

**D3-4-2-2-2a\*\_A1\_Fr**

Lorsque vous utilisez ce produit, vérifiez les informations concernant la sécurité sous l'appareil. **D3-4-2-2-4\_B1\_Fr**

## **NOTE IMPORTANTE SUR LE CABLE D'ALIMENTATION**

Tenir le câble d'alimentation par la fiche. Ne pas débrancher la prise en tirant sur le câble et ne pas toucher le câble avec les mains mouillées. Cela risque de provoquer un court-circuit ou un choc électrique. Ne pas poser l'appareil ou un meuble sur le câble. Ne pas pincer le câble. Ne pas faire de noeud avec le câble ou l'attacher à d'autres câbles. Les câbles d'alimentation doivent être posés de façon à ne pas être écrasés. Un câble abîmé peut provoquer un risque d'incendie ou un choc électrique. Vérifier le câble d'alimentation de temps en temps. Contacter le service après-vente PIONEER le plus proche ou le revendeur pour un remplacement.

**2 Fr**

## **PRÉCAUTION DE VENTILATION**

Lors de l'installation de l'appareil, veillez à laisser un espace suffisant autour de ses parois de manière à améliorer la dissipation de chaleur (au moins 5 cm à l'arrière et 5 cm de chaque côté).

## **AVERTISSEMENT**

Les fentes et ouvertures du coffret sont prévues pour la ventilation, pour assurer un fonctionnement stable de l'appareil et pour éviter sa surchauffe. Pour éviter les risques d'incendie, ne bouchez jamais les ouvertures et ne les recouvrez pas d'objets, tels que journaux, nappes ou rideaux, et n'utilisez pas l'appareil posé sur un tapis épais ou un lit.

**D3-4-2-1-7b\*\_A1\_Fr**

# Avant de commencer

## **Comment lire ce manuel**

Veillez à lire cette brochure et le mode d'emploi sur le CD-ROM livré avec ce produit. Les deux documents contiennent des informations importantes qui doivent être comprises avant d'utiliser ce produit.

#### **Caractéristiques**

Cet appareil est un lecteur DJ intégrant la technologie spécifique des CDJ Pioneer, la référence mondiale en matière de lecteurs pour discothèques. Prenant en charge des sources diverses, il présente non seulement une grande variété de fonctionnalités, parmi lesquelles les fonctions PRO DJ LINK, de quantification et de synchronisation des temps, mais aussi une grande qualité sonore, une conception extrêmement fiable et une disposition des boutons, curseurs, etc. facilitant les manipulations, et s'adapte ainsi à tous les types de prestations DJ.

# À propos des marques commerciales et des marques déposées

- ! Pioneer et rekordbox sont des marques commerciales ou des marques déposées de PIONEER CORPORATION.
- ! Microsoft, Windows, Windows Vista et Internet Explorer sont des marques déposées ou des marques commerciales de Microsoft Corporation aux États-Unis et/ou dans d'autres pays.
- ! Adobe et Reader sont soit des marques déposées soit des marques commerciales de Adobe Systems Incorporated aux États-Unis et/ou dans d'autres pays.
- ASIO est une marque commerciale de Steinberg Media Technologies GmbH.
- Les accessoires électroniques portant la mention « Made for iPod », « Made for iPhone » et « Made for iPad » ont été conçus pour fonctionner respectivement avec un iPod, un iPhone ou un iPad et sont certifiés conformes aux exigences d'Apple par le fabricant. Apple n'est pas responsable pour le fonctionnement de cet appareil ou de sa compatibilité avec les normes réglementaires et de sécurité. Veuillez noter que l'emploi de cet accessoire avec un iPod, iPhone ou iPad peut affecter les performances sans fil.

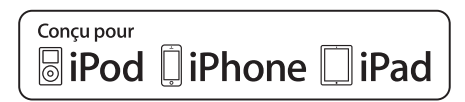

- Apple, iPad, iPod, iPod touch, iPhone, iTunes, Safari, Finder, Mac, Macintosh et Mac OS sont des marques commerciales d'Apple Inc., déposées aux États-Unis et dans d'autres pays.
- ! Android™ est une marque commerciale de Google Inc.
- iOS est une marque commerciale dont les droits afférents sont détenus par Cisco aux États-Unis et dans d'autres pays.
- Wi-Fi® est une marque déposée de Wi-Fi Alliance.

### **À propos de l'utilisation de fichiers MP3**

La licence de ce produit a été accordée pour un usage non lucratif. La licence n'a pas été accordée à ce produit pour un usage commercial (but lucratif), comme la diffusion radiotélévision (terrestre, satellite, câblée ou autre), la diffusion sur Internet ou Intranet (réseau d'entreprise) ou sur tout autre type de réseaux ou de services de distribution d'informations électroniques (services de distribution de musique numérique en ligne). Pour de tels usages vous devez acquérir les licences appropriées. Pour le détail, consultez le site: http://www. mp3licensing.com.

Les noms de sociétés et de produits mentionnés ici sont des marques commerciales de leurs détenteurs respectifs.

# Contenu du carton d'emballage

- ! CD-ROM (contenant rekordbox (Mac/Windows), le pilote et le mode d'emploi. La clé de licence rekordbox (Mac/Windows) est sur le CD-ROM.)
- Cordon d'alimentation
- Câble audio Câble LAN
- ! Broche d'éjection forcée de disque (sous le produit)
- Carte de garantie
- A lire avant l'utilisation (Important)/Guide de démarrage rapide (ce document)

# À propos du CD-ROM fourni

- Le CD-ROM fourni contient les deux programmes suivants.
- Logiciel de gestion de musique rekordbox
- Pilote (Windows)

Pour le détail sur chaque logiciel, reportez-vous au mode d'emploi sur le CD-ROM.

## Environnement opérationnel

Ce CD-ROM peut être utilisé avec Windows® XP, Windows Vista®, Windows<sup>®</sup> 7, Windows<sup>®</sup> 8 et Apple Mac OS X (10.8, 10.7, 10.6 et 10.5.8). Adobe Reader (Version 4.0 ou ultérieure) doit être installé pour pouvoir lire les manuels sur le CD-ROM.

## Précautions d'emploi

Ce CD-ROM doit être utilisé avec un ordinateur. Il ne peut pas être utilisé avec un lecteur DVD, un lecteur CD audio ou un lecteur DJ. Lire ce CD-ROM avec ce type de lecteurs peut endommager les haut-parleurs ou causer des lésions auditives à cause des sons aigus.

## Licence

Vous devez accepter les "Conditions d'emploi" suivantes avant d'utiliser ce CD-ROM. Ne l'utilisez pas si vous n'acceptez pas les conditions d'emploi.

## Conditions d'emploi

Les données de ce CD-ROM sont la propriété intellectuelle de PIONEER CORPORATION. Le transfert, la copie, la diffusion, la transmission publique, la traduction, la vente, le prêt ou tout autre emploi non autorisé hors un "emploi personnel" ou "les autorisations citées" tels que définis par la loi sur la propriété intellectuelle peuvent entraîner des actions en justice. La permission d'utiliser ce CD-ROM est accordée sous licence par PIONEER CORPORATION.

Vérifiez aussi l'la page 9, *Accord de licence du logiciel*.

## Avis de non-responsabilité

PIONEER CORPORATION ne garantit pas le fonctionnement de ce CD-ROM même si le système d'exploitation de l'ordinateur utilisé est compatible. En outre, PIONEER CORPORATION décline toute responsabilité quant aux dommages résultant de l'utilisation de ce CD-ROM et n'accorde aucun dédommagement.

Si le manuel présent sur le CD-ROM fourni ne s'ouvre pas automatiquement, double-cliquez sur l'icône du CD-ROM pour afficher le contenu et ouvrez le fichier PDF.

# Support utilisable

# À propos des disques

Les CD de musique (CD-DA) comme les fichiers de musique (MP3/AAC/ WAV/AIFF) enregistrés sur des CD-ROM (CD-R/CD-RW) peuvent être lus sur cet appareil.

Les disques de 8 cm ne peuvent pas être lus.

# À propos des appareils USB

Cet appareil prend en charge les dispositifs USB de stockage de masse (disques durs externes, mémoires flash portables, lecteurs audio numériques, etc.).

Systèmes de fichiers pris en charge FAT16, FAT32 et HFS+ (NTFS n'est pas pris en charge.)

**4 Fr**

En raccordant via le port USB le dispositif portable sur lequel rekordbox (iOS/Android) est installé, vous pouvez lire les morceaux gérés par rekordbox (iOS/Android). Pour les dispositifs pris en charge, consultez le site Pioneer DJ (http://pioneerdj.com/support/). Pour les instructions sur rekordbox (iOS/Android), reportez-vous au mode d'emploi de rekordbox (iOS/Android).

- ! Les informations des données d'identification de disque, comme les points de repère, les points de boucle et les repères instantanés, peuvent être enregistrées sur des dispositifs USB. Le CDJ-900NXS ne présentant pas de fonction de repères instantanés, il n'est pas possible d'utiliser les repères instantanés sur le CDJ-900NXS.
- Selon le dispositif USB utilisé, les performances souhaitées peuvent ne pas être obtenues.
- Il n'est pas garanti que toutes les dispositifs USB fonctionneront sur cet appareil.

Pour plus de détails, reportez-vous au mode d'emploi de ce produit sur le CD-ROM.

 $\overline{\phantom{a}}$ 

# Raccordements

- Veillez à toujours éteindre les appareils et à débrancher le cordon d'alimentation de la prise secteur avant de raccorder un appareil ou de changer les liaisons.
- Reportez-vous au mode d'emploi de l'appareil devant être raccordé.
- Lorsque tous les appareils ont été raccordés, vous pouvez brancher le cordon d'alimentation.
- Lorsque vous utilisez un câble LAN pour la connexion, veillez à utiliser soit le câble LAN fourni avec ce produit soit un câble STP (blindé à fils torsadés).
- Ne débranchez pas le câble LAN lorsque des fichiers de musique et/ou des informations sont partagés avec PRO DJ LINK.

# Style de base

Pour la lecture sur cet appareil, il faut utiliser principalement des morceaux préparés à l'avance dans rekordbox sur l'ordinateur.

- Pour les instructions sur le fonctionnement de rekordbox, reportez-vous au mode d'emploi de rekordbox (Mac/Windows). Le mode d'emploi de rekordbox (Mac/Windows) peut être affiché depuis le menu rekordbox (Mac/Windows) [Aide].
- ! Quant aux lecteurs DJ et aux tables de mixage DJ, en tout quatre lecteurs compatibles PRO DJ LINK peuvent être raccordés à l'aide de câbles LAN (CAT5e) via les liaisons PRO DJ LINK.
- Un concentrateur commutateur (en vente dans le commerce) peut s'avérer nécessaire, selon les modèles utilisés ensemble. Utilisez un concentrateur commutateur de 100 Mbps ou plus. Certains concentrateurs-commutateurs peuvent ne pas fonctionner correctement. Un concentrateur commutateur (en vente dans le commerce) est nécessaire pour se raccorder à une table de mixage pourvue d'un port LAN seulement. Si la table de mixage présente suffisamment de ports LAN pour tous les lecteurs DJ et les ordinateurs du système, raccordez ceux-ci directement aux ports LAN du panneau arrière de la table de mixage sans concentrateur commutateur.

# PRO DJ LINK (Exportation USB)

Les fichiers de musique et les données rekordbox pouvant être échangés avec cet appareil à l'aide d'une mémoire (mémoire flash, disques durs, etc.), il est inutile d'apporter son ordinateur dans la cabine DJ. Les informations, comme les listes de lecture, repères, boucles et points instantanés, préparées à l'avance dans rekordbox peuvent être utilisées pour la lecture.

Le CDJ-900NXS ne présentant pas de fonction de repères instantanés, il n'est pas possible d'utiliser les repères instantanés sur le CDJ-900NXS.

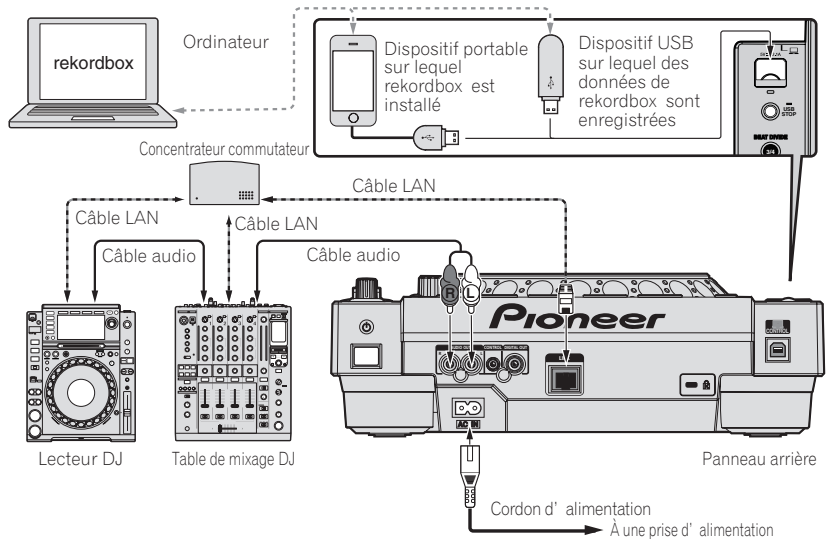

#### **Attention**

Pour tirer le meilleur parti des fonctions de gestion de fichiers de musique de rekordbox, réglez le canal du câble raccordé à l'entrée audio ou numérique coaxiale de la table de mixage et le numéro de lecteur sur le même nombre.

Si le numéro de lecteur est différent, changez le réglage de [**PLAYER No.**] sur l'écran [**UTILITY**].

- = Pour les instructions sur les changements des réglages sur l'écran [**UTILITY**], reportez-vous au mode d'emploi de ce produit.
- ! Quand un dispositif de stockage est raccordé à cet appareil, [**PLAYER No.**] apparaît en gris et ne peut pas être changé. Débranchez le dispositif
- de stockage ou le câble LAN pour couper la liaison, puis changez le réglage.

**6 Fr**

# Fonctionnement

# Mise sous tension

#### **1 Après avoir effectué tous les raccordements, branchez le cordon d'alimentation sur une prise murale.**

= *Raccordements* (p.6)

#### **2 Appuyez sur le commutateur** [ $\circ$ ].

Les indicateurs de cet appareil s'allument et l'appareil se met sous tension.

# Insertion d'un disque

- Ce lecteur ne peut contenir qu'un seul disque. N'insérez pas plusieurs disques à l'intérieur.
- ! N'insérez pas de disques en forçant dans la fente d'insertion de disque quand cet appareil est éteint. Ceci peut endommager le disque et entraîner un dysfonctionnement de cet appareil.
- ! Lorsque le disque est tiré à l'intérieur ou éjecté, n'exercez pas de force dans le sens opposé au mouvement du disque. Le disque ou l'appareil pourraient être endommagés.

### **1 Appuyez sur le commutateur [**u**] pour mettre cet appareil sous tension.**

### **2 Insérez le disque horizontalement dans la fente d'insertion de disque, face imprimée du disque orientée vers le haut.**

La lecture commence lorsque les informations du disque ont été lues.

- Si un disque contenant des fichiers de musique enregistrés dans une structure hiérarchique est inséré, la lecture commence par les morceaux de la couche supérieure.
- ! Quand la pose de repères automatiques est activée, le disque se met en pause à la position où le son doit démarrer. Dans ce cas, appuyez sur [PLAY/PAUSE>/II] pour démarrer la lecture.
	- = Pour le détail sur la fonction de repère automatique, reportez-vous au mode d'emploi de ce produit.
- Lorsqu'un dispositif USB raccordé antérieurement à cet appareil ou un lecteur DJ Pioneer est raccordé et un disque inséré, le nombre de disques pour lesquels des informations de disque sont enregistrées est indiqué pendant quelques secondes sur l'écran de l'appareil principal.

# Connexion d'un dispositif USB

**1 Appuyez sur le commutateur [**u**] pour mettre cet appareil sous tension.**

**2 Insérez le dispositif USB dans la fente d'insertion du dispositif USB.**

# Lecture d'un support raccordé à ou inséré dans cet appareil

## **1 Insérez le support dans cet appareil.**

- = *Insertion d'un disque* (p.7)
- = *Connexion d'un dispositif USB* (p.7)
- **2 Appuyez sur une des touches de support ([DISC] ou [USB]).**

Les morceaux ou dossiers apparaissent dans une liste. Le support dont le contenu apparaît sur l'afficheur de l'appareil principal peut être changé.

Touche [**DISC**] : Affiche le contenu du disque inséré.

Touche [**USB**] : Affiche le contenu du dispositif USB ou du dispositif portable raccordé.

- Si les informations de la bibliothèque rekordbox ont été inscrites sur le dispositif USB, la bibliothèque rekordbox apparaît.
	- = Pour les instructions sur l'exploration de la bibliothèque rekordbox, reportez-vous au mode d'emploi de ce produit.

## **3 Tournez le sélecteur rotatif.**

Déplacez le curseur et sélectionnez l'élément.

- ! Appuyez sur le sélecteur rotatif pour avancer à une couche inférieure du dossier. Appuyez sur la touche [**BACK**] pour revenir à la couche précédente.
- Si la touche [BACK] est pressée plus d'une seconde ou si la touche du support exploré est pressée, l'affichage revient à la couche supérieure.
- Les morceaux dans la catégorie/le dossier du morceau en cours de lecture peuvent aussi être sélectionnés avec les touches **[TRACK SEARCH**  $\leftarrow$  **PD].**

### **4 Sélectionnez le morceau puis appuyez sur le sélecteur rotatif.**

Lorsque le morceau est chargé, l'écran de lecture normal réapparaît. Le support sur lequel le morceau est chargé clignote.

- $\supset$  Pour le détail sur l'écran de lecture normale, reportez-vous au mode d'emploi de ce produit.
- ieure<br>
he<br>
she<br>
she<br> **Fr** (7<br>
o-<br> **Fr** (7<br>
o-<br> **Fr** (7 ! Lorsque [**EJECT/LOAD LOCK**] sur le menu [**UTILITY**] est réglé sur [**LOCK**], il n'est pas possible de charger d'autres morceaux pendant la lecture. Réglez [**EJECT/LOAD LOCK**] sur [**UNLOCK**] ou appuyez sur la touche [PLAY/PAUSE>/II] pour mettre en pause la lecture, puis chargez le morceau.
- Quand un morceau a été chargé pendant la pause, appuyez sur la touche [PLAY/PAUSE>/II] pour lancer la lecture.
- Quand la pose de repères automatiques est activée, le disque se met en pause à la position où le son doit démarrer. Dans ce cas, appuyez sur [PLAY/PAUSE>/II] pour démarrer la lecture.
	- $\supset$  Pour le détail sur la fonction de repère automatique, reportez-vous au mode d'emploi de ce produit.

Pour d'autres opérations, reportez-vous au mode d'emploi de ce produit sur le CD-ROM.

# En cas de panne

- ! Une erreur de commande est souvent prise pour une anomalie de fonctionnement ou une panne. Si vous estimez que cet appareil ne fonctionne pas correctement, vérifiez les points ci-dessous. Parfois, le problème peut provenir d'un autre composant. Examinez les autres composants et les appareils électriques utilisés. Si le problème persiste malgré les vérifications des points suivants, confiez les réparations au service après-vente Pioneer le plus proche ou à votre revendeur.
- ! Le fonctionnement de cet appareil peut être perturbé par des facteurs externes, par exemple de l'électricité statique. Dans ce cas, il suffit parfois de l'éteindre, d'attendre que le disque s'arrête complètement, puis de le rallumer.

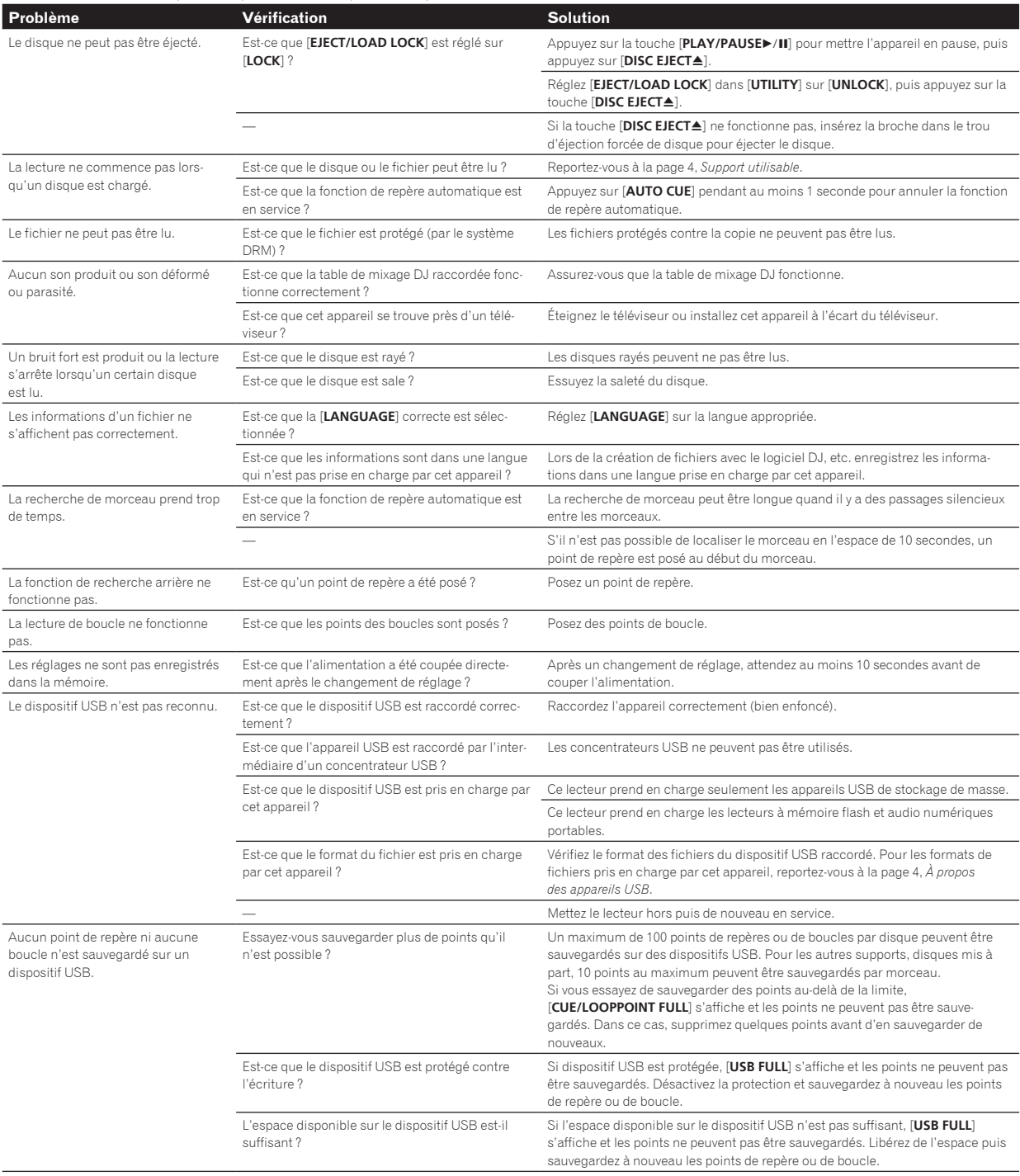

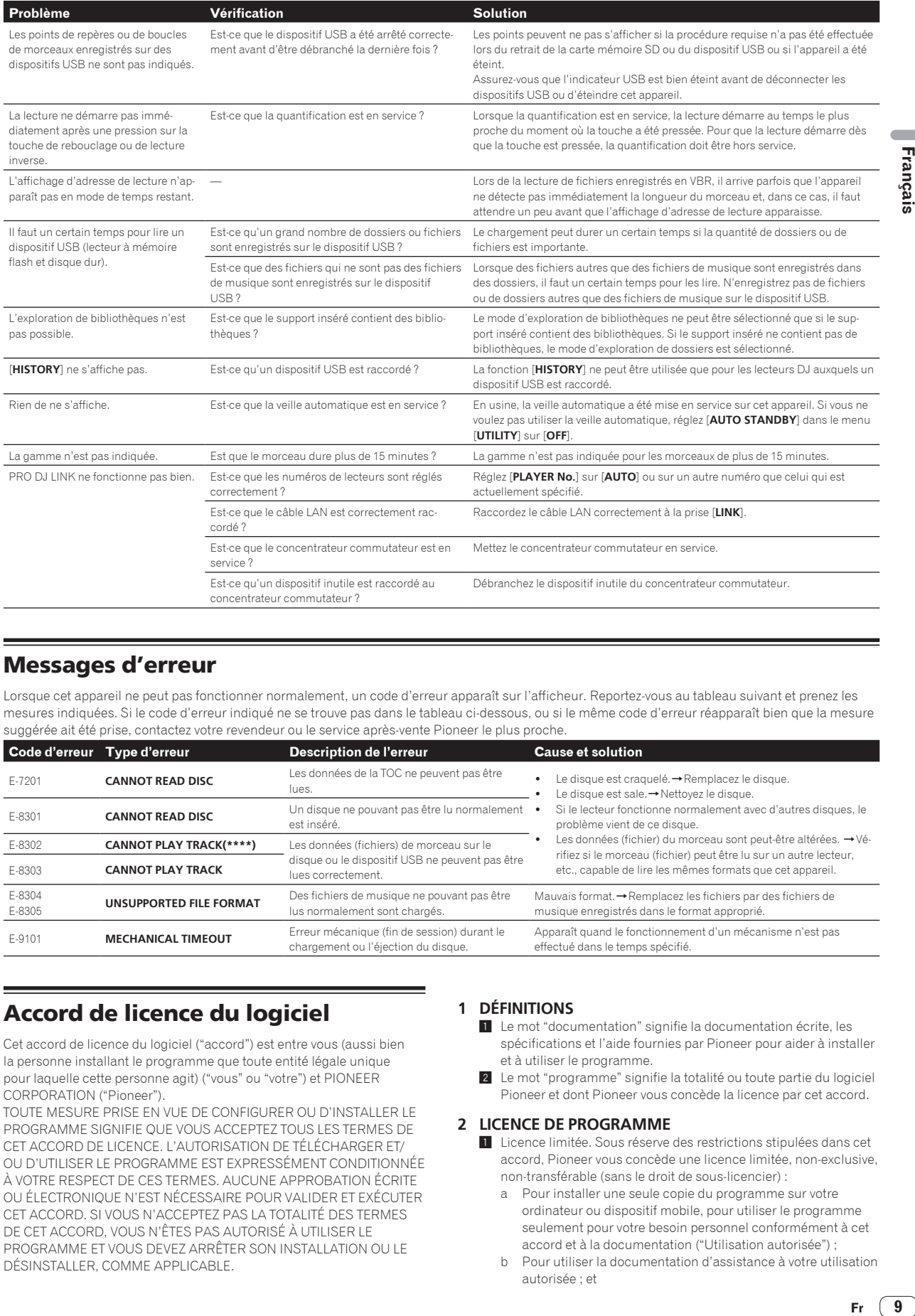

# Messages d'erreur

Lorsque cet appareil ne peut pas fonctionner normalement, un code d'erreur apparaît sur l'afficheur. Reportez-vous au tableau suivant et prenez les mesures indiquées. Si le code d'erreur indiqué ne se trouve pas dans le tableau ci-dessous, ou si le même code d'erreur réapparaît bien que la mesure suggérée ait été prise, contactez votre revendeur ou le service après-vente Pioneer le plus proche.

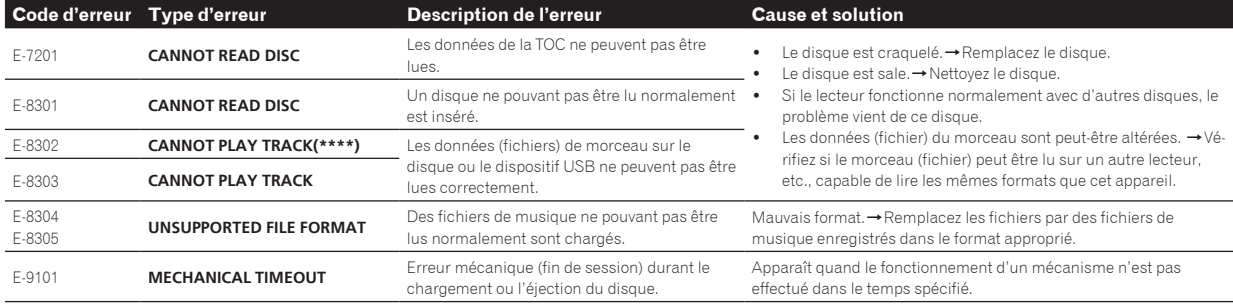

# Accord de licence du logiciel

Cet accord de licence du logiciel ("accord") est entre vous (aussi bien la personne installant le programme que toute entité légale unique pour laquelle cette personne agit) ("vous" ou "votre") et PIONEER CORPORATION ("Pioneer").

TOUTE MESURE PRISE EN VUE DE CONFIGURER OU D'INSTALLER LE PROGRAMME SIGNIFIE QUE VOUS ACCEPTEZ TOUS LES TERMES DE CET ACCORD DE LICENCE. L'AUTORISATION DE TÉLÉCHARGER ET/ OU D'UTILISER LE PROGRAMME EST EXPRESSÉMENT CONDITIONNÉE À VOTRE RESPECT DE CES TERMES. AUCUNE APPROBATION ÉCRITE OU ÉLECTRONIQUE N'EST NÉCESSAIRE POUR VALIDER ET EXÉCUTER CET ACCORD. SI VOUS N'ACCEPTEZ PAS LA TOTALITÉ DES TERMES DE CET ACCORD, VOUS N'ÊTES PAS AUTORISÉ À UTILISER LE PROGRAMME ET VOUS DEVEZ ARRÊTER SON INSTALLATION OU LE DÉSINSTALLER, COMME APPLICABLE.

### **1 DÉFINITIONS**

- 1 Le mot "documentation" signifie la documentation écrite, les spécifications et l'aide fournies par Pioneer pour aider à installer et à utiliser le programme.
- 2 Le mot "programme" signifie la totalité ou toute partie du logiciel Pioneer et dont Pioneer vous concède la licence par cet accord.

#### **2 LICENCE DE PROGRAMME**

- 1 Licence limitée. Sous réserve des restrictions stipulées dans cet accord, Pioneer vous concède une licence limitée, non-exclusive, non-transférable (sans le droit de sous-licencier) :
	- a Pour installer une seule copie du programme sur votre ordinateur ou dispositif mobile, pour utiliser le programme seulement pour votre besoin personnel conformément à cet accord et à la documentation ("Utilisation autorisée") ;
	- b Pour utiliser la documentation d'assistance à votre utilisation autorisée ; et

9

- c Pour faire une copie du programme seulement à des fins de sauvegarde, pourvu que tous les titres et marques, copyright et avertissements de droits limités soient reproduits sur cette copie.
- 2 Restrictions. Vous ne pouvez pas copier ou utiliser le programme ou la documentation de façon autre que celle expressément permise par cet accord. Vous ne pouvez pas transférer, sous-licencier, louer, louer à crédit bail ou prêter le programme, ou l'utiliser pour la formation d'une tierce partie, dans une activité commerciale de service informatique en temps partagé ou d'assistance. Vous ne pouvez pas, vous-même ou par l'intermédiaire d'une tierce partie, modifier, désosser, désassembler ou décompiler le programme, sauf dans la limite expressément permise par la loi en vigueur et, le cas échéant, seulement après que vous ayez informé Pioneer par écrit de vos intentions.
- 3 Propriété. Pioneer ou son concédant garde tout droit, titre et intérêt dans et sur tout brevet, copyright, marque, secret commercial et autres droits de propriété intellectuelle liés au programme et à la documentation, ainsi qu'à tout produit qui en dérive. Vous ne faites l'acquisition d'aucun droit, explicite ou implicite, hors de la licence limitée décrite dans cet accord.
- 4 Pas d'assistance. Pioneer n'a aucune obligation de fournir une assistance, une maintenance, des mises à niveau, des modifications ou des nouvelles versions pour le programme ou la documentation liés à cet accord.

## **3 EXCLUSION DE GARANTIE**

LE PROGRAMME ET LA DOCUMENTATION SONT FOURNIS "TELS QUELS" SANS CONDITION OU GARANTIE D'AUCUNE SORTE, ET VOUS ACCEPTEZ DE LES UTILISER À VOS RISQUES ET PÉRILS. DANS LA MESURE PERMISE PAR LA LOI, PIONEER EXCLUT EXPLICITEMENT TOUTE GARANTIE DE TOUTE SORTE DU PROGRAMME ET DE LA DOCUMENTATION, EXPRESSE, IMPLICITE, OFFICIELLE, OU ÉMANANT DE L'UTILISATION, DE LA TRANSACTION OU DE L'ÉCHANGE, Y COMPRIS LES GARANTIES DE QUALITÉ MARCHANDE, D'ADÉQUATION À UN USAGE PARTICULIER, DE QUALITÉ, DE PRÉCISION, DE TITRE OU DE NON-CONTREFAÇON.

## **4 CONTRÔLE DE L'EXPORTATION ET CONFORMITÉ AUX LOIS ET RÈGLEMENTS**

Vous ne pouvez utiliser, exporter ou réexporter le Programme que dans la mesure où la loi des États-Unis et les lois de la juridiction où le Programme a été obtenu vous en donne l'autorisation. En particulier, mais sans s'y limiter, le Programme ne peut pas être exporté ou réexporté (a) dans les pays soumis à un embargo des États-Unis ou (b) aux personnes figurant dans la Liste de Ressortissants spécifiquement désignés du Ministère des Finances des États-Unis ou dans les listes de Personnes ou Entités refusées du ministère du Commerce des États-Unis. En utilisant ce Programme, vous déclarez et garantissez que vous ne vous trouvez pas dans de tels pays et ne figurez pas sur de telles listes. Vous acceptez aussi de ne pas utiliser ce Programme dans un but interdit par la loi des États-Unis, y compris mais sans s'y limiter, pour le développement, la conception, la fabrication ou la production d'armes nucléaires, chimiques ou biologiques ou de missiles.

#### **5 DOMMAGES-INTÉRÊTS ET RECOURS POUR INFRACTION**

Vous acceptez que toute infraction aux restrictions de cet accord causerait à Pioneer un mal irréparable pour lequel des dommages-intérêts seuls seraient inadéquats. En plus des dommages-intérêts et autres recours auxquels Pioneer peut avoir droit, vous acceptez que Pioneer puisse saisir la justice pour empêcher toute infraction ou tout risque d'infraction ou pour faire cesser toute infraction à cet accord.

### **6 RÉSILIATION**

Pioneer peut résilier cet accord à tout moment sur votre infraction à n'importe quelle de ses clauses. Si cet accord est résilié, vous devez arrêter d'utiliser le programme, le supprimer définitivement de votre ordinateur ou dispositif mobile où il réside, et détruire toutes les copies du programme et de la documentation en votre possession, avec confirmation écrite à Pioneer de l'exécution de ces obligations. Les sections 2.2, 2.3, 2.4, 3, 4, 5, 6 et 7 resteront en vigueur après la résiliation de cet accord.

## **7 CONDITIONS GÉNÉRALES**

- 1 Limitation de responsabilité. En aucun cas Pioneer ou ses filiales ne seront responsables au sujet de cet accord ou de son contenu, quel que soit le fondement invoqué, de quelque dommage que ce soit, indirect, direct, spécial, induit ou à valeur répressive, ou de dommages en raison de perte de bénéfices, de revenu, d'affaires, d'économies, de données, d'utilisation, ou de coût d'acquisition d'un produit de substitution, même s'ils sont prévenus de la possibilité de tels dommages ou si ces dommages sont prévisibles. En aucun cas la responsabilité de Pioneer pour tous dommages ne dépassera le montant que vous avez payé à Pioneer ou à ses filiales pour le programme. Les parties admettent que les limites de responsabilité et l'affectation de risque dans cet accord sont reflétées dans le prix du programme et sont des éléments intrinsèques du marché entre les parties, sans lesquels Pioneer n'aurait pas fourni le programme et n'aurait pas été partie prenante de cet accord.
- 2 Les limitations ou exclusions de garantie et de responsabilité contenues dans cet accord n'affectent ni n'entravent vos droits légaux comme consommateur et vous seront applicables seulement dans la mesure où de telles limitations ou exclusions sont permises sous les lois de la juridiction où vous êtes situé.
- 3 Caractère facultatif et renonciation. Si une clause de cet accord s'avère être illégale, invalide ou inapplicable d'une manière ou d'une autre, elle sera appliquée dans la mesure du possible ou, si elle est totalement inapplicable, sera considérée comme coupée et supprimée de cet accord, et le reste continuera d'être en vigueur. La renonciation par une partie ou l'autre à tout défaut ou manquement de cet accord ne donnera pas lieu à la suppression d'un défaut ou manquement autre ou ultérieur.
- <sup>4</sup> Pas de cession. Vous ne pouvez pas céder, vendre, transférer, déléguer ou altérer d'une manière ou d'une autre cet accord ou tous droits ou obligations qui s'y rapportent, que ce soit volontairement ou involontairement, par action légale ou autre, sans le consentement écrit préalable de Pioneer. Toute cession, tout transfert ou toute délégation émanant de votre part sera nul et non avenant. Sujet aux faits précités, cet accord engagera et liera les parties et leurs successeurs et délégués respectifs.
- 5 Accord complet. Cet accord constitue l'intégralité de l'accord entre les parties et remplace tous les accords ou propositions antérieurs ou actuels, écrits ou verbaux, en ce qui concerne son contenu. Cet accord ne peut pas être modifié ou amendé sans le consentement écrit préalable de Pioneer, et aucun autre acte, document, usage ou convention ne pourra amender ou modifier cet accord.
- 6 Vous acceptez que cet Accord soit régi par les lois du Japon et interprété selon celles-ci.

# Précautions concernant les droits d'auteur

rekordbox limite la lecture et la copie de contenus musicaux protégés par des droits d'auteur.

- Si des données codées sont insérées dans le contenu musical, par exemple pour la protection des droits d'auteur, le programme risque de ne pas fonctionner normalement.
- Lorsque rekordbox détecte que des données codées sont insérées dans le contenu musical, par exemple pour la protection des droits d'auteur, l'opération en cours (lecture d'un morceau, lecture de données, etc.) peut s'arrêter.

Les enregistrements effectués sont destinés à votre usage personnel et, conformément aux lois sur les droits d'auteur, il se peut que leur utilisation soit soumise au consentement du détenteur des droits.

- La musique enregistrée à partir de CD, etc. est protégée par les lois sur les droits d'auteur de divers pays et par des traités internationaux. La personne qui effectue des enregistrements de musique est responsable de leur utilisation légale.
- Lorsque de la musique est téléchargée d'Internet, etc., la personne qui a effectué le téléchargement est responsable de l'utilisation de cette musique conformément à l'accord conclus avec le site de téléchargement.

**10 Fr**

# Spécifications

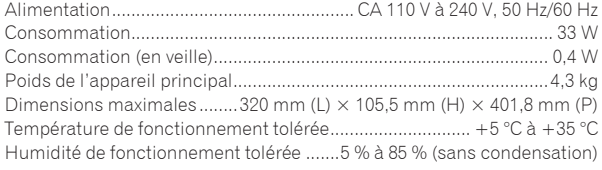

## **Sortie audio analogique (AUDIO OUT L/R)**

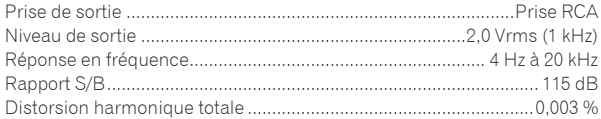

## **Sortie audio numérique (DIGITAL OUT)**

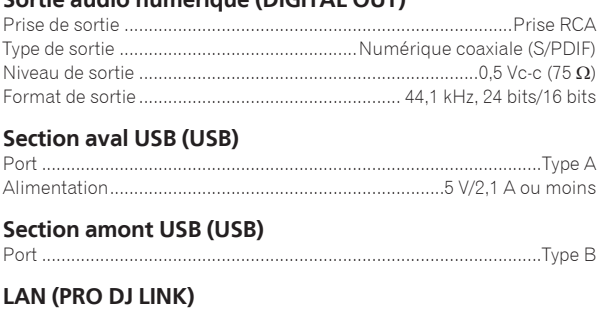

# **Sortie de commande (CONTROL)**

# Port ................................................................................................... Minijack

## **Écran principal**

Type d'écran ..............Écran à cristaux liquides TFT à matrice active (LCD)

Caractéristiques nominales ...................................................... 100 Base-TX

- Langues prises en charge ............................................................18 langues — Les caractéristiques et la présentation peuvent être modifiées, sans avis préalable, dans un souci d'amélioration.
	- Les articles concernant les réparations gratuites, etc., présents dans la garantie ne s'appliquent pas au logiciel de gestion de la musique rekordbox. Avant d'installer ou d'utiliser rekordbox, lisez attentivement les articles dans la page 9, *Accord de licence du logiciel*.
- ! © 2013 PIONEER CORPORATION. Tous droits de reproduction et de traduction réservés.

 $\overline{\phantom{a}}$ 

<span id="page-19-0"></span>Vielen Dank, dass Sie sich für dieses Pioneer-Produkt entschieden haben. Bitte lesen Sie diese Bedienungsanleitung gründlich durch, um sich mit der Bedienung des Geräts vertraut zu machen. Nachdem Sie die Bedienungsanleitung gelesen haben, legen Sie sie griffbereit zum Nachschlagen ab. In manchen Ländern oder Regionen können sich die Formen von Netzstecker und Netzsteckdose von denen in den Erklärungszeichnungen unterscheiden. Das Verfahren zum Anschließen und Bedienen des Geräts sind aber gleich.

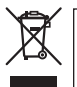

Mischen Sie dieses Produkt, wenn Sie es entsorgen wollen, nicht mit gewöhnlichen Haushaltsabfällen. Es gibt ein getrenntes Sammelsystem für gebrauchte elektronische Produkte, über das die richtige Behandlung, Rückgewinnung und Wiederverwertung gemäß der bestehenden Gesetzgebung gewährleistet wird.

Privathaushalte in den Mitgliedsstaaten der EU, in der Schweiz und in Norwegen können ihre gebrauchten elektronischen Produkte an vorgesehenen Sammeleinrichtungen kostenfrei zurückgeben oder aber an einen Händler zurückgeben (wenn sie ein ähnliches neues Produkt kaufen).

Bitte wenden Sie sich in den Ländern, die oben nicht aufgeführt sind, hinsichtlich der korrekten Verfahrensweise der Entsorgung an die örtliche Kommunalverwaltung.

Auf diese Weise stellen Sie sicher, dass das zu entsorgende Produkt der notwendigen Behandlung, Rückgewinnung und Wiederverwertung<br>Unterzogen wird und so mögliche negative Finflüsse auf die Umwelt und die menschliche Gesun unterzogen wird, und so mögliche negative Einflüsse auf die Umwelt und die menschliche Gesundheit vermieden werden. **K058b\_A1\_De**

## **ACHTUNG**

UM SICH NICHT DER GEFAHR EINES ELEKTRISCHEN SCHLAGES AUSZUSETZEN, DÜRFEN SIE NICHT DEN DECKEL (ODER DIE RÜCKSEITE) ENTFERNEN. IM GERÄTEINNEREN BEFINDEN SICH KEINE VOM BENUTZER REPARIERBAREN TEILE. ÜBERLASSEN SIE REPARATUREN DEM QUALIFIZIERTEN KUNDENDIENST.

**WARNUNG**

Dieses Gerät ist nicht wasserdicht. Zur Vermeidung der Gefahr von Brand und Stromschlag keine Behälter mit Flüssigkeiten (z.B. Blumenvasen und -töpfe) in die Nähe des Gerätes bringen und dieses vor Tropfwasser, Spritzwasser, Regen und Nässe schützen. **D3-4-2-1-3\_A1\_De**

## **WARNUNG**

Keine Quellen offener Flammen (z.B. eine brennende Kerze) auf dieses Gerät stellen. **D3-4-2-1-7a A1 De** 

Bei Verwendung dieses Produktes machen Sie sich bitte mit der Sicherheitsinformationen auf der Unterseite des Gerätes vertraut. **D3-4-2-2-4\_B1\_De** 

## **VORSICHT MIT DEM NETZKABEL**

Fassen Sie das Netzkabel immer am Stecker. Ziehen Sie nicht am Kabel selbst, und fassen Sie das Netzkabel niemals mit nassen Händen an, da dies einen Kurzschluss oder elektrischen Schlag verursachen kann. Stellen Sie nicht das Gerät, Möbelstücke o.ä. auf das Netzkabel; sehen Sie auch zu, dass es nicht eingeklemmt wird. Machen Sie niemals einen Knoten in das Netzkabel, und binden Sie es nicht mit anderen Kabeln. Das Netzkabel sollte so gelegt werden, dass niemand darauf tritt. Ein beschädigtes Netzkabel kann einen Brand oder elektrischen Schlag verursachen. Prüfen Sie das Netzkabel von Zeit zu Zeit. Sollte es beschädigt sein, wenden Sie sich an Ihre nächste autorisierte PIONEER-Kundendienststelle oder Ihren Händler, um es zu ersetzen. **S002\*\_A1\_De** 

## **ACHTUNG**

Der  $\Phi$ -Schalter dieses Gerätes trennt das Gerät nicht vollständig vom Stromnetz. Um das Gerät vollständig vom Netz zu trennen, muss der Netzstecker aus der Netzsteckdose gezogen werden. Daher sollte das Gerät so aufgestellt werden, dass stets ein unbehinderter Zugang zur Netzsteckdose gewährleistet ist, damit der Netzstecker in einer Notsituation sofort abgezogen werden kann. Um Brandgefahr auszuschließen, sollte der Netzstecker vor einem längeren Nichtgebrauch des Gerätes, beispielsweise während des Urlaubs, grundsätzlich von der Netzsteckdose getrennt werden. **D3-4-2-2-2a\*\_A1\_De**

## **Betriebsumgebung**

Betriebstemperatur und Betriebsluftfeuchtigkeit:  $+5$  °C bis  $+35$  °C, 85 % rel. Feuchte max. (Ventilationsschlitze nicht blockiert) Eine Aufstellung dieses Gerät an einem unzureichend belüfteten, sehr feuchten oder heißen Ort ist zu vermeiden, und das Gerät darf weder direkter Sonneneinstrahlung noch starken Kunstlichtquellen ausgesetzt werden. **D3-4-2-1-7c\*\_A1\_De**

## **ACHTUNG**

Bei diesem Gerät handelt es sich zwar um ein Laserprodukt der Klasse 1, das entsprechend dem Standard Sicherheit für Laserprodukte IEC 60825-1:2007 klassifiziert ist.

LASER KLASSE 1

**D58-5-2-2a\_A1\_De**

Dieses Produkt erfüllt die Anforderungen für elektromagnetische Verträglichkeit bei Anschluss an andere Geräte über abgeschirmte Kabel und Stecker. Verwenden Sie nur die als Zubehör mitgelieferten Verbindungskabel. **D44-8-2\_A1\_De**

## **Kondensation**

Wassertröpfchen (Kondensation) können sich im Gerät (auf Funktionsteilen und Linsen) im Winter absetzen, zum Beispiel wenn das Gerät von einem kalten Ort in einen warmen Raum gebracht wird oder wenn die Temperatur im Raum, in dem das Gerät installiert ist, plötzlich ansteigt (durch Heizung usw.). Das Gerät funktioniert nicht richtig und kann nicht zur Wiedergabe verwendet werden, wenn sich im Inneren Kondensation gebildet hat. Lassen Sie das Gerät 1 bis 2 Stunden lang bei Raumtemperatur stehen (die genaue erforderliche Zeit ist je nach Bedingungen der Kondensation unterschiedlich), ohne es einzuschalten. Die Wassertröpfchen verdampfen, und das Gerät wird betriebsbereit. Kondensation kann auch im Sommer auftreten, z.B. wenn das Gerät dem direkten Luftstrom von einer Klimaanlage, usw. ausgesetzt ist. In diesem Fall stellen Sie das Gerät an einem anderen Ort auf.

**S005b\_A1\_De**

## **VORSICHTSHINWEIS ZUR BELÜFTUNG**

Bei der Aufstellung dieses Gerätes muss für einen ausreichenden Freiraum gesorgt werden, um eine einwandfreie Wärmeabfuhr zu gewährleisten (mindestens 5 cm hinter dem Gerät und jeweils 5 cm an der Seite des Gerätes).

## **WARNUNG**

Im Gerätegehäuse sind Ventilationsschlitze und andere Öffnungen vorgesehen, die dazu dienen, eine Überhitzung des Gerätes zu verhindern und einen zuverlässigen Betrieb zu gewährleisten. Um Brandgefahr auszuschließen, dürfen diese Öffnungen auf keinen Fall blockiert oder mit Gegenständen (z.B. Zeitungen, Tischdecken und Gardinen) abgedeckt werden, und das Gerät darf beim Betrieb nicht auf einem dicken Teppich oder Bett aufgestellt sein.

**D3-4-2-1-7b\*\_A1\_De**

# Bevor Sie beginnen

### **Zum Lesen dieser Anleitung**

Lesen Sie immer sowohl dieses Infoblatt als auch die Bedienungsanleitung auf der dem Produkt beiliegenden CD-ROM durch! Beide Dokumente enthalten wichtige Informationen, mit denen Sie sich vor dem Gebrauch dieses Produktes vertraut machen müssen.

#### **Merkmale**

Diese Einheit ist ein DJ-Player, der die Technologie der Pioneer CDJ-Serie fortführt, dem Weltstandard bei Club-Playern. Sie ist nicht nur mit einer breiten Palette von Merkmalen für DJ-Auftritte ausgestattet, die eine Reihe von Quellen unterstützen, einschließlich PRO DJ LINK, Quantisierungs- und Beat-Sync-Funktionen, sie bietet auch hohe Soundqualität, hochzuverlässiges Design und ein Bedienpult-Layout für hohe Bedienbarkeit, wodurch gute Unterstützung für alle Arten von DJ-Auftritten geboten wird.

# Über Markenzeichen und eingetragene Markenzeichen

- ! Pioneer und rekordbox sind eingetragene Markenzeichen der PIONEER CORPORATION.
- ! Microsoft, Windows, Windows Vista und Internet Explorer sind entweder eingetragene Markenzeichen oder Markenzeichen von Microsoft Corporation in den USA und/oder anderen Ländern.
- Adobe und Reader sind eingetragene Markenzeichen oder Markenzeichen von Adobe Systems Incorporated in den USA und/ oder anderen Ländern.
- ! ASIO ist ein Markenzeichen von Steinberg Media Technologies GmbH.
- Die Kennzeichnungen "Made for iPod", "Made for iPhone" und "Made for iPad" bedeuten, dass ein elektronisches Zubehörteil spezifisch zum Anschluss an iPod, iPhone oder iPad konstruiert wurde und entsprechend vom Entwickler als die Leistungsstandards von Apple erfüllend zertifiziert wurde. Apple übernimmt keine Verantwortung für die richtige Funktion dieses Geräts oder seine Erfüllung von Sicherheits- oder anderen Vorschriften. Bitte beachten Sie, dass der Gebrauch dieses Zubehörteils in Verbindung mit einem iPod, iPhone oder iPad die drahtlose Leistung beeinträchtigen kann.

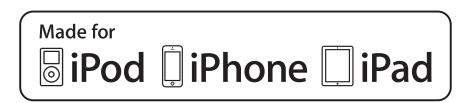

- Apple, iPad, iPod, iPod touch, iPhone, iTunes, Safari, Finder, Mac, Macintosh und Mac OS sind Markenzeichen der Apple Inc., die in den USA und anderen Ländern eingetragen sind.
- ! Android™ ist eine Marke der Google Inc.
- ! iOS ist eine Marke, für die Cisco das Markenrechte in den USA und bestimmten anderen Ländern hält.
- ! Wi-Fi® ist eine eingetragene Marke der Wi-Fi Alliance.

#### **Über Verwendung von MP3-Dateien**

Dieses Produkt wurde für Nonprofit-Verwendung lizensiert. Dieses Produkt ist nicht zu den Handelszwecken (für Gewinn bringenden Gebrauch), wie Sendung (terrestrisch, Satelliten-, Kabel oder andere Arten von Sendungen), streaming im Internet, Intranet (ein privates Kommunikationsnetz) oder anderen Typen von Netzwerken oder zum Vertrieb elektronischer Information (online digitale Musikvertriebsdienste) lizensiert worden. Für derartige Verwendungszwecke müssen sie die entsprechenden Lizenzen erhalten. Für Einzelheiten besuchen Sie http://www.mp3licensing.com.

! Die hier erwähnten Produkt- oder Firmennamen sind Markenzeichen der jeweiligen Eigentümer.

# Lieferumfang

- ! CD-ROM (auf der rekordbox (Mac/Windows), die Treiber-Software und die Bedienungsanleitung enthalten sind. Der rekordbox (Mac/ Windows) Lizenzschlüssel ist an der CD-ROM angebracht.)
- Netzkabel
- Audiokabel
- ! LAN-Kabel
- ! Eindrückstift zum Disc-Zwangsausschub (unten am Produkt angeordnet)
- Garantiekarte
- ! Vor Gebrauch lesen (wichtig)/Kurzanleitung (dieses Dokument)

# Hinweise zur mitgelieferten CD-ROM

Die mitgelieferte CD-ROM enthält die folgenden beiden Software-Programme.

rekordbox Music Management Software

<u>. . . . . . . . . . . . . .</u>

Treibersoftware (Windows)

Detaillierte Anweisungen zu der jeweiligen Software finden Sie in der Bedienungsanleitung auf CD-ROM.

## Betriebsumgebung

Diese CD-ROM kann mit Windows® XP, Windows Vista®, Windows® 7, Windows<sup>®</sup> 8 und Apple Mac OS X (10.8, 10.7, 10.6 und 10.5.8) verwendet werden.

Adobe Reader (Version 4.0 oder höher) ist zum Lesen der Handbücher auf der CD-ROM erforderlich.

## Vorsichtsmaßregeln zur Verwendung

Diese CD-ROM ist zur Verwendung mit einem Computer gedacht. Sie kann nicht mit einem DVD-Player, Musik-CD-Player oder DJ-Player verwendet werden. Wenn versucht wird, diese CD-ROM mit solchen Playern abzuspielen, besteht die Gefahr von Schäden an Lautsprechern oder Gehörschäden durch abrupte Lautstärkespitzen.

## Lizenz

Sie müssen den unten aufgeführten "Benutzungsbedingungen" zustimmen, bevor Sie diese CD-ROM verwenden können. Verwenden Sie sie nicht, wenn Sie den Benutzungsbedingungen nicht zustimmen.

## Benutzungsbedingungen

Das Urheberrecht für die Daten auf dieser CD-ROM gehört der PIONEER CORPORATION. Die unerlaubte Übertragung, Duplizierung, Versendung, öffentliche Übertragung, Übersetzung sowie der unerlaubte Verkauf, Verleih und dergleichen, die den Rahmen von "persönlichem Gebrauch" oder "Zitieren", wie im Urheberrechtsgesetz definiert, überschreiten, können strafrechtlich verfolgt werden. Die Erlaubnis zur Verwendung dieser CD-ROM erfolgt unter Lizenz der PIONEER CORPORATION.

Prüfen Sie auch *Software-Lizenzvereinbarung* auf Seite 9.

## Allgemeine Gegenerklärung

Die PIONEER CORPORATION garantiert nicht, dass diese CD-ROM mit allen Computern und Betriebssystemen funktioniert. Außerdem haftet die PIONEER CORPORATION nicht für irgendwelche Schäden, die infolge des Gebrauchs dieser CD-ROM anfallen, und kann auch nicht für Entschädigungen irgendwelcher Art haftbar gemacht werden. Wenn das Handbuch auf der mitgelieferten CD-ROM nicht automatisch geöffnet wird, doppelklicken Sie auf das CD-ROM-Symbol zur Anzeige des Inhalts und öffnen Sie dann die PDF-Datei.

**4 De**

# Geeignete Datenträger

#### . . . . . . . . . . Hinweise zu Discs

Musik-CDs (CD-DA) ebenso wie Musikdateien (MP3/AAC/WAV/AIFF) auf CD-ROMs (CD-R/CD-RW) können mit dieser Einheit abgespielt werden. ! Single-Discs können nicht abgespielt werden.

------------------------------------

# Über USB-Geräte

Dieses Gerät unterstützt USB-Massenspeichergeräte (externe Festplatten, portable Flash-Speicher-Geräte, digitale Audio-Player usw.).

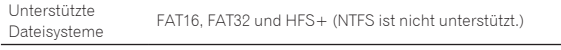

Von rekordbox (iOS/Android) verwaltete Tracks können abgespielt werden, indem das mobile Gerät, auf dem rekordbox (iOS/Android) installiert ist, über USB angeschlossen wird. Angaben über unterstützte Geräte finden Sie auf der Pioneer DJ-Website (http://pioneerdj.com/ support/). Anweisungen über rekordbox (iOS/Android) finden Sie im Benutzerhandbuch von rekordbox (iOS/Android).

! Die Disc-Identifikationsangaben ebenso wie informationen wie Cue-Punkte, Loop-Punkte und Hot Cues können auf USB-Geräten gespeichert werden.

Der CDJ-900NXS hat keine Hot-Cue-Funktion, so dass Hot Cues nicht auf dem CDJ-900NXS verwendet werden können.

- ! Je nach verwendetem USB-Gerät wird die erwartete Leistung möglicherweise nicht erzielt.
- ! Es gibt keine Garantie, dass alle USB-Geräte auf dieser Einheit arbeiten.

Einzelheiten siehe Bedienungsanleitung dieses Produkts auf der CD-ROM.

# Anschlüsse

- Schalten Sie die Stromversorgung aus und ziehen Sie das Netzkabel aus der Netzsteckdose, bevor Sie Geräte anschließen oder die Anschlüsse ändern.
- ! Beachten Sie die Bedienungsanleitung der angeschlossenen Komponente.
- ! Schließen Sie das Netzkabel an, nachdem alle Anschlüsse zwischen den Geräten vorgenommen wurden.
- ! Bei Verwendung eines LAN-Kabels zum Anschluss stellen Sie sicher, immer das mit diesem Produkt mitgelieferte LAN-Kabel oder ein STP-Kabel (abgeschirmtes, verdrilltes Paar) zu verwenden.
- ! Trennen Sie nicht das LAN-Kabel ab, wenn Musikdateien und/oder Informationen mit PRO DJ LINK gemeinsam verwendet werden.

# Basic-Stil

Die Wiedergabe auf diesem Gerät wird hauptsächlich mit Tracks ausgeführt, die vorbereitet wurden, während rekordbox auf einem Computer installiert war.

- ! Anweisungen zur Bedienung von rekordbox siehe Bedienungsanleitung für rekordbox (Mac/Windows). Die Bedienungsanleitung für rekordbox (Mac/Windows) kann aus dem rekordbox (Mac/Windows) [Hilfe]-Menü betrachtet werden.
- ! Bei DJ-Playern und DJ-Mixern können bis zu vier PRO DJ LINK-kompatible Player über LAN-Kabel (CAT5e) mit PRO DJ LINK-Verbindungen angeschlossen werden.
- Ein Switching Hub (im Handel erhältlich) ist möglicherweise erforderlich, je nach der Kombination der verwendeten Modelle. Verwenden Sie einen Switching Hub von 100 Mbps oder höher. Manche Switching Hubs arbeiten möglicherweise nicht ordnungsgemäß. Ein Switching Hub (im Handel erhältlich) ist für den Anschluss eines Mixers erforderlich, der nur einen LAN-Anschluss hat. Für Mixer mit ausreichend LAN-Anschlüssen für alle DJ-Player und Computer im System stellen Sie die Verbindung direkt zu den LAN-Anschlüssen an der Rückseite des Mixers her, ohne einen Hub zu verwenden.

# PRO DJ LINK (USB-Export)

! rekordbox-Musikdateien und Daten können mit diesem Gerät mittels eines Speichergeräts (Flash-Speicher, Festplatte usw.) ausgetauscht werden, wodurch es unnötig wird, einen Computer in die DJ-Kabine mitzunehmen. Informationen wie Playlisten, Cues, Loops und Hot Cues, die im Voraus mit rekordbox eingestellt werden, können für die Wiedergabe verwendet werden.

Der CDJ-900NXS hat keine Hot-Cue-Funktion, so dass Hot Cues nicht auf dem CDJ-900NXS verwendet werden können.

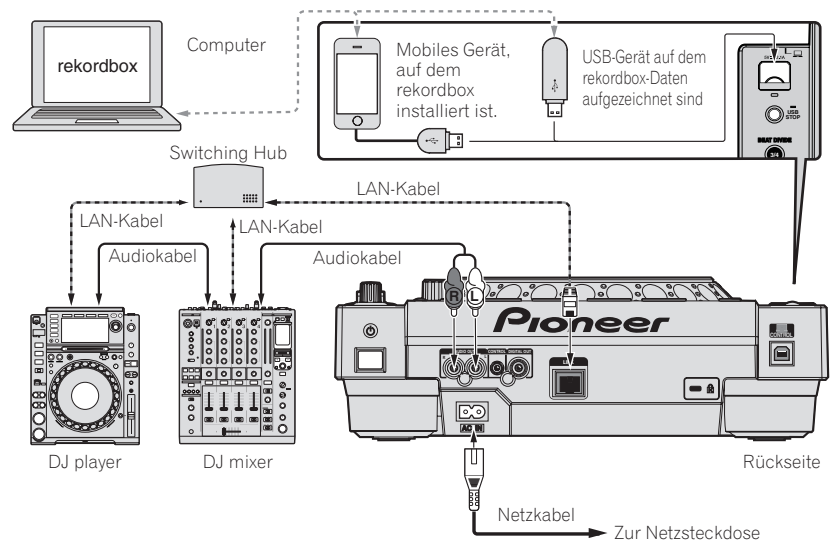

#### **Vorsichtshinweise**

Um die Musikdatei-Verwaltungsfunktionen von rekordbox optimal nutzen zu können, stellen Sie den Kanal des am Mixer angeschlossenen Audiooder Koaxial-Digitaleingangskabels und die Player-Nummer auf die gleiche Nummer ein.

Wenn die Player-Nummer anders ist, ändern Sie die [**PLAYER No.**]-Einstellung im Bildschirm [**UTILITY**].

- = Für Anweisungen zum Ändern der Einstellungen auf dem Bildschirm [**UTILITY**] siehe Bedienungsanleitung dieses Produkts.
- ! Wenn ein Speichergerät an diesem Gerät angeschlossen ist, wird [**PLAYER No.**] grau dargestellt und kann nicht geändert werden. Trennen Sie das Speichergerät oder LAN-Kabel ab, um die Verbindung zu unterbrechen, und ändern Sie dann die Einstellung.

**6 De**

# Bedienung

# Einschalten der Stromversorgung

#### **1 Stellen Sie alle Verbindungen her und stecken Sie dann den Netzstecker in eine Steckdose.**

= *Anschlüsse* (S.6)

#### **2 Drücken Sie den [**u**]-Schalter.**

Die Anzeigen dieser Einheit leuchten auf, und sie wird mit Strom versorgt.

# Einsetzen von Discs

- ! Dieses Gerät ist ein Einzel-Disc-Player. Setzen Sie nicht mehrere Discs ein.
- ! Schieben Sie nicht mit Gewalt Discs in den Disc-Einsetzschacht, wenn das Gerät ausgeschaltet ist. Dadurch könnte die Disc beschädigt werden, oder es könnten Fehlfunktionen an diesem Gerät verursacht werden.
- ! Wenn die Disc eingezogen oder ausgeschoben wird, wenden Sie keine Gewalt auf die Disc in Gegenrichtung an. Dadurch könnte die Disc oder dieses Gerät beschädigt werden.

#### **1 Drücken Sie den [**u**]-Schalter zum Einschalten der Stromversorgung dieser Einheit.**

#### **2 Setzen Sie die Disc waagerecht in den Disc-Einsetzschacht mit der Beschriftungsseite nach oben weisend ein.**

Die Wiedergabe beginnt, nachdem die Informationen des Datenträgers gelesen sind.

- ! Wenn eine mit hierarchischer Struktur aufgenommene Musikdateien enthaltende Disc eingelegt wird, startet die Wiedergabe von den Tracks in der obersten Schicht.
- ! Wenn Auto Cue eingeschaltet ist, pausiert die Disc bei der Audio-Start-Position. In diesem Fall drücken Sie [PLAY/PAUSE>/II], um die Wiedergabe zu starten.
- = Einzelheiten zur Auto-Cue-Funktion siehe Bedienungsanleitung dieses Produkts.
- ! Wenn ein USB-Gerät, das vorher an dieser Einheit oder an einem Pioneer DJ Player angeschlossen war, angeschlossen wird und eine Disc eingesetzt wird, erscheint die Anzahl der Discs, für die Disc-Information gespeichert ist, mehrere Sekunden lang im Hautgerät-Display.

# Anschließen von USB-Geräten

**1 Drücken Sie den [**u**]-Schalter zum Einschalten der Stromversorgung dieser Einheit.**

**2 Stecken Sie das USB-Gerät im USB-Geräte-Einsetzschacht ein.**

# Abspielen von Datenträgern, die an diesem Gerät angeschlossen oder eingesetzt sind

- **1 Legen Sie den Datenträger in das Gerät.**
	- = *Einsetzen von Discs* (S.7)
	- = *Anschließen von USB-Geräten* (S.7)

## **2 Drücken Sie eine der Datenträger-Tasten ([DISC] oder [USB]).**

Die Tracks oder Ordner werden in einer Liste angezeigt. Der Datenträger, dessen Inhalte auf dem Haupteinheit-Display angezeigt werden, können umgeschaltet werden.

[**DISC**]-Taste: Zeigt die Inhalte auf der eingesetzten Disc an.

[**USB**]-Taste: Zeigt die Inhalte des angeschlossenen USB-Geräts oder mobilen Geräts an.

- ! Wenn die rekordbox Bibliothek-Information auf das USB-Gerät geschrieben wurde, wird die rekordbox-Bibliothek angezeigt.
	- = Für Anweisungen zum Durchsuchen der rekordbox-Bibliothek siehe Bedienungsanleitung dieses Produkts.

#### **3 Drehen Sie den Drehregler.**

Verschieben Sie den Cursor und wählen Sie den Eintrag.

- ! Drücken Sie den Drehregler, zu einer niedrigeren Ebene im Ordner zu gehen. Drücken Sie die [**BACK**]-Taste, um zu der höheren Ebene zurückzukehren.
- ! Wenn die [**BACK**]-Taste länger als 1 Sekunde gedrückt wird oder die Datenträger-Taste für den durchsuchten Datenträger gedrückt wird, schaltet das Display auf die höchste Ebene um.
- ! Tracks in der momentan spielenden der Kategorie / dem Ordner können auch mit den [TRACK SEARCH I<< . >>I Fasten gewählt werden.

#### **4 Wählen Sie den Track und drücken Sie den Drehregler.**

Wenn der Track geladen ist, schaltet der Bildschirm auf den Normalwiedergabe-Bildschirm um.

Der Datenträger, auf dem der Track geladen ist, blinkt.

- = Für Einzelheiten zum normalen Wiedergabe-Bildschirm siehe Bedienungsanleitung dieses Produkts.
- ! Wenn [**EJECT/LOAD LOCK**] im [**UTILITY**]-Menü auf [**LOCK**] gestellt ist, können nicht andere Tracks während der Wiedergabe geladen werden. Stellen Sie entweder [**EJECT/LOAD LOCK**] auf [**UNLOCK**] oder drücken Sie die Taste [**PLAY/PAUSE**f], um auf Pause zu schalten, und laden Sie dann den Track.
- ! Wenn ein Track im Pausezustand geladen wurde, drücken Sie die Taste [PLAY/PAUSE>/II] zum Starten der Wiedergabe.
- ! Wenn Auto Cue eingeschaltet ist, pausiert die Disc bei der Audio-Start-Position. In diesem Fall drücken Sie [PLAY/PAUSE>/II], um die Wiedergabe zu starten.
	- **D** Einzelheiten zur Auto-Cue-Funktion siehe Bedienungsanleitung dieses Produkts.

Für andere Bedienungen siehe Bedienungsanleitung dieses Produkts auf der CD-ROM.

# Störungssuche

- ! Bedienungsfehler werden oft irrtümlich für Störungen oder Ausfälle gehalten. Wenn Sie den Eindruck haben, dass diese Komponente nicht ordnungsgemäß funktioniert, überprüfen Sie bitte die folgenden Punkte. Manchmal wird eine Störung auch durch ein externes Gerät verursacht. Überprüfen Sie die anderen verwendeten Komponenten und elektrischen Geräte. Wenn Sie die Störung nicht beheben können, wenden Sie sich an die nächste Pioneer-Kundendienststelle oder an Ihren Händler.
- ! Dieses Gerät arbeitet möglicherweise nicht richtig aufgrund äußerer Ursachen wie z.B. statische Elektrizität. In diesem Fall kann normaler Betrieb manchmal wiederhergestellt werden, indem Sie das Gerät ausschalten, warten bis die Disc gestoppt ist, und dann wieder einschalten.

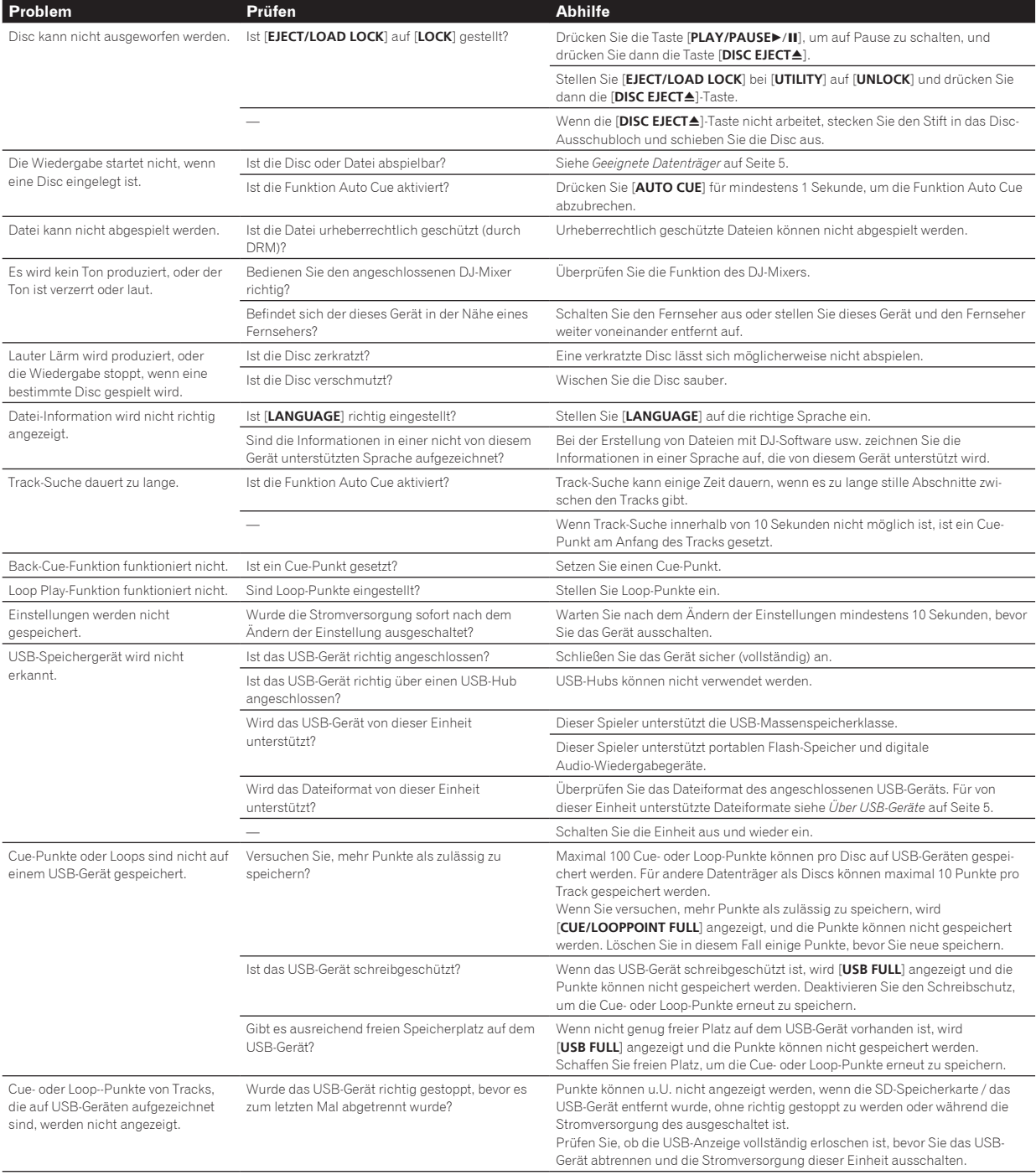

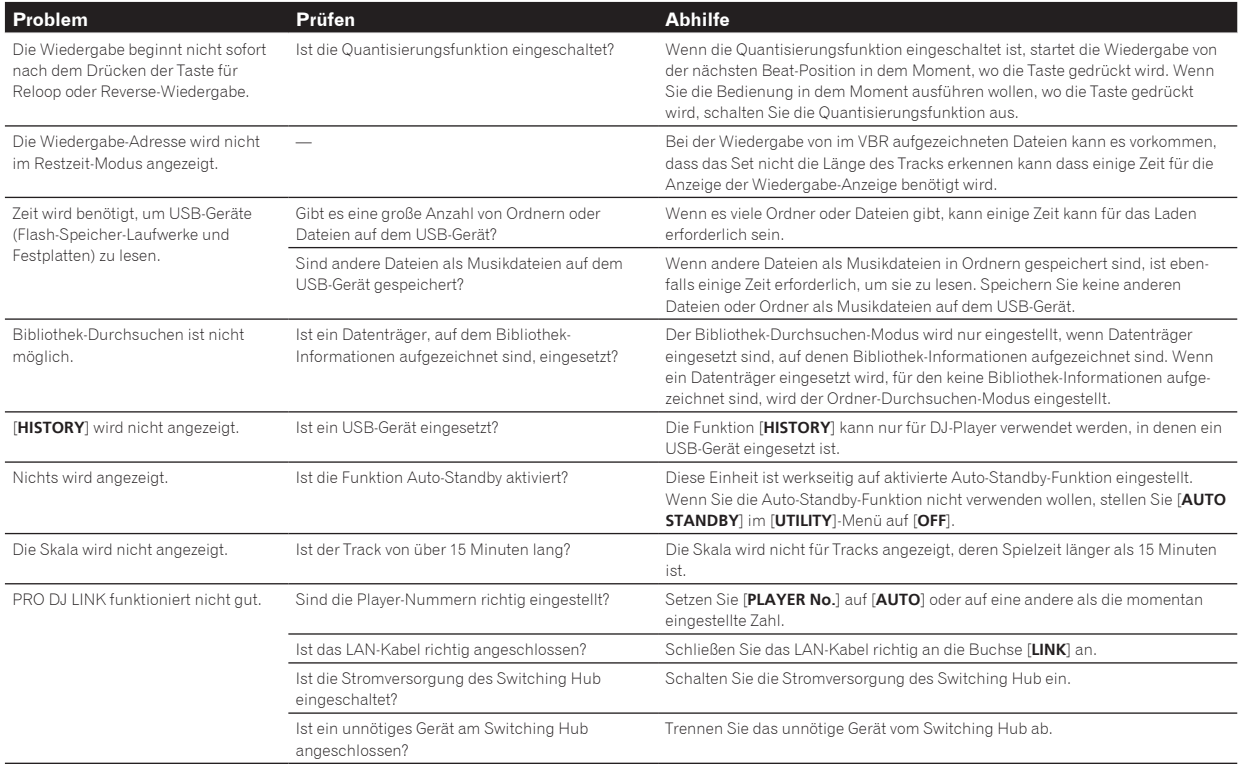

# Fehlermeldungen

Wenn diese Einheit nicht normal funktioniert, wird eine Fehlermeldung erscheint auf dem Display angezeigt. Gehen Sie die Tabelle unten durch und treffen Sie die erforderlichen Maßnahmen. Wenn ein Fehlercode nicht in der Tabelle aufgeführt ist oder wenn der gleiche Fehlercode erneut erscheint, nachdem die angegebenen Maßnahmen getroffen worden sind, wenden Sie sich an das Geschäft, in dem das Gerät gekauft wurde, oder an eine Pioneer-Kundendienstvertretung in Ihrer Nähe.

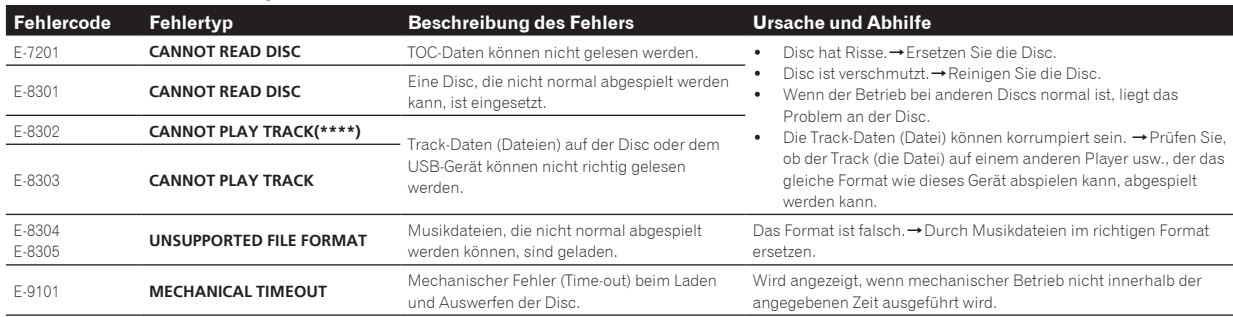

# Software-Lizenzvereinbarung

Diese Software-Lizenzvereinbarung ("Vereinbarung") wird zwischen Ihnen (sowohl einem Einzelbenutzer, der das Programm installiert, und einer einzigen juristischen Person, für die der Einzelbenutzer handelt) ("Sie" oder "Ihr") und der PIONEER CORPORATION ("Pioneer") abgeschlossen.

FALLS SIE SCHRITTE DURCHFÜHREN, DAS PROGRAMM EINZURICHTEN ODER ZU INSTALLIEREN, BEDEUTET DIES, DASS SIE ALLEN BESTIMMUNGEN DIESER LIZENZVEREINBARUNG ZUSTIMMEN. DIE ERLAUBNIS, DAS PROGRAMM HERUNTERZULADEN UND/ODER ZU BENUTZEN, HÄNGT AUSDRÜCKLICH VON IHRER BEFOLGUNG DIESER BESTIMMUNGEN AB. ES IST KEINE GESCHRIEBENE ODER ELEKTRONISCHE GENEHMIGUNG ERFORDERLICH, DAMIT DIESE VEREINBARUNG IN KRAFT TRITT UND DURCHSETZBAR IST. FALLS SIE NICHT ALLEN BESTIMMUNGEN DIESER VEREINBARUNG ZUSTIMMEN, IST ES IHNEN NICHT ERLAUBT, DIESES PROGRAMM ZU BENUTZEN UND SIE MÜSSEN DIE INSTALLATION ABBRECHEN BZW. DAS PROGRAMM DEINSTALLIEREN.

### **1 DEFINITIONEN**

- 1 "Dokumentierung" bedeutet die schriftliche Dokumentierung, die technischen Daten und der Hilfe-Inhalt, die von Pioneer allgemein zur Verfügung gestellt werden, um Ihnen bei den Installation und dem Gebrauchs des Programms behilflich zu sein.
- 2 "Programm" bedeutet die gesamte Pioneer-Software, oder einen Teil davon, die Sie gemäß dieser Vereinbarung unter Lizenz von Pioneer erhalten.

#### **2 PROGRAMMLIZENZ**

- **1** Beschränkte Lizenz. Entsprechend den Einschränkungen dieser Vereinbarung erteilt Ihnen Pioneer eine beschränkte, nicht ausschließliche, nicht übertragbare Lizenz (ohne das Recht auf eine Unterlizenz):
	- a Zur Installation einer einzigen Kopie dieses Programms in Ihrem Computer oder Mobilgerät, um das Programm ausschließlich für Ihren persönlichen Gebrauch entsprechend

**Deutsch**

Deutsc

**De 9**

dieser Vereinbarung und der Dokumentierung ("Autorisierter Gebrauch") zu verwenden;

- b Zur Verwendung der Dokumentierung für die Unterstützung des autorisierten Gebrauchs; und
- c Zur Anfertigung einer Programmkopie ausschließlich für Sicherungszwecke, vorausgesetzt, dass alle Titel und Warenzeichen, das Copyright und alle Hinweise auf eingeschränkte Rechte auf der Kopie reproduziert werden.
- 2 Einschränkungen. Sie dürfen das Programm oder die Dokumentierung nicht kopieren oder verwenden, außer wie ausdrücklich durch diese Vereinbarung erlaubt. Sie dürfen das Programm nicht übertragen, unterlizenzieren, mieten, vermieten oder verleihen bzw. für das Training von Dritten, das kommerzielle Timesharing oder die Verwendung in einem Service-Büro gebrauchen. Sie dürfen das Programm weder selbst noch durch Dritte abändern, rekonstruieren, auseinander nehmen oder dekompilieren, außer bis zu dem vom geltenden Gesetz zugelassenen Ausmaß, und auch dann nur, nachdem Sie Pioneer schriftlich von ihren beabsichtigten Tätigkeiten informiert haben.
- 3 Eigentum. Pioneer oder sein Lizenzgeber behält sich alle Rechte, Titel und Anteile am gesamten Patent, das Urheberrecht, Warenzeichen, Geschäftsgeheimnis und die Rechte des geistigen Eigentums am Programm und der Dokumentierung, sowie allen Derivaten davon, vor. Sie erwerben keine weiteren Rechte, weder ausdrücklich noch impliziert, die über die beschränkte Lizenz, die in dieser Vereinbarung angeführt ist, hinausgehen.
- 4 Keine Unterstützung. Pioneer ist nicht verpflichtet, das Programm oder die Dokumentierung unter dieser Vereinbarung zu unterstützen, warten, aktualisieren, verändern oder neue Veröffentlichungen bekanntzugeben.

#### **3 GARANTIE-VERZICHTSERKLÄRUNG**

DAS PROGRAMM UND DIE DOKUMENTIERUNG WERDEN "WIE VORHANDEN" ANGEBOTEN, OHNE JEGLICHE DARSTELLUNGEN ODER GARANTIEN, UND SIE STIMMEN DAMIT ÜBEREIN, SIE AUF EIGENES RISIKO ZU VERWENDEN. BIS ZU DEM VOM GESETZ ZUGELASSENEN MASS STREITET PIONEER AUSDRÜCKLICH ALLE GARANTIEN JEGLICHER ART MIT BEZUG AUF DAS PROGRAMM UND DIE DOKUMENTIERUNG AB, SEIEN SIE AUSDRÜCKLICH, IMPLIZIERT, SATZUNGSGEMÄSS ODER SICH AUS EINEM LEISTUNGSKURS ERGEBEND, BZW. EINEM HANDELSKURS ODER GEBRAUCH, EINSCHLIESSLICH ALLER GARANTIEN DER VERMARKTBARKEIT, EIGNUNG FÜR EINEN BESTIMMTEN ZWECK, AUSREICHENDER QUALITÄT, GENAUIGKEIT, DES TITELS ODER DER NICHTVERLETZUNG.

### **4 KONTROLLE DES EXPORTS UND EINHALTUNGEN DER EXPORTBESTIMMUNGEN UND VORSCHRIFTEN**

Sie dürfen das Programm nicht nutzen oder sonst wie exportieren oder re-exportieren, außer es ist von den Gesetzen der USA und den Gesetzen des Landes, in dem das Programm erworben wurde, erlaubt. Insbesondere darf das Programm nicht (a) in Embargo-Länder der USA oder (b) an Personen, die auf der "Specially Designated Nationals"-Liste des U.S. Treasury Departments oder auf der "Denied Persons"-Liste oder der "Denied Entity"-Liste des US Department of Commerce stehen, exportiert oder re-exportiert werden. Mit der Nutzung des Programms sichern Sie zu, dass Sie sich nicht in einem dieser Länder befinden und nicht auf einer dieser Listen stehen. Sie werden das Programm nicht für Zwecke benutzen, die nach dem Recht der USA verboten sind, insbesondere nicht, um Nuklearwaffen, Raketen, Chemie- oder Biowaffen zu entwickeln, zu entwerfen, herzustellen oder zu produzieren.

## **5 SCHADENSERSATZ UND RECHTSBEHELFE FÜR VERTRAGSBRUCH**

Sie stimmen damit überein, dass jede Verletzung der Einschränkungen dieser Vereinbarung Pioneer irreparable Schäden zufügen würde, für die eine monetäre Entschädigung allein unzureichend wäre. Zusätzlich zu den Schadensersatzforderungen und anderen Rechtbehelfen, zu denen Pioneer berechtigt sein kann, stimmen Sie damit überein, dass Pioneer das Recht hat, eine richterliche Verfügung einzureichen, um den tatsächlichen, drohenden oder wiederholten Vertragsbruch dieser Vereinbarung zu verhindern.

#### **6 BEENDIGUNG**

Pioneer kann diese Vereinbarung jederzeit beenden, falls Sie irgendwelche Bestimmungen verletzt haben. Falls diese Vereinbarung beendet wird, dürfen Sie das Programm nicht weiter verwenden und müssen

es von Ihrem Computer oder Mobilgerät, auf dem es installiert ist, dauerhaft löschen sowie alle in Ihrem Besitz befindlichen Kopien des Programms und der Dokumentierung zerstören und Pioneer dann schriftlich davon informieren. Die Abschnitte 2.2, 2.3, 2.4, 3, 4, 5, 6 und 7 bleiben auch nach der Beendigung dieser Vereinbarung weiterhin in Kraft.

#### **7 ALLGEMEINE BESTIMMUNGEN**

- 1 Beschränkung der Haftbarkeit. Unter keinen Umständen sind Pioneer oder seine Tochtergesellschaften in Zusammenhang mit dieser Vereinbarung oder ihrem Inhalt, unter keiner Haftbarkeitstheorie, haftbar für indirekte Schäden, Folgeschäden, spezielle oder nachfolgende Schäden sowie verschärften Schadensersatz oder für Schadensersatz für verlorene Profite, Einkommen, Geschäfte, Ersparnisse, Daten, den Gebrauch oder die Kosten für den Erwerb eines Ersatzprogramms, selbst wenn Pioneer auf die Möglichkeit einer solchen Schadensersatzforderung aufmerksam gemacht wurde bzw. eine solche Schadensersatzforderung vorhersehbar ist. Unter keinen Umständen wird die Haftbarkeit von Pioneer für alle Schadensersatzforderungen den Betrag überschreiten, den Sie Pioneer oder seinen Tochtergesellschaften für den Erwerb des Programms bezahlt haben. Die Vertragsparteien geben zu, dass die Haftbarkeitsgrenzen und die Risikoverteilung, die in dieser Vereinbarung angeführt sind, im Programmpreis widerspiegelt sind und einen wesentlichen Teil des Abkommens zwischen den Parteien darstellen, da Pioneer dieses Programm anderenfalls nicht angeboten noch auch diese Vereinbarung abgeschlossen hätte.
- 2 Die in dieser Vereinbarung enthaltenen Beschränkungen oder Ausschlüsse der Garantien und Haftbarkeit betreffen oder beeinträchtigen Ihre gesetzlichen Rechte als Kunde nicht und gelten für Sie nur in dem Maße, in dem solche Beschränkungen oder Ausschlüsse unter den Gesetzen der Gerichtsbarkeit an Ihrem Wohnort erlaubt sind.
- 3 Trennbarkeit und Verzicht. Falls irgendeine Bestimmung dieser Vereinbarung als illegal, ungültig oder auf andere Weise nicht durchsetzbar eingestuft wird, wird diese Bestimmung bis zum erlaubten Maße durchgesetzt oder, falls eine Durchsetzung nicht möglich ist, als trennbar angesehen und daher aus dieser Vereinbarung ausgeschlossen, während die restlichen Bestimmungen der Vereinbarung weiterhin voll in Kraft bleiben. Der Verzicht einer der Parteien im Falle eines Versäumnisses oder Vertragsbruchs dieser Vereinbarung bedeutet nicht, dass im Falle eines späteren Versäumnisses oder Vertragsbruchs ebenfalls ein Verzicht erfolgt.
- 4 Keine Übereignung. Sie dürfen diese Vereinbarung oder irgendwelche darin enthaltenen Rechte oder Pflichten nicht übereignen, verkaufen, übertragen, delegieren oder sich ihrer auf andere Weise entledigen, weder gewollt noch ungewollt, sei es gesetzmäßig oder auf andere Weise, ohne vorher die schriftliche Zustimmung von Pioneer eingeholt zu haben. Jede angebliche Übereignung, Übertragung oder Delegation durch Sie ist null und nichtig. Vorbehaltlich des Obengenannten ist diese Vereinbarung für die Parteien und ihre jeweiligen Nachfolger und Rechtsnachfolger bindend.
- 5 Gesamte Vereinbarung. Diese Vereinbarung stellt die gesamte Vereinbarung zwischen den Parteien dar und löst alle vorherigen oder gleichzeitigen Vereinbarungen oder Vertretungen bezüglich des Inhalts, seien sie schriftlich oder mündlich, ab. Diese Vereinbarung darf ohne die vorherige und ausdrückliche schriftliche Zustimmung von Pioneer nicht modifiziert oder berichtigt werden, und keine weitere Akte, kein Dokument, Verwendung oder Gewohnheitsrecht kann diese Vereinbarung berichtigen oder modifizieren.
- 6 Sie erklären Ihr Einverständnis damit, dass diese Vereinbarung durch japanische Gesetzgebung geregelt und gemäß dieser ausgelegt wird.

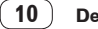

# Hinweise zum Urheberrechte

rekordbox beschränkt die Wiedergabe und Vervielfältigung von urheber rechtlich geschützten Musik-Inhalten.

- ! Wenn codierte Daten, usw. zum Schutz der Urheberrechte in Musik-Inhalten eingebettet sind, kann es unmöglich sein, das Programm normal auszuführen.
- ! Wenn rekordbox erkennt, dass kodierte Daten usw., für den Schutz der Urheberrechte in Musik-Inhalten eingebettet ist, kann der ablau fende Vorgang (Wiedergabe, Lesen, usw.) stoppen.

Aufnahmen, die Sie vornehmen, sind für persönlichen Genuss gedacht und dürfen nach dem Urheberrecht nicht ohne Zustimmung des Urheberrechtsinhabers anderweitig verwendet werden.

- ! Musik, die von CDs, usw. aufgenommen wurde, ist durch die Urheberrechtsgesetze der einzelnen Länder sowie durch internatio nale Abkommen geschützt. Es liegt in der vollen Verantwortung der Person, die die Musik aufgenommen hat, sicherzustellen, dass die Aufnehmen nicht gesetzwidrig verwendet werden.
- Beim Umgang mit Musik, die aus dem Internet heruntergeladen wurde usw., liegt es in der vollen Verantwortung der Person, die den Musik-Download ausgeführt hat, sicherzustellen, dass die aufgenommenen Inhalte entsprechend den Vorschriften auf der Download-Site verwendet werden.

# Technische Daten

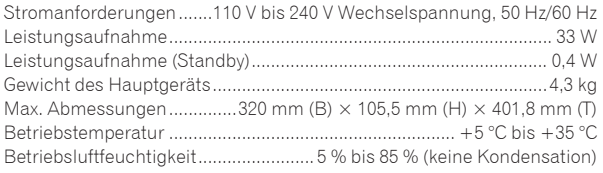

### **Analoger Audioausgang (AUDIO OUT L/R)**

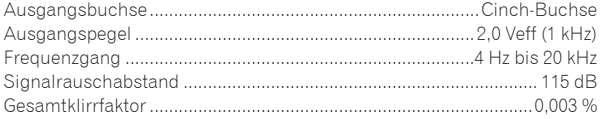

#### **Digitaler Audioausgang (DIGITAL OUT)**

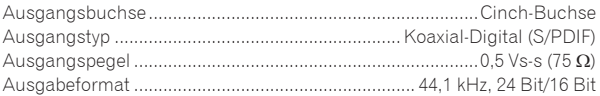

#### **USB Downstream-Bereich (USB)**

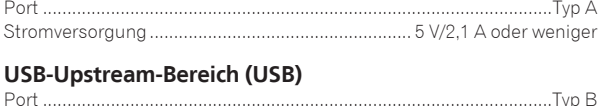

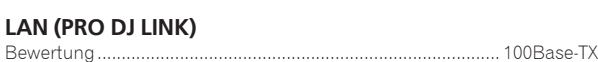

## **Steuerausgang (CONTROL)**

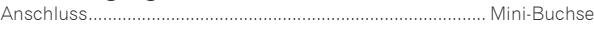

## **Haupt-Display**

Displaytyp.............................Active Matrix TFT-Flüssigkristalldisplay (LCD) Unterstützte Karten ...................................................................18 Sprachen

- Änderungen der technischen Daten und das Design dieses Geräts ohne vorherige Ankündigung bleiben vorbehalten.
- Die Angaben über kostenlose Reparatur usw. in der Garantie gelten nicht für die rekordbox Musikverwaltung-Software. Vor der Installation oder Verwendung von rekordbox lesen Sie die Angaben in *Software-Lizenzvereinbarung* auf Seite 9sorgfältig durch.
- ! © 2013 PIONEER CORPORATION. Alle Rechte vorbehalten.

<span id="page-29-0"></span>Vi ringraziamo per avere acquistato questo prodotto Pioneer. Vi preghiamo di leggere queste queste istruzioni per l'uso in modo da sapere usare correttamente il proprio modello. Dopo aver letto queste istruzioni, riporle in un luogo sicuro per poterle consultare di nuovo al momento del bisogno. In alcuni paesi o regioni, la forma della spina di alimentazione e della presa di corrente possono non essere quelle delle illustrazioni. Il metodo di collegamento e di uso dell'unità però non cambia.

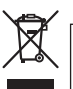

Se si vuole eliminare questo prodotto, non gettarlo insieme ai rifiuti domestici. Esiste un sistema di raccolta differenziata in conformità alle leggi che richiedono appositi trattamenti, recupero e riciclo.

I privati cittadini dei paesi membri dell'UE, di Svizzera e Norvegia, possono restituire senza alcun costo i loro prodotti elettronici usati ad appositi servizi di raccolta o a un rivenditore (se si desidera acquistarne uno simile).

Per i paesi non citati qui sopra, si prega di prendere contatto con le autorità locali per il corretto metodo di smaltimento.

In questo modo, si è sicuri che il proprio prodotto eliminato subirà il trattamento, il recupero e il riciclo necessari per prevenire gli effetti potenzialmente negativi sull'ambiente e sulla vita dell'uomo. **K058b\_A1\_It**

### **ATTENZIONE**

PER EVITARE IL RISCHIO DI SCOSSE ELETTRICHE, NON RIMUOVERE IL COPERCHIO (O IL RETRO). NON CI SONO PARTI INTERNE LA CUI MANUTENZIONE POSSA ESSERE EFFETTUATA DALL'UTENTE. IN CASO DI NECESSITÀ, RIVOLGERSI ESCLUSIVAMENTE A PERSONALE DI SERVIZIO QUALIFICATO. **D3-4-2-1-1\_B2\_It** 

### **ATTENZIONE**

Questo apparecchio non è impermeabile. Per prevenire pericoli di incendi o folgorazioni, non posizionare nelle vicinanze di questo apparecchio contenitori pieni di liquidi (quali vasi da fiori, o simili), e non esporre l'apparecchio a sgocciolii, schizzi, pioggia o umidità. **D3-4-2-1-3\_A1\_It**

## **ATTENZIONE**

Per evitare il pericolo di incendi, non posizionare sull'apparecchio dispositivi con fiamme vive (ad

#### esempio una candela accesa, o simili). **D3-4-2-1-7a A1 It D58-5-2-2a\_A1\_It AVVERTIMENTO RIGUARDANTE IL FILO DI ALIMENTAZIONE**

Prendete sempre il filo di alimentazione per la spina. Non tiratelo mai agendo per il filo stesso e non toccate mai il filo con le mani bagnati, perchè questo potrebbe causare cortocircuiti o scosse elettriche. Non collocate l'unità, oppure dei mobili sopra il filo di alimentazione e controllate che lo stesso non sia premuto. Non annodate mai il filo di alimentazione nè collegatelo con altri fili. I fili di alimentazione devono essere collocati in tal modo che non saranno calpestati. Un filo di alimentazione danneggiato potrebbe causare incendi o scosse elettriche. Controllate il filo di alimentazione regolarmente. Quando localizzate un eventuale danno, rivolgetevi al più vicino centro assistenza autorizzato della PIONEER oppure al vostro rivenditore per la sostituzione del filo di alimentazione. **S002\*\_A1\_It** 

#### **AVVERTENZA**

L'interruttore principale () dell'apparecchio non stacca completamente il flusso di corrente elettrica dalla presa di corrente alternata di rete. Dal momento che il cavo di alimentazione costituisce l'unico dispositivo di distacco dell'apparecchio dalla sorgente di alimentazione, il cavo stesso deve essere staccato dalla presa di corrente alternata di rete per sospendere completamente qualsiasi flusso di corrente. Verificare quindi che l'apparecchio sia stato installato in modo da poter procedere con facilità al distacco del cavo di alimentazione dalla presa di corrente, in caso di necessità. Per prevenire pericoli di incendi, inoltre, il cavo di alimentazione deve essere staccato dalla presa di corrente alternata di rete se si pensa di non utilizzare l'apparecchio per periodi di tempo relativamente lunghi (ad esempio, durante una vacanza). **D3-4-2-2-2a\*\_A1\_It** 

## **Condizioni ambientali di funzionamento**

Gamma ideale della temperatura ed umidità dell'ambiente di funzionamento:

da +5 °C a +35 °C, umidità relativa inferiore all'85 % (fessure di ventilazione non bloccate)

Non installare l'apparecchio in luoghi poco ventilati, o in luoghi esposti ad alte umidità o alla diretta luce del sole (o a sorgenti di luce artificiale molto forti).

**D3-4-2-1-7c\*\_A1\_It**

#### **AVVERTENZA**

Questo apparecchio è un prodotto al laser di Classe 1 secondo le norme di sicurezza dei prodotti al laser IEC 60825-1:2007.

PRODOTTO LASER DI CLASSE 1

Questo prodotto soddisfa le normative sul rumore elettromagnetico quando è collegato ad altri componenti attraverso cavi e connettori schermati. Usare solo i cavi di collegamento allegati come accessori. **D44-8-2 A1 It** 

#### **Condensa**

In inverno, all'interno dell'unità (sulle parti in funzione e sulle lenti) si potrebbero formare delle goccioline di acqua (condensa), ad esempio, se l'unità viene spostata da un luogo freddo ad una stanza calda oppure se la temperatura della stanza in cui l'unità è installata sale improvvisamente (col riscaldamento, ecc.). Con della condensa all'interno, l'unità non sarà in grado di funzionare in modo appropriato e la riproduzione risulterà impossibile. Lasciare l'unità a riposo da 1 a 2 ore a temperatura ambiente (per quanto questo tempo dipenda dalle condizioni di condensa) senza attivare l'alimentazione. Le goccioline d'acqua evaporeranno e la riproduzione sull'unità diverrà nuovamente possibile. La condensa può formarsi anche in estate se l'unità viene esposta direttamente al flusso d'aria di un condizionatore, ecc. Se ciò dovesse accadere, spostare l'unità in una posizione diversa.

**S005b\_A1\_It**

Prima di usare il prodotto, controllare le norme sulla sicurezza stampate sul suo fondo. **D3-4-2-2-4\_B1\_It** 

**2 It**

## **AVVERTENZA PER LA VENTILAZIONE**

Installare l'apparecchio avendo cura di lasciare un certo spazio all'intorno dello stesso per consentire una adeguata circolazione dell'aria e migliorare la dispersione del calore (almeno 5 cm sul retro, e 5 cm su ciascuno dei lati).

## **ATTENZIONE**

L'apparecchio è dotato di un certo numero di fessure e di aperture per la ventilazione, allo scopo di garantirne un funzionamento affidabile, e per proteggerlo dal surriscaldamento. Per prevenire possibili pericoli di incendi le aperture non devono mai venire bloccate o coperte con oggetti vari (quali giornali, tovaglie, tende o tendaggi, ecc.), e l'apparecchio non deve essere utilizzato appoggiandolo su tappeti spessi o sul letto. **D3-4-2-1-7b\*\_A1\_It**

a a s

# Prima di iniziare

## **Come leggere questo manuale**

Non mancare di leggere sia questo volantino sia le Istruzioni per l'uso contenute nel CD-ROM che accompagna questo prodotto. I due documenti includono informazioni importanti che devono venire comprese prima di usare questo prodotto.

### **Caratteristiche**

Questa unità è un lettore DJ che eredita tutta la tecnologia della serie CDJ Pioneer, lo standard mondiale dell'audio per club. Non solo possiede una vasta gamma di caratteristiche per performance DJ che supportano sorgenti di vario tipo, compreso il PRO DJ LINK, la funzioni di quantizzazione e quella beat sync, ma offre audio di alta qualità, design di grande affidabilità ed una disposizione del pannello di grande facilità d'uso, supportando quindi ogni tipo di performance DJ.

# A proposito del marchi di fabbrica o marchi di fabbrica depositati

- ! Pioneer e rekordbox sono marchi di fabbrica o marchi di fabbrica depositati della PIONEER CORPORATION.
- ! Microsoft, Windows, Windows Vista e Internet Explorer sono marchi di fabbrica depositati o marchi di fabbrica della Microsoft Corporation negli Stati Uniti e/o altri paesi.
- Adobe e Reader sono marchi di fabbrica depositati o marchi di fabbrica della Adobe Systems Incorporated negli Stati Uniti e/o altri paesi.
- ! ASIO è un marchio di fabbrica della Steinberg Media Technologies GmbH.
- ! "Made for iPod", "Made for iPhone" e "Made for iPad" significano che un accessorio elettronico è stato progettato specificamente rispettivamente per il collegamento con l'iPod, l'iPhone o l'iPad ed è stato certificato dal suo sviluppatore corrispondere agli standard operativi stabiliti da Apple. Apple non può essere considerata responsabile di questo dispositivo o della sua osservanza delle norme di sicurezza e dei vari regolamenti. Tenere presente che l'uso di questo accessorio con l'iPod, l'iPhone o l'iPad può peggiorare le prestazioni wireless.

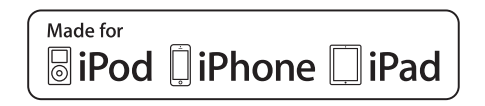

- Apple, iPad, iPod, iPod touch, iPhone, iTunes, Safari, Finder, Mac, Macintosh e Mac OS sono marchi di fabbrica della Apple Inc., depositati negli U.S.A. ed in altri paesi.
- ! Android™ è un marchio di fabbrica della Google Inc.
- ! iOS è un marchio di fabbrica detenuto dalla Cisco negli USA ed altri paesi.
- ! Wi-Fi® è un marchio di fabbrica della Wi-Fi Alliance.

### **I file MP3**

Questo prodotto è utilizzabile per fini non di lucro. Esso non è invece utilizzabile per fini commerciali (a fini di lucro) via la trasmissione (terrestre, satellitare, via cavo o di altro tipo), lo streaming su Internet, Intranet (una rete aziendale) o altri tipi di rete o distribuzione elettronica dell'informazione (servizi digitali di distribuzione di musica in linea). Tali usi richiedono licenze apposite. Per dettagli, visitare http:// www.mp3licensing.com.

! I nomi delle aziende e dei prodotti menzionati sono marchi di fabbrica dei rispettivi proprietari.

# Contenuto della confezione

- ! CD-ROM (contenente rekordbox (Mac/Windows), il driver e le istruzioni per l'uso. La chiave di licenza di rekordbox (Mac/Windows) è applicata al CD-ROM.)
- Cavo di alimentazione
- Cavo audio
- Cavo LAN
- ! Perno di espulsione forzata del disco (installato sul fondo del prodotto)
- Documento di garanzia
- ! Da leggere prima dell'uso (Importante)/Guida di avvio veloce (questo documento)

Il CD-ROM accluso

Il CD-ROM accluso include i seguenti due programmi.

- Software di gestione per musica rekordbox
- Driver (Windows)
- Per dettagli sui vari software, vedere le istruzioni per l'uso nel CD-ROM.

## Ambiente operativo

Questo CD-ROM è utilizzabile con Windows® XP, Windows Vista®, Windows® 7, Windows® 8 e Mac OS X (10.8, 10.7, 10.6 e 10.5.8) di Apple. Adobe Reader (versione 4.0 o successiva) è necessario per leggere i manuali del CD-ROM.

## Precauzioni per l'uso

Questo CD-ROM va usato con un computer. Non è utilizzabile con lettori DVD, lettori CD o lettori DJ. Tentandone la riproduzione con simili lettori si possono causare danni ai diffusori o danneggiare il proprio udito a causa dell'alto volume prodotto.

## Licenza

Prima di fare uso del CD-ROM, l'utente deve dichiararsi d'accordo con i "Termini di uso" che seguono. Non farne uso se non si è d'accordo con i termini di uso.

## Termini di uso

I diritti d'autore dei dati sul CD-ROM sono di proprietà della PIONEER CORPORATION. Il trasferimento, duplicazione, trasmissione, trasmissione in pubblico, traduzione, vendita, prestito o simili azioni non incluse nell'"uso personale" o nella "citazione" concessi dalla legge sui diritti d'autore possono essere puniti. Il permesso di usare questo CD-ROM è garantito dietro licenza dalla PIONEER CORPORATION. Controllare anche *Contratto di licenza d'uso del software* a pagina 9.

## Disclaimer generale

PIONEER CORPORATION non garantisce il funzionamento del CD-ROM con computer che impieghino i seguenti sistemi operativi. Inoltre, PIONEER CORPORATION non è responsabile di danni dovuti all'uso di questo CD-ROM e non deve alcun compenso.

Se il manuale del CD-ROM allegato non si apre automaticamente, fare doppio clic sull'icona del CD-ROM stesso per visualizzarne il contenuto ed aprire il file PDF.

# Supporti utilizzabili

# I dischi

Questa unità può riprodurre sia CD audio (CD-DA) che file audio (MP3/ AAC/WAV/AIFF) memorizzati in CD-ROM (CD-R/CD-RW).

Non si possono riprodurre dischi da 8 cm.

# Informazioni sui dispositivi USB

Questa unità supporta i dispositivi di memoria di massa USB (dischi fissi esterni, memorie flash portatili, lettori audio digitali, ecc.).

File system supportati FAT16, FAT32 e HFS+ (NTFS non è supportato.)

**4 It**

I brani gestiti con rekordbox (iOS/Android) possono venire riprodotti collegando il dispositivo mobile che contiene rekordbox (iOS/Android) via USB. Per quanto riguarda i dispositivi compatibili, vedere il sito Web di Pioneer DJ (http://pioneerdj.com/support/). Per istruzioni per rekordbox (iOS/Android), vederne il manuale dell'utente rekordbox (iOS/Android).

! Le informazioni identificative del disco e quelle come i cue point, i loop point e gli hot cue possono venire memorizzate in dispositivi USB.

Il CDJ-900NXS non possiede una funzione hot cue, e quindi non è in grado di fare uso di hot cue.

- Con certi dispositivi USB può non essere possibile ottenere le prestazioni desiderate.
- Non si garantisce che tutti i dispositivi USB funzionino con questa unità.

Per ulteriori dettagli, vedere le istruzioni per l'uso nel CD-ROM del prodotto.

# Collegamenti

- Prima di fare o modificare collegamenti, non mancare di spegnere l'apparecchio e di scollegare il cavo di alimentazione.
- Consultare le istruzioni per l'uso del componente da collegare.
- Collegare il cavo di alimentazione dopo che tutti i collegamenti fra dispositivi sono stati fatti.
- Se si usa un cavo LAN per i collegamenti, non mancare di fare uso del cavo LAN accluso al prodotto o un cavo STP (shielded twisted pair).
- Non scollegare il cavo LAN quando file musicali e/o informazioni vengono condivisi usando PRO DJ LINK.

# Stile di base

La riproduzione con questa unità viene fatta principalmente con brani preparati con rekordbox installato su di un computer.

- ! Per le modalità d'uso di rekordbox, vederne le istruzioni per l'uso di rekordbox (Mac/Windows). Le istruzioni per l'uso di rekordbox (Mac/Windows) sono accessibili dal menu [Aiuto] di rekordbox (Mac/Windows) stesso.
- ! Inoltre, per i lettori DJ e mixer DJ, è possibile collegare fino a quattro lettori compatibili con PRO DJ LINK usando cavi LAN (CAT5e) e connessioni PRO DJ LINK.
- ! Con certe combinazioni di modelli, potrebbe anche essere necessario uno switching hub (da acquistarsi separatamente). Usare uno switching hub da 100 Mbps o più. Alcuni switching hub potrebbero non funzionare correttamente. Per collegarsi ad un mixer dotato di una sola porta LAN è necessario uno switching hub (da acquistarsi separatamente). Con mixer dotati di porte LAN sufficienti per tutti i lettori DJ e computer del sistema, collegarli direttamente alle porte LAN del retro del mixer, senza usare hub.

# PRO DJ LINK (USB Export)

! I file audio ed i dati di rekordbox possono venire trasferiti a questa unità con un dispositivo di memoria (memoria flash, disco fisso, ecc.) eliminando la necessità di portare il computer nella cabina DJ. È possibile fissare in anticipo le playlist, i cue, i loop e gli hot cues con rekordbox ed usarli per la riproduzione.

Il CDJ-900NXS non possiede una funzione hot cue, e quindi non è in grado di fare uso di hot cue.

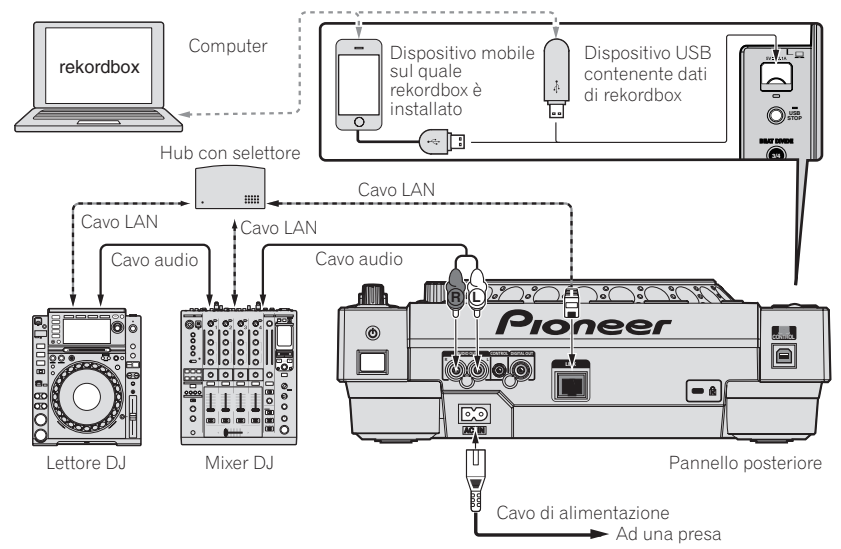

#### **Attenzione**

Per utilizzare le funzioni di gestione dei file musicali di rekordbox al loro massimo, impostare il canale dell'audio e il cavo coassiale digitale di ingresso connesso al mixer e il numero del lettore allo stesso numero.

- Se il numero del lettore è differente, cambiare l'impostazione [**PLAYER No.**] sullo schermo [**UTILITY**].
- = Per quanto riguarda la modifica delle impostazioni con lo schermo [**UTILITY**], vedere le istruzioni per l'uso di questo prodotto.
- ! Quando un dispositivo di memorizzazione è collegato a questa unità, [**PLAYER No.**] viene visualizzato in grigio e non può essere modificato.
- Scollegare il dispositivo di memorizzazione o il cavo LAN per spegnere il collegamento , quindi modificare l'impostazione.

**6 It**

# Impiego

# Accensione

#### **1 Fare tutti i collegamenti e collegare il cavo di collegamento ad una presa di corrente.**

= *Collegamenti* (p.6)

#### **2 Premere l'interruttore [**u**].**

Gli indicatori di questa unità si accendono ed essa si accende.

# Caricamento di dischi

- Questa unità può contenere solo un disco. Non tentare di inserire più dischi.
- ! Non forzare i dischi nella fessura di inserimento quando l'alimentazione di questa unità è disattivata. Facendolo si potrebbe danneggiare il disco e causare un guasto a questa unità.
- Quando il disco è in fase di inserimento o di espulsione, non applicare al disco forza nella direzione opposta al suo movimento. Ciò potrebbe causare danni al disco o questa unità.

#### **1 Premere l'interruttore [**u**] facendo accendere questa unità.**

#### **2 Inserire il disco orizzontalmente nella fessura di caricamento con la superficie stampata in su.**

La riproduzione inizia dopo che le informazioni sul supporto sono state lette.

- Quando viene caricato un disco contenente file musicali registrati con una struttura gerarchica, la riproduzione inizia dai brani al livello più alto.
- Quando l'auto cue è acceso, il disco si porta in pausa nella posizione di inizio dell'audio. In tal caso, premere [PLAY/PAUSE>/II] per iniziare la riproduzione.
	- = Per dettagli sulla funzione auto cue, vedere le istruzioni per l'uso di questo prodotto.
- Se si collega un dispositivo USB precedentemente collegato a questa unità o ad un lettore DJ Pioneer e si inserisce un disco, il numero di dischi le cui informazioni sono memorizzate viene visualizzato per qualche secondo nel display dell'unità principale.

# Collegamento di dispositivi USB

**1** Premere l'interruttore [ $\circ$ ] facendo accendere questa **unità.**

**2 Inserire il dispositivo USB nella slot USB.**

# Riproduzione di supporti collegati o inseriti in questa unità

### **1 Caricare il supporto su questa unità.**

- = *Caricamento di dischi* (p.7)
- = *Collegamento di dispositivi USB* (p.7)

### **2 Premere uno dei pulsanti intermedi ([DISC] o [USB]).**

I brani o cartelle vengono visualizzati in una lista.

Il supporto il cui contenuto viene visualizzato sul display dell'unità principale può venire cambiato.

Pulsante [**DISC**]: Fa visualizzare il contenuto del disco caricato. Pulsante [**USB**]: Visualizza il contenuto del dispositivo USB o mobile collegato.

Se le informazioni della libreria rekordbox sono state salvate in un dispositivo USB, vengono visualizzate.

● Per istruzioni sull'esplorazione della libreria di rekordbox, vedere le istruzioni per l'uso di questo prodotto.

## **3 Ruotare la manopola selettrice.**

Spostare il cursore e scegliere la voce desiderata.

- ! Premere la manopola selettrice per passare ad un livello inferiore della cartella. Premere il pulsante [**BACK**] per tornare al livello superiore.
- Se il pulsante [BACK] viene premuto per oltre 1 secondo o il selettore del supporto esplorato viene premuto, il display si porta al livello più alto.
- ! I brani nella categoria/cartella del brano in riproduzione possono essere scelti anche coi pulsanti [TRACK SEARCH I<</a>, >>>>).

### **4 Scegliere il brano e premere la manopola selettrice.**

Caricato il brano, la schermata di riproduzione normale compare. Il supporto contenente il brano lampeggia.

- Per dettagli sulla schermata di riproduzione normale, vedere le istruzioni per l'uso di questo prodotto.
- ! Se [**EJECT/LOAD LOCK**] del menu [**UTILITY**] si trova su [**LOCK**], non è possibile caricare altri brani durante la riproduzione. Portare [**EJECT/LOAD LOCK**] su [**UNLOCK**] o premere [**PLAY/PAUSE**f] per portare in pausa la riproduzione, poi caricare il brano.
- Se un brano è stato caricato in pausa, premere il pulsante [PLAY/PAUSE>/II] per iniziare la riproduzione.
- Quando l'auto cue è acceso, il disco si porta in pausa nella posizione di inizio dell'audio. In tal caso, premere [**PLAY/PAUSE**f] per iniziare la riproduzione.
	- = Per dettagli sulla funzione auto cue, vedere le istruzioni per l'uso di questo prodotto.

Per quanto riguarda le altre operazioni, vedere le istruzioni per l'uso nel CD-ROM del prodotto.

# **Diagnostica**

- ! L'uso scorretto dell'apparecchio viene spesso scambiato per un guasto. Se si ritiene che questo componente non funzioni bene, controllare la sezione che segue. A volte il problema risiede in un altro componente. Controllare tutti i componenti ed apparecchi elettronici usati. Se il problema non può venire eliminato neppure dopo aver fatto i controlli suggeriti, chiedere assistenza tecnica al più vicino centro assistenza o rivenditore autorizzato Pioneer.
- · Questa unità potrebbe non funzionare in modo appropriato per cause esterne come elettricità statica. Se ciò dovesse accadere, il normale funzionamento può a volte essere ripristinato, disattivare l'alimentazione, attendere che il disco si fermi completamente e quindi riattivare l'alimentazione.

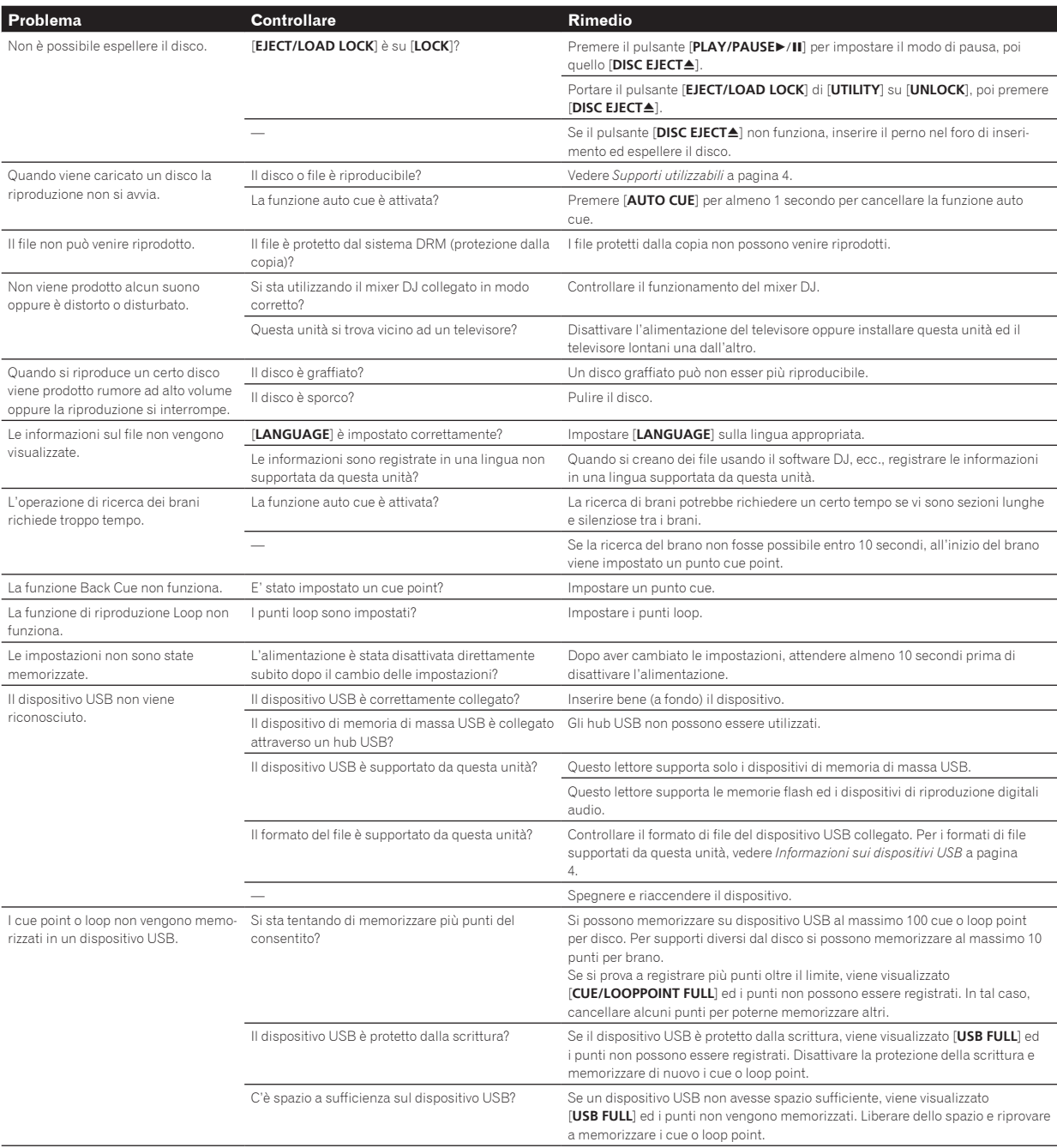
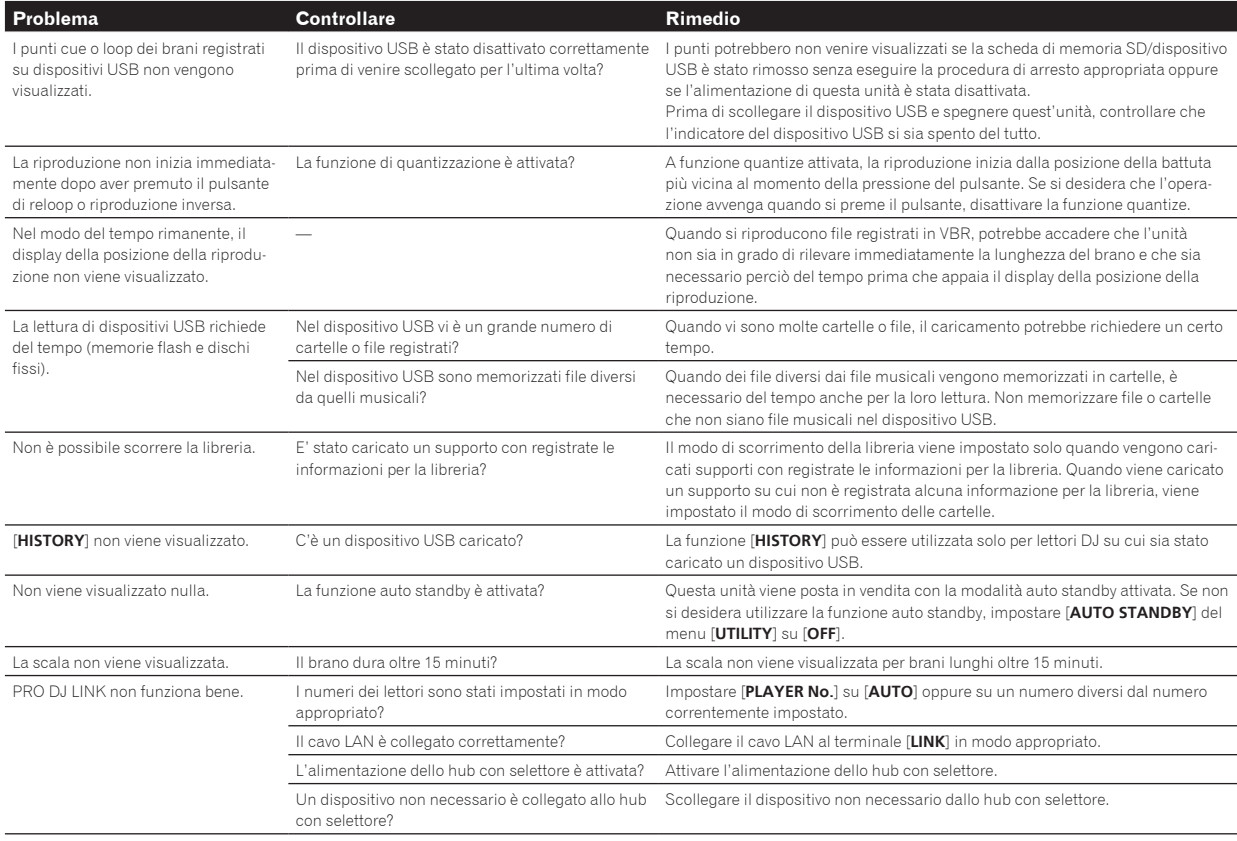

# Messaggi di errore

Quando questa unità non è in grado di funzionare normalmente, sul display appare un codice di errore. Controllare la tabella seguente e prendere le misure suggerite. Se venisse visualizzato un codice di errore non indicato in tabella oppure se lo stesso codice di errore appare dopo aver preso l'azione indicata, contattare il negozio di acquisto o il centro di assistenza Pioneer più vicino.

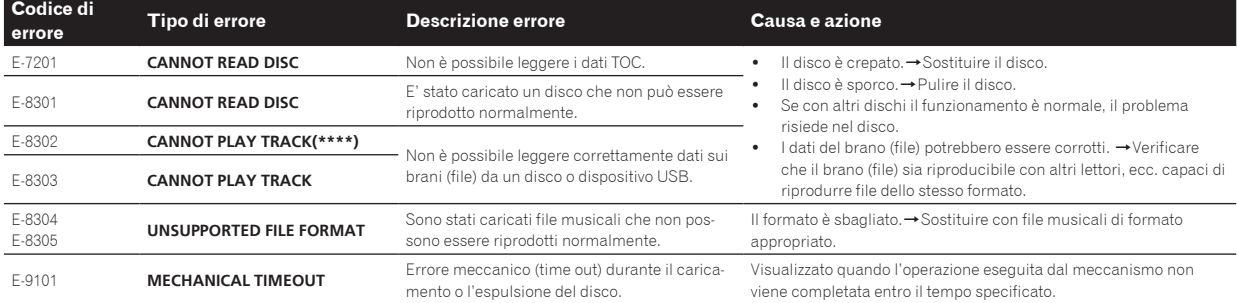

# Contratto di licenza d'uso del software

Il presente Contratto di licenza d'uso del software (d'ora in avanti semplicemente chiamato "Contratto") è stipulato tra l'utente finale (sia esso la persona fisica che installa il software o qualsiasi singola persona giuridica in nome della quale la persona fisica agisce) (d'ora in avanti chiamata semplicemente "Voi" o "il vostro") e PIONEER CORPORATION (d'ora in avanti semplicemente chiamata "Pioneer"). QUALSIASI AZIONE INTRAPRESA PER INSTALLARE O AVVIARE IL PROGRAMMA COMPORTA L'ACCETTAZIONE DEI TERMINI DEL CONTRATTO. L'AUTORIZZAZIONE DI SCARICARE E/O USARE IL PROGRAMMA È ESPRESSAMENTE CONDIZIONATA DALL'ACCETTAZIONE DA PARTE DELL'UTENTE DEI TERMINI DI SEGUITO RIPORTATI. PER RENDERE VALIDO E APPLICABILE IL CONTRATTO NON È NECESSARIA ALCUNA APPROVAZIONE FORNITA

PER ISCRITTO O IN FORMA ELETTRONICA. QUALORA L'UTENTE NON ACCETTI TUTTI E CIASCUNO DEI TERMINI DEL CONTRATTO NON POTRÀ USARE IL PROGRAMMA, NON LO DOVRÀ INSTALLARE O SARÀ TENUTO A DISINSTALLARLO SECONDO QUANTO PERTINENTE.

#### **1 DEFINIZIONI**

- 1 Per "Documentazione" s'intendono i documenti scritti, le caratteristiche tecniche e il contenuto della guida resi pubblicamente disponibili da Pioneer per fornire assistenza durante l'installazione e l'uso del Programma.
- 2 Per "Programma" s'intende tutto o parte del software concesso in licenza da Pioneer all'utente in virtù del Contratto.

### **2 LICENZA DEL PROGRAMMA**

1 Limitazione di licenza. In dipendenza dalle restrizioni del Contratto, Pioneer concede all'utente la licenza limitata, non

esclusiva e non trasferibile (priva di qualsiasi diritto di concessione in sublicenza a terzi) di:

- a Installare una singola copia del Programma sul vostro computer o dispositivo mobile, usare il Programma per uso solo personale nei termini di questo Contratto e della Documentazione ("Uso autorizzato");
- b Usare la Documentazione fornita a supporto dell'uso autorizzato da parte dell'utente; e
- c Eseguire una copia del Programma esclusivamente a titolo di riserva e a condizione che essa rechi tutti i titoli, i marchi e gli avvisi relativi ai diritti d'autore e alla restrizione dei diritti.
- 2 Restrizioni. All'utente non è concesso copiare od usare il Programma o la Documentazione salvo nei casi esplicitamente previsti dal Contratto. All'utente non è concesso trasferire, cedere in sublicenza, cedere a pagamento o in prestito il Programma, né usarlo per l'addestramento di terze parti, partecipazione commerciale o fornitura di servizi. All'utente stesso o ad altri per proprio conto non è concesso modificare, decodificare, disassemblare o decompilare il Programma, salvo quanto esplicitamente consentito dalla legge applicabile e in ogni caso solo dopo che egli abbia notificato Pioneer per iscritto le attività cui intende dar luogo.
- 3 Proprietà. Pioneer o i propri concessori di licenza mantengono tutti i diritti, titoli e interessi in tutti e verso tutti i diritti brevettuali, di copyright, di marchio, di secreto industriale ed altri diritti ancora relativi alla proprietà intellettuale nel Programma e nella Documentazione, nonché in ogni derivato di questi. L'utente non acquisisce alcun altro diritto, sia esso esplicito o implicito, oltre quelli previsti dal Contratto.
- 4 Negazione di assistenza. Pioneer non è soggetta ad alcun obbligo di fornire supporto, manutenzione, aggiornamenti, modifiche o nuove versioni del Programma o della Documentazione in virtù del Contratto.

### **3 NEGAZIONE DI GARANZIA**

IL PROGRAMMA E LA DOCUMENTAZIONE SONO FORNITI "NELLO STATO IN CUI SI TROVANO" SENZA ALCUNA DICHIARAZIONE O GARANZIA, E L'UTENTE ACCETTA DI USARLI A SOLO PROPRIO RISCHIO. PER QUANTO E NELLA TOTALE MISURA CONSENTITA DALLA LEGGE, PIONEER ESPLICITAMENTE NEGA QUALSIVOGLIA TIPO DI GARANZIA SUL PROGRAMMA E LA DOCUMENTAZIONE, SIA ESSA ESPLICITA, IMPLICITA, STATUTARIA O DERIVANTE DALL'ESECUZIONE, LA TRANSAZIONE O L'USO COMMERCIALE, COMPRESA OGNI GARANZIA SULLA COMMERCIABILITÀ, IDONEITÀ AD IMPIEGHI PARTICOLARI, REQUISITI QUALITATIVI, PRECISIONE, TITOLO O NON VIOLAZIONE.

#### **4 CONTROLLO DELLE ESPORTAZIONI E RISPETTO DI LEGGI E REGOLAMENTAZIONI**

Non è consentito l'uso o l'esportazioni o riesportazione del programma se non come consentito dalla legge degli Stati Uniti e dalle leggi della giurisdizione dove il programma è stato acquisito. In particolare, ma senza limitazioni, il programma non può essere esportato o riesportato (a) in paesi soggetti a embargo da parte degli Stati Uniti o (b) inviato ad entità incluse nella Specially Designated Nationals List del Dipartimento del Tesoro degli USA o nelle Denied Persons List e Entity List del Dipartimento del Commercio degli USA. Usando il programma dichiarate e garantite che non vi trovate in tali paesi o tali liste. Garantite anche che non userete il programma per scopi proibiti dalla legge USA compresi, ma senza limitazione, lo sviluppo, la progettazione, la fabbricazione e la produzione di armi nucleari, missili o armi chimiche e batteriologiche.

### **5 DANNI E PROVVEDIMENTI CONTRO LE VIOLAZIONI**

L'utente concorda che qualsiasi violazione delle restrizioni specificate nel Contratto arrecherebbe a Pioneer un danno irreparabile per il quale il solo rimborso in denaro risulterebbe inadeguato. Oltre ai danni e a qualsiasi altro provvedimento cui Pioneer potrebbe avere diritto, l'utente concorda che Pioneer stessa ricerchi allevio ingiuntivo allo scopo di prevenire la violazione effettiva, minacciata o continua del Contratto.

#### **6 CESSAZIONE DEL CONTRATTO**

Pioneer ha la facoltà di porre termine al Contratto in qualsiasi momento qualora l'utente ne violi una delle clausole. Alla cessazione del Contratto, l'utente è tenuto a cessare l'uso del Programma, a rimuoverlo permanentemente dal vostro computer o dispositivo mobile su cui è

installato e a distruggerne tutte le copie, nonché della Documentazione in proprio possesso, dando quindi conferma scritta a Pioneer di avere provveduto a ciò. Le sezioni 2.2, 2.3, 2.4, 3, 4, 5, 6 e 7 rimarranno valide anche dopo la cessazione del Contratto.

### **7 TERMINI GENERALI**

- 1 Limite di responsabilità. In nessun caso Pioneer o le proprie sussidiarie assumeranno responsabilità, in relazione al Contratto o all'oggetto da esso trattato e per qualsivoglia ipotesi di responsabilità, per i danni indiretti, accessori, speciali, conseguenziali o punitivi, oppure per perdita di profitto, reddito, lavoro, risparmio, dati, uso o per costi di acquisti sostitutivi, anche qualora esse sono state informate della possibilità del verificarsi di tali danni o qualora questi siano prevedibili. In nessun caso la responsabilità di Pioneer per qualsivoglia tipo di danno eccederà il valore già pagato dall'utente a Pioneer stessa o alle proprie sussidiarie per il Programma. Le parti riconoscono che i limiti di responsabilità e l'allocazione dei rischi nel Contratto sono riflessi nel prezzo del Programma e sono elementi essenziali della transazione tra le parti, senza i quali Pioneer non avrebbe fornito il Programma stesso né avrebbe stipulato il Contratto.
- 2 I limiti o le esclusioni di garanzia e di responsabilità stabiliti nel Contratto non hanno effetto né pregiudicano i diritti conferiti per legge all'utente e si applicano solo nella misura in cui tali limiti o esclusioni sono consentiti dalle leggi di giurisdizione del luogo in cui l'utente stesso risiede.
- 3 Separazione e rinuncia. Qualora una qualsiasi delle clausole del Contratto venga dichiarata illecita, non valida o altrimenti non applicabile, essa sarà applicata per quanto possibile o, qualora tale capacità non sia praticabile, sarà esclusa e rimossa dal Contratto stesso ferma restando la totale validità ed effetto delle rimanenti clausole. La rinuncia di una delle parti alla rivendicazione su qualsivoglia inadempienza o violazione del Contratto non comporta la rinuncia alla rivendicazione su eventuali inadempienze o violazioni successive.
- 4 Divieto di cessione. All'utente non è concesso cedere, vendere, trasferire, delegare o altrimenti disporre del Contratto o di qualsiasi diritto od obbligo da esso derivante, sia volontariamente sia involontariamente, per effetto di legge o in altro modo, senza avere prima ottenuto l'autorizzazione scritta di Pioneer. Qualsiasi cessione, trasferimento o delega dichiarata sarà resa nulla e inefficace. Per quanto precede, il Contratto vincolerà e deriverà vantaggio alle parti nonché ai rispettivi successori e aventi diritto.
- 5 Indivisibilità del Contratto. Il presente Contratto costituisce l'intero accordo tra le parti e supera gli altri eventuali accordi o dichiarazioni, precedenti o contemporanei, siano essi forniti in forma scritta o verbale, relativi all'oggetto dello stesso. Il Contratto non potrà essere modificato o corretto senza la preventiva ed esplicita autorizzazione scritta di Pioneer e nessun altro atto, documento, uso o consuetudine potrà essere posto in essere per modificarlo o correggerlo.
- 6 Vi dichiarate d'accordo che il presente Contratto deve venire governato ed interpretato dalle leggi in vigore in Giappone.

# Precauzioni sui copyright

rekordbox limita la riproduzione e la copia di contenuti musicali protetti da copyright.

- Quando nei contenuti musicali sono integrati dati codificati, ecc., per la protezione del copyright, il normale funzionamento del programma potrebbe non essere possibile.
- Quando rekordbox rileva che vi sono dati codificati, ecc., per la protezione del copyright integrati nei contenuti musicali, l'elaborazione (riproduzione, lettura, ecc.) potrebbe interrompersi.

Le registrazioni eseguite sono per il godimento personale e secondo le leggi sul copyright non possono essere utilizzate senza il consenso di chi detiene il copyright.

- La musica registrata da CD, ecc., è protetta da leggi sul copyright di paesi individuali e da trattati internazionali. La piena responsabilità per un utilizzo legale ricade sula persona che ha registrato la musica.
- Quando si tratta con musica scaricata da Internet, ecc., la piena responsabilità che essa venga utilizzata secondo le modalità del contratto col sito di scaricamento ricade sulla persona che ha scaricato tale musica.

**10 It**

# Dati tecnici

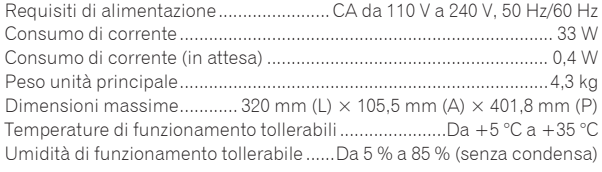

### **Uscita audio analogica (AUDIO OUT L/R)**

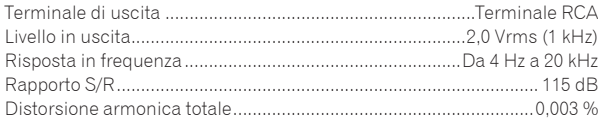

### **Uscita audio digitale (DIGITAL OUT)**

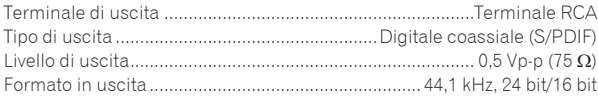

### **Sezione USB a valle (USB)**

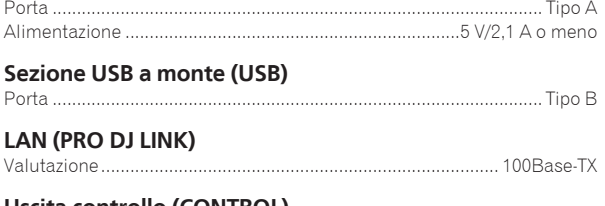

#### **Uscita controllo (CONTROL)** Porta ..............................................................................................Presa mini

### **Display principale**

Tipo display..................Display a cristalli liquidi (LCD) TFT a matrice attiva Lingue supportate........................................................................... 18 lingue

- I dati tecnici ed il design di questo prodotto sono soggetti a modifiche senza preavviso.
- Gli articoli concernenti riparazioni gratuite, ecc., indicati nella garanzia non sono applicabili al software di gestione della musica rekordbox. Prima di installare o utilizzare rekordbox, leggere con attenzione gli articoli in *Contratto di licenza d'uso del software* a pagina 9.
- ! © 2013 PIONEER CORPORATION. Tutti i diritti riservati.

a a s

Hartelijk dank voor uw aankoop van dit Pioneer product. Lees deze gebruiksaanwijzing aandachtig door om bekend te raken met de juiste bediening van uw apparaat. Na het doorlezen van de gebruiksaanwijzing dient u deze te bewaren op een veilige plaats, voor latere naslag. In bepaalde landen of gebieden kan de vorm van de netsnoerstekker en het stopcontact verschillen van de afbeeldingen bij de onderstaande uitleg. De aansluitmethode blijft overigens gelijk, evenals de bediening van het apparaat.

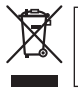

Deponeer dit product niet bij het gewone huishoudelijk afval wanneer u het wilt verwijderen. Er bestaat een speciaal wettelijk voorgeschreven verzamelsysteem voor de juiste behandeling, het opnieuw bruikbaar maken en de recycling van gebruikte elektronische producten.

In de lidstaten van de EU, Zwitserland en Noorwegen kunnen particulieren hun gebruikte elektronische producten gratis bij de daarvoor bestemde verzamelplaatsen of een verkooppunt (indien u aldaar een gelijkwaardig nieuw product koopt) inleveren.

Indien u zich in een ander dan bovengenoemd land bevindt kunt u contact opnemen met de plaatselijke overheid voor informatie over de juiste verwijdering van het product.

Zodoende zorgt u ervoor dat het verwijderde product op de juiste wijze wordt behandeld, opnieuw bruikbaar wordt gemaakt, t gerecycleerd en het niet schadelijk is voor de gezondheid en het milieu. **KOS8b\_A1\_Nl KOS8b\_A1\_Nl KOS8b\_A1\_Nl K058b\_A1\_Nl** 

### **LET OP**

OM HET GEVAAR VOOR EEN ELEKTRISCHE SHOCK TE VOORKOMEN, DEKSEL (OF RUG) NIET VERWIJDEREN. AAN DE BINNENZIJDE BEVINDEN ZICH GEEN ELEMENTEN DIE DOOR DE GEBRUIKER KUNNEN BEDIEND WORDEN. ENKEL DOOR GEKWALIFICEERD PERSONEEL TE BEDIENEN.

**D3-4-2-1-1\_B2\_Nl**

## **WAARSCHUWING**

Dit apparaat is niet waterdicht. Om brand of een elektrische schok te voorkomen, mag u geen voorwerp dat vloeistof bevat in de buurt van het apparaat zetten (bijvoorbeeld een bloemenvaas) of het apparaat op andere wijze blootstellen aan waterdruppels,

#### opspattend water, regen of vocht. **D3-4-2-1-3 A1 NI WAARSCHUWING**

Om brand te voorkomen, mag u geen open vuur (zoals een brandende kaars) op de apparatuur zetten.

**D3-4-2-1-7a\_A1\_Nl**

Controleer voor gebruik van het product de veiligheidsinformatie aan de onderkant van het apparaat. **D3-4-2-2-4 B1 Nl** 

### **WAARSCHUWING NETSNOER**

Pak het netsnoer beet bij de stekker. Trek de stekker er niet uit door aan het snoer te trekken en trek nooit aan het netsnoer met natte handen aangezien dit kortsluiting of een elektrische schok tot gevolg kan hebben. Plaats geen toestel, meubelstuk o.i.d. op het netsnoer, en klem het niet vast. Maak er nooit een knoop in en en verbind het evenmin met andere snoeren. De netsnoeren dienen zo te worden geleid dat er niet per ongeluk iemand op gaat staan. Een beschadigd netsnoer kan brand of een elektrische schok veroorzaken. Kontroleer het netsnoer af en toe. Wanneer u de indruk krijgt dat het beschadigd is, dient u bij uw dichtstbijzijnde erkende PIONEER onderhoudscentrum of uw dealer een nieuw snoer te kopen. **S002\*\_A1\_Nl** 

### **LET OP**

De  $\Phi$  schakelaar van dit apparaat koppelt het apparaat niet volledig los van het lichtnet. Aangezien er na het uitschakelen van het apparaat nog een kleine hoeveelheid stroom blijft lopen, moet u de stekker uit het stopcontact halen om het apparaat volledig van het lichtnet los te koppelen. Plaats het apparaat zodanig dat de stekker in een noodgeval gemakkelijk uit het stopcontact kan worden gehaald. Om brand te voorkomen, moet u de stekker uit het stopcontact halen wanneer u het apparaat langere tijd niet denkt te gebruiken (bijv. wanneer u op vakantie gaat). **D3-4-2-2-2a\*\_A1\_Nl**

## **Gebruiksomgeving**

Temperatuur en vochtigheidsgraad op de plaats van gebruik:

+5 °C tot +35 °C, minder dan 85 % RH (ventilatieopeningen niet afgedekt) Zet het apparaat niet op een slecht geventileerde plaats en stel het apparaat ook niet bloot aan hoge vochtigheid of direct zonlicht (of sterke kunstmatige verlichting). **D3-4-2-1-7c\*\_A1\_Nl**

### **LET OP**

Dit apparaat is geclassificeerd als een klasse 1 laserproduct onder de veiligheidsnormen voor laserproducten, IEC 60825-1:2007.

KLASSE 1 LASERPRODUCT

#### **D58-5-2-2a\_A1\_Nl**

Dit product voldoet aan de regelgeving betreffende elektromagnetische ruis en interferentie wanneer het is verbonden met andere apparatuur via afgeschermde kabels en aansluitingen. Gebruik uitsluitend de meegeleverde verbindingskabels. **D44-8-2\_A1\_Nl**

## **Condensatie**

Er kunnen waterdruppeltjes uit de lucht in het apparaat (vooral op mechanische onderdelen en lenzen) condenseren; bijvoorbeeld 's winters, als het apparaat vanuit een koude omgeving wordt meegenomen naar een warme ruimte, of als de ruimte waarin het apparaat staat plotseling wordt verwarmd. Als er condensatie in het apparaat is opgetreden, zal het niet goed werken en kunt u het even niet gebruiken. Laat het apparaat gewoon uitgeschakeld ongeveer 1 tot 2 uur lang op kamertemperatuur staan (hoe lang het duurt hangt af van de hoeveelheid condensatie). Het condensvocht zal verdampen en dan kunt u het apparaat weer normaal gebruiken. Condensatie kan zich ook 's zomers voordoen als het apparaat in de directe luchtstroom van een airconditioner e.d. staat. In dat geval kunt u het apparaat beter op een andere plaats zetten. **S005b\_A1\_NI** 

## **BELANGRIJKE INFORMATIE BETREFFENDE DE VENTILATIE**

Let er bij het installeren van het apparaat op dat er voldoende vrije ruimte rondom het apparaat is om een goede doorstroming van lucht te waarborgen (tenminste 5 cm achter en 5 cm aan de zijkanten van het apparaat).

## **WAARSCHUWING**

De gleuven en openingen in de behuizing van het apparaat zijn aangebracht voor de ventilatie, zodat een betrouwbare werking van het apparaat wordt verkregen en oververhitting wordt voorkomen. Om brand te voorkomen, moet u ervoor zorgen dat deze openingen nooit geblokkeerd worden of dat ze afgedekt worden door voorwerpen (kranten, tafelkleed, gordijn e.d.) of door gebruik van het apparaat op een dik tapijt of een bed.

**D3-4-2-1-7b\*\_A1\_Nl**

 $\overline{\phantom{a}}$ 

# Voordat u begint

### **Opmerkingen over deze handleiding**

U moet zowel dit document als de handleiding die op de met dit product meegeleverde CD-ROM staat lezen! Beide documenten bevatten belangrijke informatie die u moet begrijpen voor u dit product gaat gebruiken.

#### **Kenmerken**

Dit toestel is een DJ-speler met de verfijnde techniek van Pioneers CDJserie, de wereldstandaard voor apparatuur in clubs. Het is niet alleen uitgerust met een breed scala aan mogelijkheden voor DJ-optredens met ondersteuning van allerlei signaalbronnen, inclusief de PRO DJ LINK, kwantiserings- en beat-synchronisatiefuncties, maar het heeft ook een hoge geluidskwaliteit, een zeer betrouwbare bouw en een ontwerp en paneelindeling die een gemakkelijk gebruik mogelijk maken en op die manier ondersteuning bieden aan allerlei soorten DJ-optredens.

# Over handelsmerken en gedeponeerde handelsmerken

- Pioneer en rekordbox zijn handelsmerken of gedeponeerde handelsmerken van PIONEER CORPORATION.
- ! Microsoft, Windows, Windows Vista en Internet Explorer zijn handelsmerken of gedeponeerde handelsmerken van Microsoft Corporation in de Verenigde Staten en/of andere landen.
- Adobe en Reader zijn handelsmerken of gedeponeerde handelsmerken van Adobe Systems Incorporated in de Verenigde Staten en/of andere landen.
- ! ASIO is een handelsmerk van Steinberg Media Technologies GmbH.
- ! "Made for iPod," "Made for iPhone," en "Made for iPad" wil zeggen dat een elektronische accessoire speciaal ontwikkeld is voor verbinding met respectievelijk een iPod, iPhone of iPad, en door de maker gewaarborgd is als conform de Apple werkingsnormen. Apple is niet verantwoordelijk voor de werking van dit apparaat en voor het voldoen aan de veiligheidsnormen en wettelijke normen. Houd er rekening mee dat het gebruik van dit accessoire met iPod, iPhone of iPad invloed kan hebben op de draadloze prestatie.

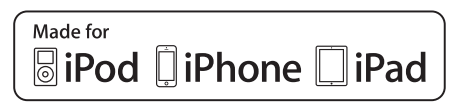

- Apple, iPad, iPod, iPod touch, iPhone, iTunes, Safari, Finder, Mac, Macintosh en Mac OS zijn handelsmerken van Apple Inc., gedeponeerd in de V.S. en andere landen.
- ! Android™ is een handelsmerk van Google Inc.
- ! iOS is een handelsmerk waarvan Cisco de handelsmerkrechten bezit in de VS en bepaalde andere landen.
- Wi-Fi® is een gedeponeerd handelsmerk van de Wi-Fi Alliance.

### **Over het gebruiken van MP3-bestanden**

Dit product wordt geleverd onder licensie voor toepassing zonder winstbejag. Dit product draagt geen licentie voor commerciële doeleinden (met winstbejag), zoals voor uitzendingen (via zendstations, satelliet, kabel of andere vormen van uitzending), voor streamen over Internet, Intranet (bedrijfsnetwerken) of andere soorten netwerken of verspreiding van elektronische informatie (online digitale muziekverspreidingsdiensten). Voor dergelijke toepassingen zult u een aanvullende licensie moeten verkrijgen. Zie voor nadere details de website http://www.mp3licensing.com.

! De hierin vermelde namen van bedrijven en hun producten zijn de handelsmerken van hun respectieve eigenaars.

# Inhoud van de doos

! CD-ROM (met rekordbox (Mac/Windows), de stuurprogrammatuur en de handleiding. De licentiecode van rekordbox (Mac/Windows) is bevestigd aan de CD-ROM.)

- Stroomsnoer
- Audiokabel
- ! LAN-kabel
- ! Pen voor geforceerde disc-uitworp (aan de onderkant van het apparaat)
- Garantiekaart
- ! Lees dit voor gebruik (Belangrijk)/Snelstartgids (dit document)

### Omtrent de bijgeleverde CD-ROM

De bijgeleverde CD-ROM bevat de volgende twee programma's.

- ! rekordbox muziekbeheerprogramma
- Stuurprogrammatuur (Windows)

Voor meer informatie over deze software raadpleegt u de handleiding op de CD-ROM.

### Bedrijfsomgeving

Deze CD-ROM kan worden gebruikt met Windows® XP, Windows Vista®, Windows<sup>®</sup> 7, Windows<sup>®</sup> 8 en Apple Mac OS X (10.8, 10.7, 10.6 en 10.5.8). Adobe Reader (versie 4.0 of nieuwer) is vereist om de handleidingen op de CD-ROM te kunnen lezen.

### Voorzorgen voor het gebruik

Deze CD-ROM is bedoeld voor gebruik met een computer. Hij kan niet worden gebruikt met een DVD-speler, muziek CD-speler of DJ-speler. Als u toch probeert deze CD-ROM met een dergelijke speler af te spelen, kunnen de luidsprekers beschadigd raken, of kunt u gehoorschade oplopen vanwege het hoge geproduceerde volume.

### Licentie

U dient akkoord te gaan met de "Voorwaarden voor gebruik" zoals hieronder aangegeven voor u deze CD-ROM gaat gebruiken. Gebruik de schijf niet als u niet akkoord gaat met de voorwaarden voor gebruik van de schijf.

### Voorwaarden voor gebruik

De auteursrechten op de gegevens die op deze CD-ROM staan, behoren tot PIONEER CORPORATION. Zonder toestemming overbrengen, dupliceren, uitzenden, openbaar overbrengen, vertalen, verkopen, uitlenen of een dergelijke handeling die niet valt onder de noemers "persoonlijk gebruik" of "citaat" zoals bepaald onder de relevante auteursrechtelijke regelingen, kan worden bestraft. Toestemming voor het gebruiken van deze CD-ROM wordt verleend onder licentie van PIONEER **CORPORATION** 

Controleer ook *Licentie-overeenkomst voor deze Software* op bladzijde 9.

## Algemene afwijzing van aansprakelijkheid

PIONEER CORPORATION geeft geen garantie voor de werking van deze CD-ROM met computers die gebruik maken van één van de toepasselijke besturingssystemen. Bovendien aanvaardt PIONEER CORPORATION geen enkele aansprakelijkheid voor wat voor schade dan ook als gevolg van het gebruiken van deze CD-ROM en ook geen enkele aansprakelijkheid voor wat voor schadevergoeding of compensatie dan ook. Als de handleiding op de meegeleverde CD-ROM niet automatisch wordt geopend, moet u dubbelklikken op het pictogram van de CD-ROM om de inhoud weer te laten geven en dan het PDF-bestand openen.

# Bruikbare media

# Omtrent discs

Muziek-CD's (CD-DA) en muziekbestanden (MP3/AAC/WAV/AIFF) op CD-ROM's (CD-R/CD-RW) kunnen worden afgespeeld op dit toestel.

! 8 cm discs (CD-singles) kunnen niet worden afgespeeld.

**4 Nl**

## Omtrent USB-apparaten

Dit apparaat is geschikt voor USB-apparaten voor gegevensopslag (externe harde schijven, draagbare flash-geheugensticks, digitale muziekspelers, enz.).

----------

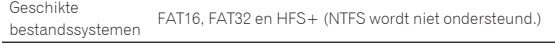

Muziekstukken die beheerd worden met rekordbox (iOS/Android) kunnen worden afgespeeld door het mobiele apparaat waarop rekordbox (iOS/Android) is geïnstalleerd via USB te verbinden. Raadpleeg de hieronder vermelde Pioneer DJ website voor ondersteunde apparatuur (http://pioneerdj.com/support/). Zie voor instructies met betrekking tot rekordbox (iOS/Android) de handleiding van rekordbox (iOS/Android).

- ! Informatie voor het identificeren van de disc en informatie als cue-punten, lus-punten en hot-cues kunnen worden opgeslagen op USB-apparatuur.
- De CDJ-900NXS heeft geen hot-cue functie, dus hot-cues kunnen niet worden gebruikt op de CDJ-900NXS.
- Afhankelijk van het USB-apparaat dat u gebruikt, zult u mogelijk niet altijd de verwachte prestaties kunnen bereiken.
- ! Er is geen garantie dat alle USB-apparatuur correct zal werken met dit toestel.

Zie voor details de handleiding van dit product op de CD-ROM.

# Aansluitingen

- Schakel altijd eerst de stroom uit en trek de stekker uit het stopcontact alvorens u enige aansluiting maakt of verbreekt.
- Zie tevens de gebruiksaanwijzingen van de aan te sluiten apparatuur.
- ! Sluit het netnoer pas aan nadat alle aansluitingen tussen de apparatuur volledig zijn gemaakt.
- ! Bij gebruik van een LAN-kabel voor de verbinding moet u de LAN-kabel die wordt meegeleverd met dit product gebruiken of een STP (Shielded Twisted Pair) kabel.
- ! Maak niet de LAN-kabel los wanneer er muziekbestanden en/of informatie wordt gedeeld via de PRO DJ LINK.

# Basisstijl

Dit toestel speelt hoofdzakelijk muziekstukken af die zijn voorbereid met rekordbox geïnstalleerd op een computer.

- ! Zie voor instructies over het gebruiken van rekordbox de handleiding van rekordbox (Mac/Windows). De handleiding van rekordbox (Mac/Windows) kunt u bekijken via het rekordbox (Mac/Windows) [Help] menu.
- ! Voor DJ-spelers en DJ-mengpanelen kunnen er maximaal vier PRO DJ LINK-compatibele spelers worden verbonden via LAN-kabels (CAT5e) met PRO DJ LINK-verbindingen.
- ! Een schakelende verdeler (switching hub, los verkrijgbaar) is mogelijk vereist, afhankelijk van de combinatie van de gebruikte modellen. Gebruik een schakelende verdeel-hub van 100 Mbps of meer. Het is mogelijk dat bepaalde switching hubs niet goed werken. Een schakelende verdeler (switching hub) (los verkrijgbaar) is vereist om een mengpaneel met slechts één LAN-aansluiting aan te kunnen sluiten. Voor mengpanelen met voldoende LAN-aansluitingen voor alle DJ-spelers en computers in het systeem, kunt u de verbinding rechtstreeks, zonder hub, maken op één van de LAN-aansluitingen op het achterpaneel van het mengpaneel.

# PRO DJ LINK (USB Export)

! rekordbox muziekbestanden en gegevens kunnen worden uitgewisseld met dit toestel met een geheugenapparaat (flashgeheugen, harde schijf, enz.), zodat u niet uw computer mee hoeft te nemen in uw DJ-booth. Informatie als afspeellijsten, cues, lussen en hot-cues van tevoren ingesteld met rekordbox kunnen worden gebruikt voor het afspelen.

De CDJ-900NXS heeft geen hot-cue functie, dus hot-cues kunnen niet worden gebruikt op de CDJ-900NXS.

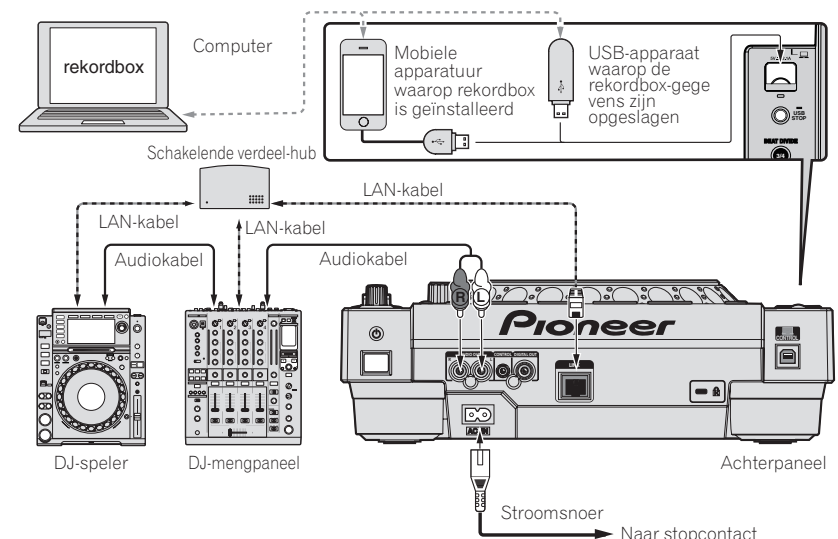

#### **Waarschuwingen**

Om de functies voor het beheren van muziekbestanden van rekordbox optimaal te kunnen gebruiken, moet het kanaal voor de audio- of coaxiale digitale ingangskabel die is aangesloten op het mengpaneel op hetzelfde nummer worden ingesteld als het spelernummer.

- Als het spelernummer anders is, moet u de instelling voor [**PLAYER No.**] veranderen op het [**UTILITY**]-scherm.
- = Zie de handleiding van dit product voor instructies over het veranderen van de instellingen op het [**UTILITY**]-scherm.
- ! Wanneer er een opslagapparaat is verbonden met dit toestel, zal [**PLAYER No.**] grijs worden aangegeven en kunt u dit niet veranderen. Koppel het opslagapparaat of de LAN-kabel los om de verbinding te verbreken en verander vervolgens de instelling.

**6 Nl**

# Bediening

# Inschakelen van de stroom

#### **1 Maak alle verbindingen en steek vervolgens de stekker in het stopcontact.**

= *Aansluitingen* (blz.6)

#### **2 Druk op de [**u**]-schakelaar.**

De aanduidingen van dit toestel lichten op en de stroom wordt ingeschakeld.

# Inbrengen van discs

- ! Dit toestel is geschikt voor het afspelen van één enkele disc. Doe in geen geval meer dan één disc in het toestel.
- ! Plaats geen disc met kracht in de disc-insteekgleuf wanneer dit toestel uitgeschakeld staat. Hierdoor kan de disc beschadigd raken en kan dit toestel storingen gaan vertonen.
- ! Wanneer de disc naar binnen of naar buiten wordt geschoven, mag u die niet met de hand of enige andere wijze tegenhouden. Dat zou de disc of dit toestel kunnen beschadigen.

#### 1 **Druk op de [** $\circ$ **]-schakelaar om dit toestel aan te zetten.**

### **2 Doe de disc horizontaal in de disc-insteekgleuf met de bedrukte labelkant naar boven.**

- Het afspelen begint nadat de informatie van het medium is afgelezen. ! Wanneer er een disc met muziekstukken in een hiërarchische opbouw van mappen is geladen, begint het afspelen bij de muziekstukken in de bovenste maplaag.
- ! Wanneer de auto-cue functie is ingeschakeld, zal de disc pauzeren op de positie waar de audio moet beginnen. Druk in dat geval op **[PLAY/PAUSE>/II]** om het afspelen te laten beginnen.
	- = Zie de handleiding van dit product voor details over de auto-cue functie.
- ! Wanneer er een USB-apparaat dat eerder aangesloten is geweest op dit toestel of een Pioneer DJ-speler wordt aangesloten en er een disc in wordt gedaan, dan zal het aantal discs waarvoor discinformatie is opgeslagen een paar seconden lang worden getoond op het hoofdbeeldscherm.

# Aansluiten van USB-apparaten

1 **Druk op de [** $\circ$ **]-schakelaar om dit toestel aan te zetten.**

**2 Sluit een USB-apparaat aan op de USB-aansluitbus.**

# Afspelen van media die verbonden zijn met of ingebracht zijn in dit toestel

## **1 Laad het medium in dit apparaat.**

- = *Inbrengen van discs* (blz.7)
- = *Aansluiten van USB-apparaten* (blz.7)

## **2 Druk op een van de [DISC]- of [USB]-mediumtoetsen.**

De muziekstukken of mappen worden getoond in een lijst. Het medium waarvan de inhoud wordt weergegeven op het display van het hoofdtoestel kan worden omgeschakeld.

[**DISC**] toets: Toont de inhoud van de disc in het toestel.

[USB] toets: Toont de inhoud van de op het toestel aangesloten USB- of mobiele apparatuur.

- ! Als de rekordbox-bibliotheekinformatie naar het USB-apparaat is geschreven, zal de rekordbox-bibliotheek worden getoond.
	- $\supset$  Zie de handleiding van dit product voor instructies over het bladeren of zoeken in de rekordbox-bibliotheek.

### **3 Draai aan de draaiknop.**

Verplaats de cursor en selecteer het item.

- ! Druk de draaiknop in om over te schakelen naar een lager niveau in de map. Druk op de [**BACK**]-toets om terug te keren naar het niveau erboven.
- ! Wanneer de [**BACK**]-toets meer dan één seconde ingedrukt wordt gehouden of wanneer de toets voor het medium waarop u aan het zoeken bent wordt ingedrukt, schakelt het scherm over naar het bovenste niveau.
- ! Muziekstukken in de categorie/map van het spelende muziekstuk kunnen ook worden geselecteerd met de [TRACK SEARCH I<<  $\blacktriangleright\blacktriangleright$ ll-toetsen.

#### **4 Selecteer het muziekstuk en druk dan de draaiknop in.**

Wanneer het muziekstuk geladen wordt, schakelt het scherm over naar het normale weergavescherm.

Het medium waarop het muziekstuk is geladen gaat knipperen.

- $\supset$  Zie de handleiding van dit product voor details over het normale weergavescherm.
- ! Wanneer [**EJECT/LOAD LOCK**] op het [**UTILITY**] menu is ingesteld op [**LOCK**], is het niet mogelijk om tijdens weergave andere muziekstukken te laden. Stel [**EJECT/LOAD LOCK**] in op [**UNLOCK**] of druk op de [PLAY/PAUSE>/II]-toets om te pauzeren en laad dan het muziekstuk.
- Wanneer een muziekstuk is geladen terwijl er gepauzeerd werd, kunt u op de [PLAY/PAUSE>/II]-toets drukken om de weergave te laten beginnen.
- ! Wanneer de auto-cue functie is ingeschakeld, zal de disc pauzeren op de positie waar de audio moet beginnen. Druk in dat geval op [PLAY/PAUSE>/II] om het afspelen te laten beginnen.
- $\supset$  Zie de handleiding van dit product voor details over de auto-cue functie.

Zie voor andere handelingen de handleiding van dit product op de CD-ROM.

**Nl 7**

# Aanvullende informatie

# Verhelpen van storingen

- ! Verkeerde bediening kan vaak de oorzaak zijn van een schijnbare storing of foutieve werking. Wanneer u denkt dat er iets mis is met dit apparaat, controleert u eerst de onderstaande punten. Soms ligt de oorzaak van het probleem bij een ander apparaat. Controleer daarom ook de andere componenten en elektrische apparatuur die gebruikt wordt. Als u het probleem aan de hand van de onderstaande controlepunten niet kunt verhelpen, verzoekt u dan uw dichtstbijzijnde officiële Pioneer onderhoudsdienst of uw vakhandelaar om het apparaat te laten repareren.
- ! Soms kan dit toestel niet goed werken door externe omstandigheden zoals statische elektriciteit. Als dat zich voordoet, kan soms de normale werking worden hersteld door het apparaat even uit te schakelen, te wachten tot de disc geheel tot stilstand komt, om dan het apparaat weer in te schakelen.

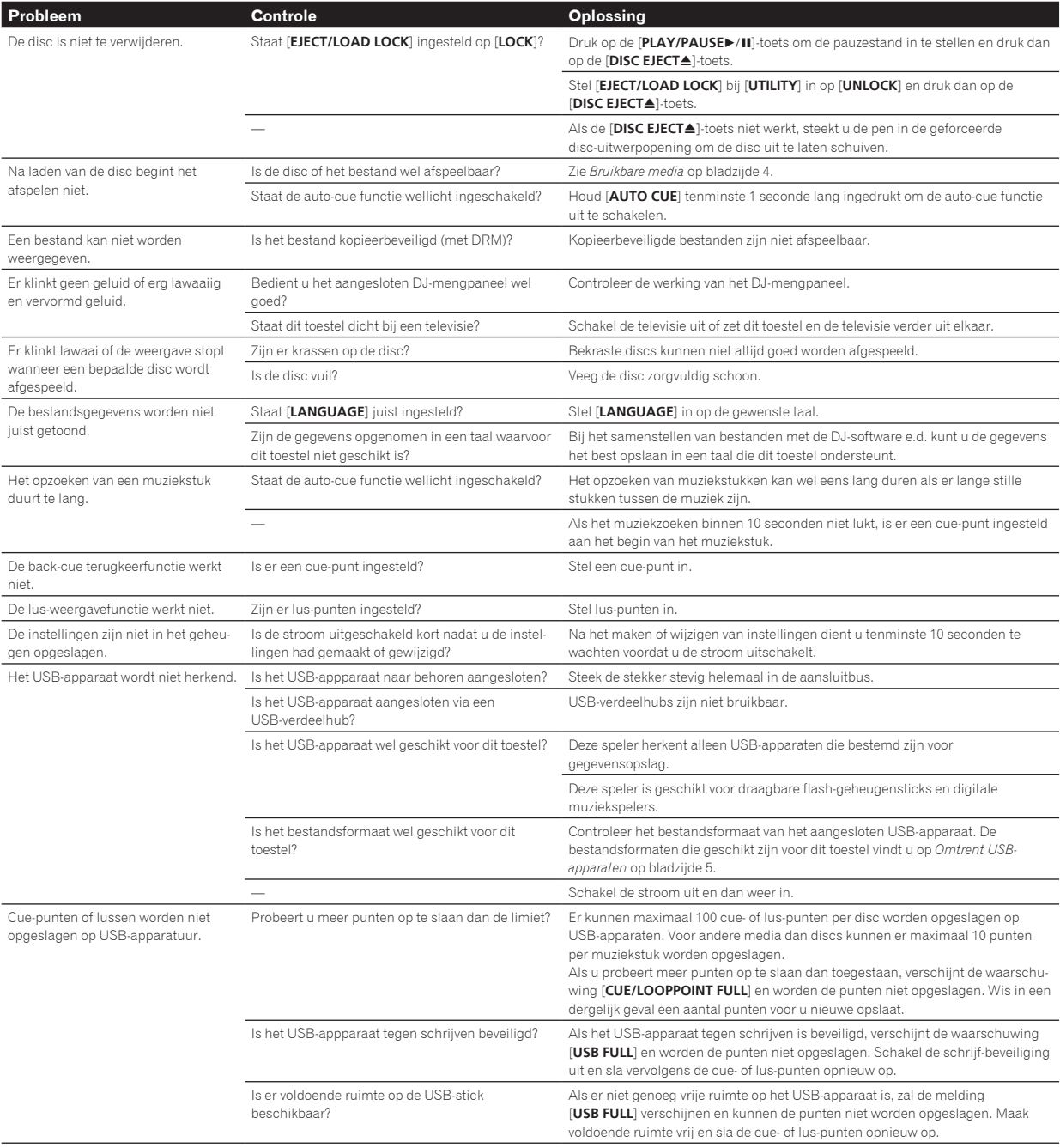

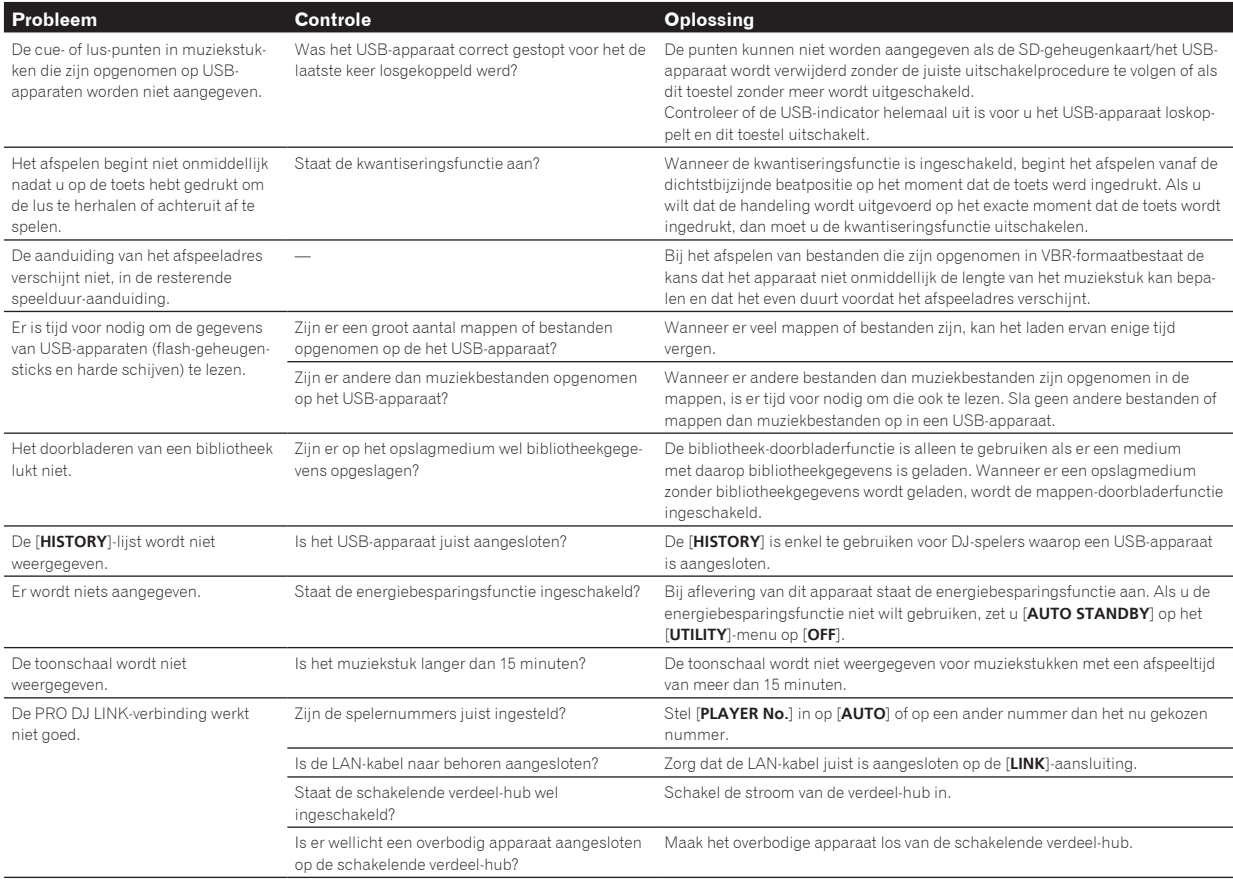

# Foutmeldingen

Wanneer dit toestel niet normaal werkt, zal er een foutmelding op het scherm verschijnen. Controleer dan de onderstaande tabel en neem de aanbevolen maatregelen. Als er een foutcode wordt aangegeven die niet vermeld staat in de onderstaande tabel, of als dezelfde foutcode ook na de aanbevolen maatregelen opnieuw verschijnt, raadpleegt u dan de handelaar van wie u het toestel hebt gekocht of een plaatselijke Pioneer onderhoudsdienst.

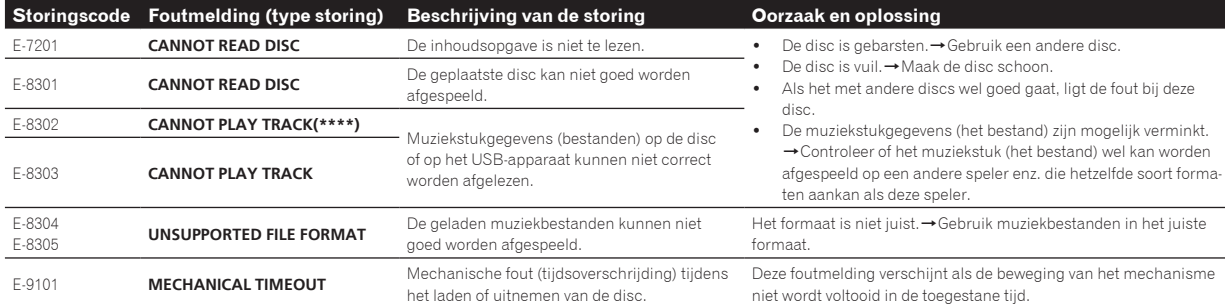

# Licentie-overeenkomst voor deze Software

Deze Licentie-overeenkomst voor deze Software ("de Overeenkomst") geldt tussen u (zowel voor u als u als individu het programma installeert, als voor een eventuele rechtspersoon waarvoor u optreedt) ("u" of "uw") en PIONEER CORPORATION ("Pioneer").

UITVOEREN VAN ENIGE HANDELING VOOR SET-UP OF INSTALLATIE VAN HET PROGRAMMA BETEKENT DAT U AKKOORD GAAT MET ALLE VOORWAARDEN VAN DEZE LICENTIE-OVEREENKOMST. TOESTEMMING VOOR HET DOWNLOADEN EN/OF GEBRUIKEN VAN HET PROGRAMMA IS EXPLICIET AFHANKELIJK VAN HET OPVOLGEN DOOR U VAN DEZE VOORWAARDEN. SCHRIFTELIJKE OF ELEKTRONISCHE TOESTEMMING IS NIET VEREIST OM DEZE OVEREENKOMST GELDIG EN AFDWINGBAAR TE MAKEN. ALS

U NIET AKKOORD GAAT MET ALLE VOORWAARDEN VAN DEZE OVEREENKOMST, KRIJGT U GEEN TOESTEMMING HET PROGRAMMA TE GEBRUIKEN EN MOET U STOPPEN MET DE INSTALLATIE OF, INDIEN VAN TOEPASSING, HET PROGRAMMA VERWIJDEREN.

### **1 DEFINITIES**

- 1 "Documentatie" betekent in dit verband de schriftelijke documentatie, specificaties en de hulpbestanden beschikbaar gesteld door Pioneer ter assistentie bij de installatie en het gebruik van het Programma.
- 2 "Programma" betekent in dit verband alle Pioneer software, of gedeeltes daarvan, waarop door Pioneer aan u licentie verleend is onder deze Overeenkomst.

**Nl 9**

### **2 PROGRAMMA LICENTIE**

- 1 Beperkte licentie. Onder de voorwaarden van deze Overeenkomst verleent Pioneer u een beperkte, niet-exclusieve, nietoverdraagbare licentie (zonder het recht sub-licenties te verlenen):
	- a Om een enkele kopie van het Programma te installeren op uw computer of mobiele apparatuur, om het Programma uitsluitend voor uw persoonlijk gebruik in te zetten in overeenstemming met deze Overeenkomst en de Documentatie ("toegestaan gebruik");
	- b Om de Documentatie te gebruiken in het kader van uw Toegestaan gebruik; en
	- Om één kopie te maken van het Programma uitsluitend als reservekopie, met dien verstande dat alle titels en handelsmerken, meldingen met betrekking tot auteursrechten en andere beperkte rechten op de kopie worden vermeld.
- 2 Beperkingen. Behalve indien uitdrukkelijk toegestaan door deze Overeenkomst mag u het Programma of de Documentatie niet kopiëren of gebruiken. U mag het Programma niet overdragen aan derden, er sublicenties op verlenen, het verhuren, uitleasen of uitlenen, noch het gebruiken voor het opleiden van derden, voor gedeeld gebruik op commerciële basis, of voor gebruik op een servicefaciliteit. U mag niet zelf of via een derde het Programma modificeren, reverse engineeren, disassembleren of decompileren, behalve in zoverre toegestaan door ter zake geldende regelgeving, en ook dan alleen nadat u Pioneer schriftelijk op de hoogte hebt gesteld van uw intenties.
- 3 Eigendom. Pioneer of de licentiegever behoudt zich alle rechten, titels en belangen voor met betrekking tot alle octrooien, auteursrechten, handelsgeheimen en andere intellectuele eigendomsrechten op het Programma en de Documentatie en op eventuele afleidingen daarvan. U verwerft geen andere rechten, expliciet of impliciet dan de beperkte licentie zoals vervat in deze Overeenkomst.
- 4 Geen ondersteuning. Pioneer heeft geen enkele verplichting tot het verlenen van ondersteuning, uitvoeren van onderhoud, of het uitgeven van upgrades, wijzigingen of nieuwe versies van het Programma of de Documentatie onder deze Overeenkomst.

#### **3 BEPERKING GARANTIE**

HET PROGRAMMA EN DE DOCUMENTATIE WORDEN GELEVERD IN HUN HUIDIGE STAAT ("AS IS") ZONDER ENIGE AANSPRAAK OF GARANTIE, EN U GAAT ERMEE AKKOORD DEZE GEHEEL OP EIGEN RISICO TE GEBRUIKEN. VOORZOVER WETTELIJK TOEGESTAAN WIJST PIONEER ELKE GARANTIE AANGAANDE HET PROGRAMMA EN DE DOCUMENTATIE IN WELKE VORM DAN OOK AF, EXPLICIET OF IMPLICIET, STATUTAIR, OF TEN GEVOLGE VAN DE PRESTATIES, TEN GEVOLGE VAN DE DISTRIBUTIE OF VERHANDELING ERVAN, MET INBEGRIP VAN ENIGE GARANTIE VAN VERHANDELBAARHEID, GESCHIKTHEID VOOR EEN BEPAALD DOEL, VOLDOENDE KWALITEIT, ACCURATESSE, TITEL OF NIET MAKEN VAN INBREUK.

### **4 EXPORTBEPERKINGEN EN NALEVING VAN WETTEN EN REGELGEVING**

U mag het Programma niet gebruiken of anderszins uitvoeren of opnieuw uitvoeren, anders dan als toegestaan door de Amerikaanse wet en de wetten van het rechtsgebied waarin u het Programma heeft verkregen. Het Programma mag met name, doch niet uitsluitend, niet worden uitgevoerd of opnieuw uitgevoerd (a) naar landen waartegen de V.S. een embargo hebben ingesteld (b) naar personen op de Specially Designated Nationals List van het Amerikaanse Ministerie van Financiën of de Denied Persons List of de Entity List van het Amerikaanse Ministerie van Handel. Door uw gebruik van het Programma zegt u toe en garandeert u, dat u zich niet in een dergelijk land bevindt en niet op een dergelijke lijst staat. U stemt er tevens mee in dat u het Programma niet zult gebruiken voor doeleinden verboden door de Amerikaanse wet, met inbegrip van doch niet beperkt tot, de ontwikkeling, het ontwerp, de fabricage of de productie van nucleaire wapens, raketten of chemische of biologische wapens.

### **5 SCHADE EN MAATREGELEN BIJ INBREUK**

U gaat ermee akkoord dat enige inbreuk op de bepalingen van deze Overeenkomst Pioneer schade berokkent die niet alleen door geld vergoed kan worden. In aanvulling op enige geldelijke schadeloosstelling en eventueel andere maatregelen waartoe Pioneer gerechtigd is, gaat u ermee akkoord dat Pioneer eventueel gerechtelijke stappen mag

ondernemen om toekomstig, daadwerkelijk, of doorgaande inbreuken op deze Overeenkomst te voorkomen.

#### **6 ONTBINDING**

Pioneer kan deze Overeenkomst op elk moment beëindigen, zodra u een bepaling schendt. Als deze Overeenkomst wordt beëindigd, moet u stoppen met het gebruiken van het Programma, moet u het blijvend verwijderen van uw computer of mobiele apparatuur waarop het aanwezig is, en moet u alle kopieën van het Programma en de Documentatie in uw bezit vernietigen, waarna u Pioneer schriftelijk in kennis stelt van het feit dat u zulks gedaan heeft. De paragrafen 2.2, 2.3, 2.4, 3, 4, 6 en 7 blijven van kracht nadat deze Overeenkomst is beëindigd.

#### **7 ALGEMENE VOORWAARDEN**

- 1 Beperking aansprakelijkheid. In geen geval en onder geen enkele interpretatie aanvaardt Pioneer of een dochterbedrijf aansprakelijkheid met betrekking tot deze Overeenkomst of het onderwerp daarvan, voor enige indirecte, bijkomende, bijzondere of gevolgschade, of voor als strafmaatregel opgelegde vergoedingen, of voor gederfde winst, niet gerealiseerde opbrengsten, omzet of besparingen, verloren gegane gegevens, of voor gebruiks- of vervangingskosten, ook niet indien zij van tevoren op de hoogte gesteld is van de mogelijkheid van dergelijke schade of indien dergelijke schade voorzienbaar geacht moest worden. In geen geval zal de aansprakelijkheid van Pioneer voor geleden schade het bedrag dat u aan Pioneer of één van haar dochtermaatschappijen voor het Programma heeft betaald overschrijden. Partijen erkennen hierbij dat de beperking van de aansprakelijkheid en de risicoverdeling in deze Overeenkomst worden weerspiegeld in de prijs van het Programma en essentieel onderdeel uitmaken van de wilsovereenkomst tussen de partijen, zonder welke Pioneer het Programma niet ter beschikking zou hebben gesteld of deze Overeenkomst niet zou zijn aangegaan.
- 2 Eventuele beperkingen op of uitsluitingen van garantie en aansprakelijkheid zoals vervat in deze Overeenkomst hebben geen invloed op uw wettelijke rechten als consument en zijn alleen op u van toepassing voorzover dergelijke beperkingen en uitsluitingen zijn toegestaan onder de regelgeving zoals die geldt in de jurisdictie waar u zich bevindt.
- 3 Annulering en afstand. Als een bepaling in deze Overeenkomst wederrechtelijk, ongeldig of anderszins niet afdwingbaar blijkt te zijn, zal deze bepaling voor zover mogelijk toepassing vinden, of, indien dit niet mogelijk is, geannuleerd worden en worden geschrapt uit deze Overeenkomst, terwijl de rest daarvan onverkort van kracht blijft. Wanneer één van beide partijen afstand doet van haar rechten als gevolg van een inbreuk op deze Overeenkomst, wordt daarmee niet vanzelfsprekend afstand van deze rechten gedaan bij een eventuele volgende inbreuk daarop.
- 4 Geen overdracht. U mag deze Overeenkomst of enig recht of verplichting daaronder verkregen of aangegaan, niet overdragen, verkopen, overdoen aan anderen, of op andere wijze daarover beschikken, vrijwillig of onvrijwillig, van rechtswege of op een andere wijze, zonder voorafgaande schriftelijke toestemming daartoe van Pioneer. Een eventuele poging door u tot overdracht of verdeling is nietig. Overeenkomstig het hierboven bepaalde is deze Overeenkomst van kracht om reden van en zal strekken tot voordeel van beide partijen en hun respectievelijke rechtsopvolgers.
- 5 Volledige overeenkomst. Deze Overeenkomst omvat alle van kracht zijnde bepalingen tussen de partijen en treedt in de plaats van alle voorgaande of nog geldige overeenkomsten of aanspraken, schriftelijk of mondeling, met betrekking tot het onderwerp daarvan. Deze Overeenkomst mag niet worden gewijzigd of geamendeerd zonder uitdrukkelijke en voorafgaande schriftelijke toestemming daartoe van Pioneer, en geen andere handeling, document, gebruik of gewoonte kan deze Overeenkomst wijzigen of amenderen.
- 6 U gaat ermee akkoord dat deze overeenkomst en alle mogelijke geschillen met betrekking tot deze overeenkomst zijn onderworpen aan Japans recht.

**10 Nl**

# Waarschuwingen betreffende auteursrechten

Het rekordbox-programma beperkt het afspelen en kopiëren van muziek materiaal met auteursrechtbescherming.

- Wanneer er gecodeerde gegevens e.d. voor auteursrechtbescherming zijn opgenomen in de muziek, kan het niet altijd mogelijk zijn het programma normaal te gebruiken.
- ! Wanneer rekordbox waarneemt dat er gecodeerde gegevens e.d. voor auteursrechtbescherming zijn opgenomen in de muziek, kan de bewerking (afspelen, lezen e.d.) tussentijds stoppen.

Opnemen die u hebt gemaakt kunnen slechts dienen voor uw eigen luisterplezier en kunnen onder de auteursrechtwetten niet voor andere doeleinden worden gebruikt zonder toestemming van de auteursrechthouder.

- ! Muziek die is opgenomen vanaf CD's e.d. wordt beschermd door de auteursrechtwetten van de meeste landen en door internationale verdragen. Het valt onder de verantwoordelijkheid van de persoon die de muziek heeft opgenomen er op toe te zien dat de opnamen op legale wijze worden gebruikt.
- ! Bij het behandelen van muziek die door downloaden van Internet e.d. is verkregen, is het de volledige verantwoordelijkheid van de persoon die het downloaden heeft verricht er op toe te zien dat de muziek wordt gebruikt in overeenstemming met de voorwaarden van het download-contract.

# **Specificaties**

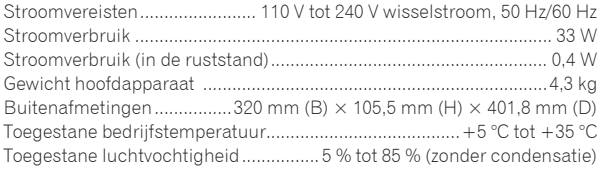

### **Analoge geluidsuitgangen (AUDIO OUT L/R)**

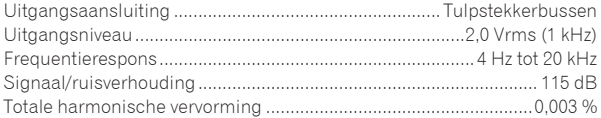

### **Digitale geluidsuitgang (DIGITAL OUT)**

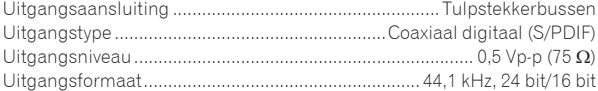

#### **USB "downstream"-gedeelte (USB)**

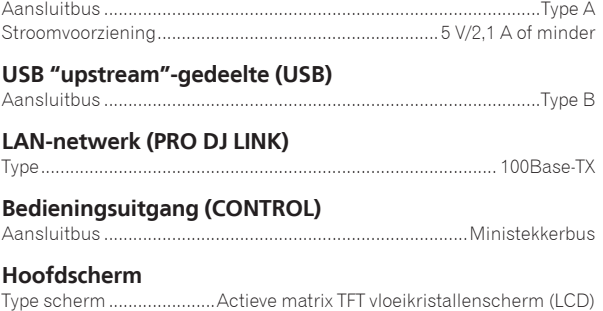

- Beschikbare talen ..............................................................................18 talen — De technische gegevens en het ontwerp van dit product kunnen vanwege voortgaande verbetering zonder voorafgaande kennis geving worden gewijzigd.
	- De artikelen betreffende gratis reparaties, enz. die staan vermeld in de garantie zijn niet van toepassing op de rekordbox-soft ware voor muziekbeheer. Lees vóór het installeren of in gebruik nemen van rekordboxeerst zorgvuldig de artikelen op *Licentieovereenkomst voor deze Software* op bladzijde 9.
- **.** © 2013 PIONEER CORPORATION. Alle rechten voorbehouden.

Le damos las gracias por la adquisición de este producto Pioneer. Lea a fondo estas instrucciones de utilización para que aprenda a utilizar correctamente su modelo. Después de haber terminado de leer estas instrucciones, guárdelas en un lugar seguro para, en caso de ser necesario, consultarlas en el futuro.

En algunos países o regiones, la forma de la clavija de alimentación y de la toma de corriente pueden ser algunas veces diferentes de la mostrada en las ilustraciones explicativas. Sin embargo, el método de conexión y funcionamiento de la unidad es el mismo.

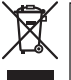

Si desea deshacerse de este producto, no lo mezcle con los residuos generales de su hogar. De conformidad con la legislación vigente, existe un sistema de recogida distinto para los productos electrónicos que requieren un procedimiento adecuado de tratamiento, recuperación y reciclado.

Las viviendas privadas en los estados miembros de la UE, en Suiza y Noruega pueden devolver gratuitamente sus productos electrónicos usados en las instalaciones de recolección previstas o bien en las instalaciones de minoristas (si adquieren un producto similar nuevo).

En el caso de los países que no se han mencionado en el párrafo anterior, póngase en contacto con sus autoridades locales a fin de conocer el método de eliminación correcto.

Al actuar siguiendo estas instrucciones, se asegurará de que el producto de desecho se somete a los procesos de tratamiento, recuperación y<br>reciclaie necesarios, con lo que se previenen los efectos negativos potenciales pa reciclaje necesarios, con lo que se previenen los efectos negativos potenciales para el entorno y la salud humana.

### **PRECAUCIÓN**

PARA PREVENIR EL PELIGRO DE CHOQUE ELÉCTRICO NO REMOVER LA TAPA NI LAS PARTES DENTRO NO UTILIZADAS, LLAMAR UNA PERSONA CUALIFICADA.

## **ADVERTENCIA**

**D3-4-2-1-1\_B2\_Es**

Este aparato no es impermeable. Para evitar el riesgo de incendio y de descargas eléctricas, no ponga ningún recipiente lleno de líquido (como pueda ser un vaso o un florero) cerca del aparato ni lo exponga a goteo, salpicaduras, lluvia o humedad. **D3-4-2-1-3 A1 Es** 

### **ADVERTENCIA**

Para evitar el peligro de incendio, no ponga nada con fuego encendido (como pueda ser una vela) encima del aparato. **D3-4-2-1-7a\_A1\_Es**

### **PRECAUCIÓN**

Este aparato es un producto de láser de clase 1 clasificado como tal en Seguridad de productos de láser, IEC 60825-1:2007.

# PRODUCTO LASER CLASE 1

**D58-5-2-2a\_A1\_Es**

Este producto cumple las normas relacionadas con el ruido electromagnético cuando se conecta a otro equipo por medio de cables y conectores blindados. Use sólo los cables de conexión accesorios suministrados. **D44-8-2\_A1\_Es** 

## **Condensación**

En invierno pueden formarse gotas de agua (condensación) dentro de la unidad (en las partes de funcionamiento o en la lente), por ejemplo, si ésta se pasa de un lugar frío a otro caliente o si la temperatura de la habitación donde esta instalada la unidad aumenta repentinamente (empleando una calefacción, etc.). La unidad no funcionará correctamente o no funcionará en absoluto con condensación en su interior. Deje la unidad a la temperatura ambiental de la habitación durante 1 ó 2 horas (aunque este tiempo depende de las condiciones de la condensación) sin conectar su alimentación. Las gotas de agua se evaporarán y la unidad podrá reproducir. La condensación también se puede producir en verano si la unidad se expone a la salida directa de aire procedente de un acondicionador de aire, etc. Si pasa esto, ponga la unidad en una posición diferente.

**S005b\_A1\_Es**

## **Entorno de funcionamiento**

Temperatura y humedad del entorno de funcionamiento +5 °C a +35 °C; menos del 85 % de humedad relativa (rejillas de refrigeración no obstruidas)

No instale este aparato en un lugar mal ventilado, ni en lugares expuestos a alta humedad o a la luz directa del sol (o de otra luz artificial potente). **D3-4-2-1-7c\* A1 Es** 

### **PRECAUCIÓN**

El interruptor de la alimentación  $\phi$  de este aparato no corta por completo toda la alimentación de la toma de corriente de CA. Puesto que el cable de alimentación hace las funciones de dispositivo de desconexión de la corriente para el aparato, para desconectar toda la alimentación del aparato deberá desenchufar el cable de la toma de corriente de CA. Por lo tanto, asegúrese de instalar el aparato de modo que el cable de alimentación pueda desenchufarse con facilidad de la toma de corriente de CA en caso de un accidente. Para evitar correr el peligro de incendio, el cable de alimentación también deberá desenchufarse de la toma de corriente de CA cuando no se tenga la intención de utilizarlo durante mucho tiempo seguido (por ejemplo, antes de irse de vacaciones). **D3-4-2-2-2a\*\_A1\_Es**

Cuando utilice este producto, confirme la información de seguridad mostrada en la parte inferior de la unidad. **D3-4-2-2-4\_B1\_Es**

## **PRECAUCIONES CONCERNIENTES A LA MANIPULACIÓN DEL CABLE DE ALIMENTACIÓN**

Tome el cable de alimentación por la clavija. No extraiga la clavija tirando del cable. Nunca toque el cable de alimentación cuando sus manos estén mojadas, ya que esto podría causar cortocircuitos o descargas eléctricas. No coloque la unidad, algún mueble, etc., sobre el cable de alimentación. Asegúrese de no hacer nudos en el cable ni de unirlo a otros cables. Los cables de alimentación deberán ser dispuestos de tal forma que la probabilidad de que sean pisados sea mínima. Una cable de alimentación dañado podrá causar incendios o descargas eléctricas. Revise el cable de alimentación está dañado, solicite el reemplazo del mismo al centro de servicio autorizado PIONEER más cercano, o a su distribuidor. **S002\*\_A1\_Es** 

# **PRECAUCIÓN PARA LA VENTILACIÓN**

Cuando instale este aparato, asegúrese de dejar espacio en torno al mismo para la ventilación con el fin de mejorar la disipación de calor (por lo menos 5 cm detrás, y 5 cm en cada lado).

### **ADVERTENCIA**

Las ranuras y aberturas de la caja del aparato sirven para su ventilación para poder asegurar un funcionamiento fiable del aparato y para protegerlo contra sobrecalentamiento. Para evitar el peligro de incendio, las aberturas nunca deberán taparse ni cubrirse con nada (como por ejemplo, periódicos, manteles, cortinas) ni ponerse en funcionamiento el aparato sobre una alfombra gruesas o una cama. **D3-4-2-1-7b\*\_A1\_Es**

mar.

# Antes de comenzar

#### **Cómo leer este manual**

Asegúrese de leer este folleto y el manual de instrucciones contenido en el CD-ROM suministrado con este producto. Ambos documentos incluyen información importante que usted deberá entender antes de usar este producto.

#### **Características**

Esta unidad es un reproductor DJ que emplea la tecnología de la serie CDJ de Pioneer, la norma mundial en sonido de clubes. No sólo está equipada con una amplia gama de características para actuaciones de DJ compatibles con una variedad de fuentes, incluyendo las funciones PRO DJ LINK, cuantificación y sincronización de tiempos de compás, sino que también tiene una calidad de sonido alta, un diseño de alta fiabilidad y una disposición de panel que proporciona una alta facilidad de manejo, ofreciendo por lo tanto un fuerte apoyo para todo tipo de actuaciones de DJ.

# Acerca de las marcas de fábrica y marcas registradas

- Pioneer y rekordbox son marcas de fábrica o marcas registradas de PIONEER CORPORATION.
- ! Microsoft, Windows, Windows Vista e Internet Explorer son marcas registradas o marcas de fábrica de Microsoft Corporation en los Estados Unidos y/o en otros países.
- ! Adobe y Reader son marcas registradas o marcas de fábrica de Adobe Systems Incorporated en los Estados Unidos y/o en otros países.
- ASIO es una marca de fábrica de Steinberg Media Technologies GmbH.
- "Made for iPod", "Made for iPhone" y "Made for iPad" significan que un accesorio electrónico ha sido diseñado para ser conectado específicamente a un iPod, iPhone o iPad, respectivamente, y ha sido homologado por quien lo desarrolló para cumplir con las normas de funcionamiento de Apple. Apple no es responsable del funcionamiento de este aparato ni de que cumpla con las normas de seguridad y reguladoras. Tenga presente que el empleo de este accesorio con un iPod, iPhone o iPad puede afectar la operación inalámbrica.

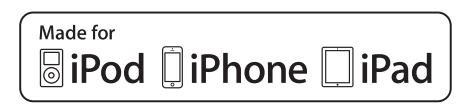

- Apple, iPad, iPod, iPod touch, iPhone, iTunes, Safari, Finder, Mac, Macintosh e Mac OS son marcas comerciales de Apple Inc., registradas en los EE.UU. y en otros países.
- Android™ es una marca de fábrica de Google Inc.
- ! iOS es una marca de fábrica de la que Cisco tiene el derecho de marca en los EE.UU. y en otros países.
- Wi-Fi® es una marca registrada de Wi-Fi Alliance

#### **Acerca del uso de archivos MP3**

Este producto cuenta con licencia para se usado sin fines de lucro. Este producto no tiene licencia para ser usado con fines comerciales (con fines de lucro) como, por ejemplo, en emisiones (terrestres, por satélite, por cable u otros tipos de emisiones), streaming en Internet, Intranet (un red corporativa) u otros tipos de redes, ni para distribuir información electrónica (servicio de distribución de música digital en línea). Para tales usos necesita adquirir las licencias correspondientes. Para conocer detalles, visite http://www.mp3licensing.com.

Los nombres de compañías y productos mencionados aquí son marcas de fábrica de sus respectivos propietarios.

# Contenido de la caja

- ! CD-ROM (contiene el rekordbox (Mac/Windows), el software controlador y el manual de instrucciones. La clave de licencia del rekordbox (Mac/Windows) está incluida en el paquete del CD-ROM.)
- Cable de alimentación
- ! Cable de audio
- Cable LAN
- Pasador de expulsión a la fuerza del disco (colocado en la parte inferior del producto)
- Tarjeta de garantía
- ! Léalo antes de usar (Importante)/Guía de inicio rápido (este manual)

# Acerca del CD-ROM incluido

El CD-ROM incluido contiene los dos programas de software siguientes.

- Software de administración de música rekordbox
- Software controlador (Windows)

Para detalles del software respectivo, vea el manual de instrucciones en el CD-ROM.

### Entorno de funcionamiento

Este CD-ROM se puede usar con Windows® XP, Windows Vista® Windows<sup>®</sup> 7, Windows<sup>®</sup> 8 y Apple Mac OS X (10.8, 10.7, 10.6 y 10.5.8). Para leer los manuales del CD-ROM se necesita Adobe Reader (Version 4.0 o posterior).

### Precauciones para el uso

Este CD-ROM es para ser usado con un ordenador. No se puede usar con un reproductor DVD, reproductor CD de música o reproductor DJ. Intentar reproducir este CD-ROM con esos reproductores puede dañar los altavoces o causar lesiones en los oídos debido al volumen alto.

### Licencia

Antes de usar este CD-ROM deberá estar de acuerdo con las "Condiciones de uso". No lo use si no está dispuesto a consentir las condiciones de su uso.

### Condiciones de uso

Los derechos de autor provistos con este CD-ROM pertenecen a PIONEER CORPORATION. La transferencia sin autorización, la duplicación, la emisión, la transmisión pública, la traducción, la venta, el préstamo o temas similares que sobrepasan el alcance del "uso personal" o "citación" como los define la ley de los derechos de autor pueden estar sujeto a medidas punitivas. El permiso de uso de este CD-ROM se otorga bajo licencia de PIONEER CORPORATION.

Verifique también *Contrato de Licencia del Software* en la página 9.

### Descargo de responsabilidad

PIONEER CORPORATION no garantiza el funcionamiento de este CD-ROM con respecto a ordenadores que usan cualquiera de los sistemas operativos aplicables. Además, PIONEER CORPORATION no se hace responsable de ningún daño debido al uso de este CD-ROM, y no es responsable de ninguna compensación.

Si el manual del CD-ROM suministrado no se abre automáticamente, haga doble clic en el icono del CD-ROM para visualizar el contenido y luego abrir el archivo PDF.

# Medio utilizable

# 

### Acerca de los discos

compatibles

Los CD de música (CD-DA) así como también los archivos de música (MP3/AAC/WAV/AIFF) guardados en CD-ROM (CD-R/CD-RW) se pueden reproducir en esta unidad.

 $\bullet$  Los discos de 8 cm no se pueden reproducir.

Acerca de los aparatos USB

Esta unidad es compatible con aparatos USB de almacenamiento en masa USB (discos duros externos, aparatos de memoria flash portátiles,

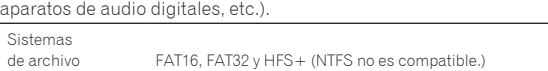

Las pistas administradas por la rekordbox (iOS/Android) se pueden reproducir conectando el aparato portátil en el que está instalado la rekordbox (iOS/Android) por medio de USB. Para conocer los aparatos compatibles, visite el sitio DJ de Pioneer (http://pioneerdj.com/support/). Para conocer instrucciones de la rekordbox (iOS/Android), vea el manual del usuario de la rekordbox (iOS/Android).

! La información de identificación de discos así como también la información de puntos cue, puntos de bucle y hot cues se pueden guardar en aparatos USB.

El CDJ-900NXS no incluye una función de hot cue, por lo que los hot cues no se pueden usar en el CDJ-900NXS.

- ! Dependiendo del aparato USB que esté usando puede que no usted no logre el rendimiento deseado.
- No hay garantías de que todos los aparatos USB funcionen en esta unidad.

Para detalles, vea el manual de instrucciones de este producto en el CD-ROM.

 $\binom{5}{3}$ Es

# Conexiones

- Asegúrese de desconectar la alimentación y desenchufar el cable de alimentación de la toma de corriente siempre que haga o cambie conexiones.
- Consulte el manual de instrucciones del componente que va a ser conectado.
- ! Conecte el cable de alimentación después de terminar las conexiones entre los aparatos.
- ! Cuando se usa un cable LAN para la conexión, asegúrese de usar el cable LAN incluido con este producto o un cable STP (par retorcido blindado).
- No desconecte el cable LAN cuando se están compartiendo archivos de música y/o información usando PRO DJ LINK.

# Estilo básico

La reproducción en esta unidad se realiza principalmente usando las pistas preparadas con el rekordbox instalado en un ordenador.

- ! Para conocer instrucciones de la operación del rekordbox, vea el manual de instrucciones del rekordbox (Mac/Windows). El manual de instrucciones del rekordbox (Mac/Windows) se pueden ver en el rekordbox (Mac/Windows) en el menú [Ayuda].
- ! Además, para los reproductores y mezcladores DJ, usando las conexiones PRO DJ LINK, con cables LAN (CAT5e) se pueden conectar hasta cuatro reproductores compatibles con PRO DJ LINK.
- ! Dependiendo de la combinación de modelos usados, puede que sea necesario usar un concentrador de conmutación (de venta en tiendas). Use un concentrador de conmutación de 100 Mbps o más. Algunos concentradores de conmutación pueden no funcionar bien. Para conectar a un mezclador equipado con un solo puerto LAN se necesita un concentrador de conmutación (de venta en tiendas). Para mezcladores con suficientes puertos LAN para todos los reproductores DJ y ordenadores del sistema, conecte directamente a los puertos LAN del panel trasero del mezclador, sin usar un concentrador.

# PRO DJ LINK (USB Export)

! Los archivos de música y los datos del rekordbox se pueden intercambiar con esta unidad usando un aparato de memoria (memoria flash, disco duro, etc.), eliminando la necesidad de llevar el ordenador a la cabina del DJ. La información tal como listas de reproducción, cues, bucles y hot cues establecida con antelación con rekordbox se puede usar para la reproducción.

El CDJ-900NXS no incluye una función de hot cue, por lo que los hot cues no se pueden usar en el CDJ-900NXS.

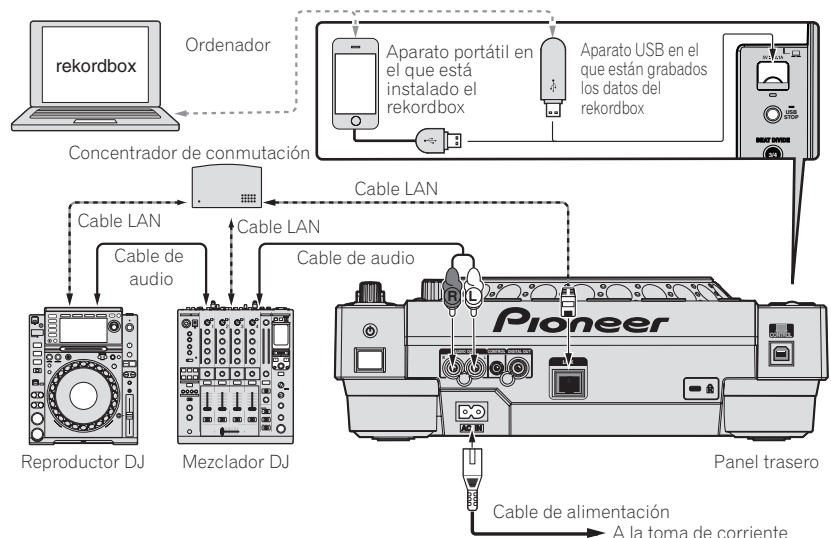

#### **Avisos**

Para usar al máximo las funciones de administración de archivos de música del rekordbox, ponga el número del canal del cable de entrada de audio o de entrada digital coaxial al mezclador y el número de reproductor en el mismo número.

Si el número del reproductor es diferente, cambie el ajuste [**PLAYER No.**] en la pantalla [**UTILITY**].

- = Para conocer instrucciones de cómo cambiar los ajustes en la pantalla [**UTILITY**], vea el manual de instrucciones de este producto.
- ! Cuando se conecte un aparato de almacenamiento a esta unidad, [**PLAYER No.**] se visualizará en gris y no se podrá cambiar. Desconecte el aparato de almacenamiento o el cable LAN para apagar el enlace, y luego cambie el ajuste.

# Operación

# Conexión de la alimentación

#### **1 Haga todas las conexiones y luego conecte el cable de alimentación en una toma de corriente.**

= *Conexiones* (pág.6)

#### **2 Pulse el conmutador** [ $\circ$ ].

Los indicadores de esta unidad se encienden y se conecta la alimentación.

# Inserción de discos

- ! Esta unidad en un reproductor de un disco. No inserte múltiples discos.
- ! No meta los discos a la fuerza en la ranura de inserción de discos cuando esta unidad está apagada. Hacerlo podría dañar el disco y causar fallos en el funcionamiento de esta unidad.
- ! Cuando se introduce o expulsa un disco, no aplique ninguna fuerza al disco en el sentido opuesto a su movimiento. Hacerlo podría dañar el disco o esta unidad.

#### **1 Pulse el conmutador [**u**] para conectar la alimentación de esta unidad.**

### **2 Inserte el disco horizontalmente en la ranura de inserción de discos, con la superficie impresa hacia arriba.**

La reproducción empieza después de leerse la información del medio.

- Cuando se carga un disco que contiene archivos de música grabados con una estructura jerárquica, la reproducción empieza desde la pistas de la capa más alta.
- ! Cuando se activa el cue automático, el disco hace una pausa en la posición de inicio de audio. En este caso, pulse [PLAY/PAUSE>/II] para iniciar la reproducción.
	- $\supset$  Para conocer detalles de la función de cue automático, consulte el manual de instrucciones de este producto.
- Cuando se conecta un aparato USB que ha sido conectado previamente a esta unidad o a un reproductor DJ de Pioneer y se inserta un disco, el número de discos de los cuales se guarda información de disco se visualiza por varios segundos en la pantalla de la unidad principal.

# Conexión de aparatos USB

**1 Pulse el conmutador [**u**] para conectar la alimentación de esta unidad.**

**2 Conecte el aparato USB en la ranura de inserción del mismo.**

# Medios de reproducción conectados o insertados en esta unidad

- **1 Cargue el medio en esta unidad.**
	- = *Inserción de discos* (pág.7)
	- = *Conexión de aparatos USB* (pág.7)

### **2 Pulse uno de los botones de medios ([DISC] o [USB]).**

Las pistas o carpetas se visualizan en una lista. El medio cuyo contenido se visualiza en la pantalla de la unidad principal se puede cambiar.

Botón [**DISC**]: Visualiza el contenido del disco insertado.

Botón [**USB**]: Visualiza el contenido del aparato USB o portátil conectado.

- ! Si se escribió información de librería rekordbox en el aparato USB, la librería rekordbox se visualiza.
	- Para conocer instrucciones de cómo navegar por la librería [rekordbox], vea el manual de instrucciones de este producto.

#### **3 Gire el selector giratorio.**

Mueva el cursor y seleccione el elemento.

- ! Pulse el selector giratorio para ir a un nivel inferior en la carpeta. Pulse el botón [**BACK**] para volver al nivel de arriba.
- ! Cuando el botón [**BACK**] se pulsa más de 1 segundo o cuando se pulsa el botón del medio que está siendo examinado, la visualización se mueve al nivel superior.
- La categoría/carpeta de la pista que está reproduciéndose se puede seleccionar con los botones [TRACK SEARCH I<</a>>>.

#### **4 Seleccione la pista y pulse el selector giratorio.**

Cuando se carga la pista, la pantalla cambia a la de reproducción normal.

El medio en el que se ha cargado la pista parpadea.

- $\supset$  Para conocer detalles de la pantalla de reproducción normal, consulte el manual de instrucciones de este producto.
- ! Cuando [**EJECT/LOAD LOCK**] del menú [**UTILITY**] se pone en [**LOCK**], no es posible cargar otras pistas durante la reproducción. Ponga [**EJECT/LOAD LOCK**] en [**UNLOCK**] o pulse el botón [**PLAY/PAUSE**f] para pausar, y luego cargue la pista.
- ! Cuando se ha cargado una pista durante la pausa, pulse el botón [**PLAY/PAUSE**f] para iniciar la reproducción.
- ! Cuando se activa el cue automático, el disco hace una pausa en la posición de inicio de audio. En este caso, pulse [PLAY/PAUSE>/II] para iniciar la reproducción.
	- $\supset$  Para conocer detalles de la función de cue automático, consulte el manual de instrucciones de este producto.

Para otras operaciones, vea el manual de instrucciones de este producto en el CD-ROM.

 $\left( 7 \right)$ 

# Información adicional

# Solución de problemas

- ! La operación incorrecta se confunde a menudo con un problema o un fallo de funcionamiento. Si piensa que algo funciona mal con este componente, compruebe los puntos de abajo. Algunas veces, el problema puede estar en otro componente. Inspeccione los otros componentes y los aparatos eléctricos que esté utilizando. Si no se puede corregir el problema después de comprobar los elementos de abajo, pida al servicio de Pioneer autorizado más cercano o a su concesionario que realice el trabajo de reparación.
- Esta unidad puede no funcionar bien debido a causas externas como la electricidad estática. Si pasa esto, el funcionamiento normal se puede restablecer algunas veces desconectando la alimentación, esperando a que el disco se pare completamente y conectando de nuevo la alimentación.

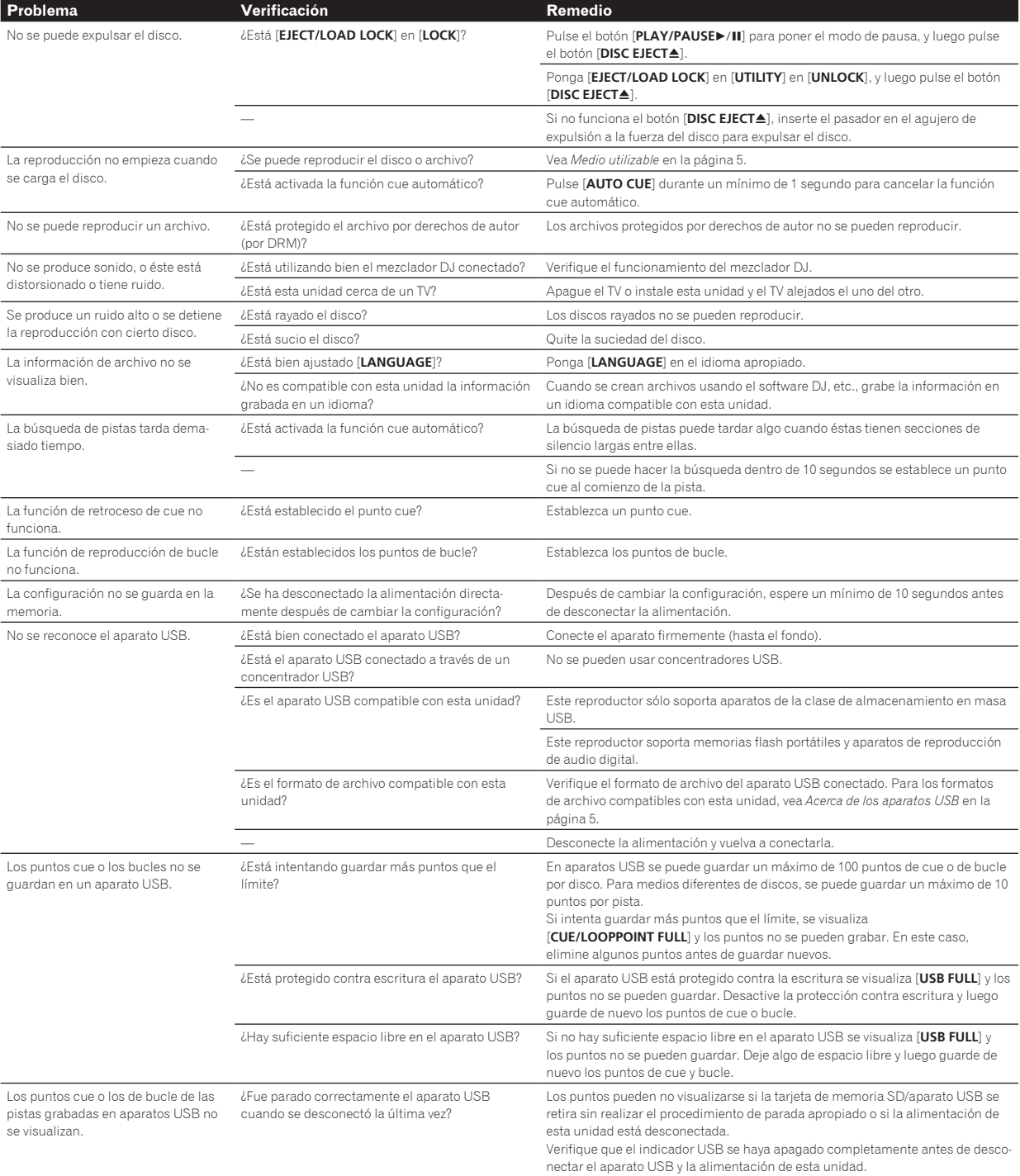

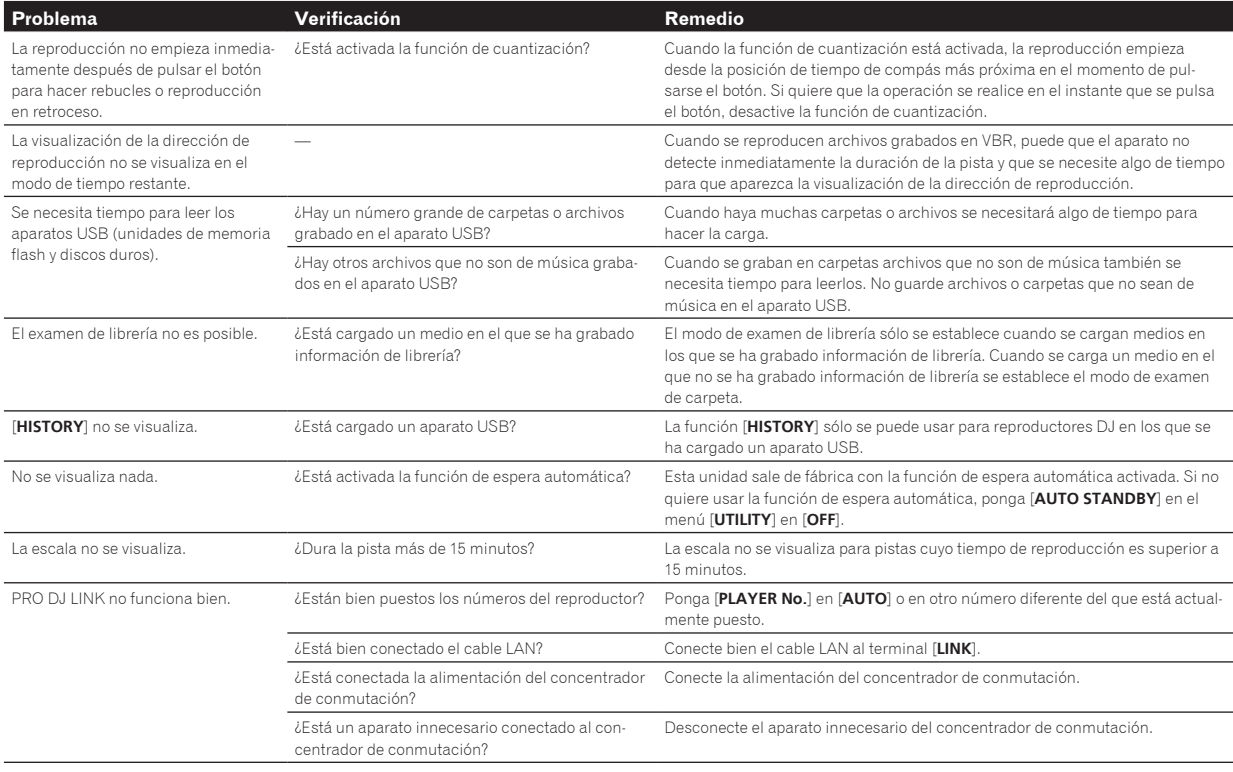

# Mensaje de error

Cuando esta unidad no funciona normalmente aparece un código de error en la pantalla. Consulte la tabla de abajo y tome las medidas indicadas. Si se visualiza un código de error que no se muestra en la tabla de abajo, o si el mismo código de error se visualiza después de tomar la medida indicada, póngase en contacto con la tienda donde compró el aparato o con el centro de servicio de Pioneer más cercano.

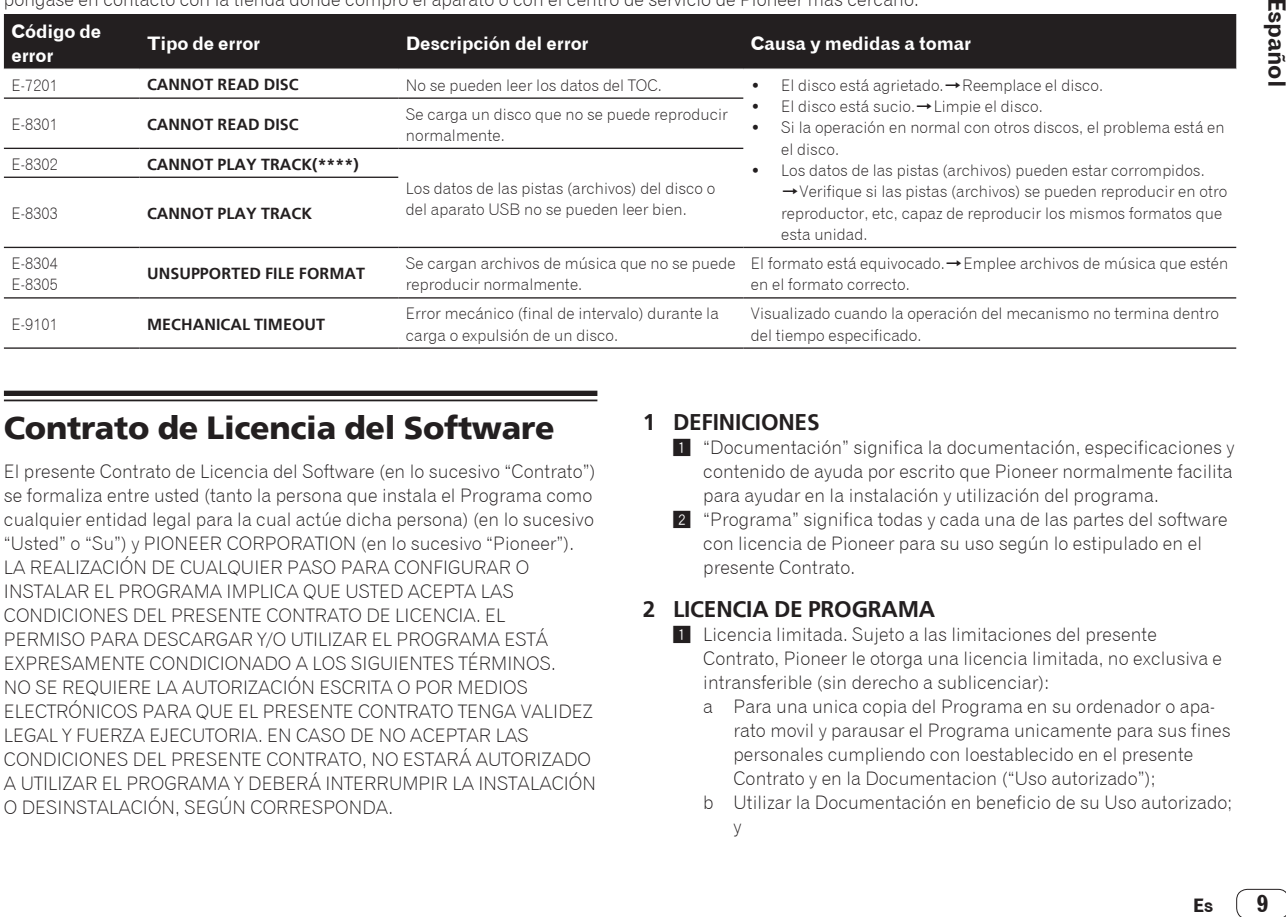

# Contrato de Licencia del Software

El presente Contrato de Licencia del Software (en lo sucesivo "Contrato") se formaliza entre usted (tanto la persona que instala el Programa como cualquier entidad legal para la cual actúe dicha persona) (en lo sucesivo "Usted" o "Su") y PIONEER CORPORATION (en lo sucesivo "Pioneer"). LA REALIZACIÓN DE CUALQUIER PASO PARA CONFIGURAR O INSTALAR EL PROGRAMA IMPLICA QUE USTED ACEPTA LAS CONDICIONES DEL PRESENTE CONTRATO DE LICENCIA. EL PERMISO PARA DESCARGAR Y/O UTILIZAR EL PROGRAMA ESTÁ EXPRESAMENTE CONDICIONADO A LOS SIGUIENTES TÉRMINOS. NO SE REQUIERE LA AUTORIZACIÓN ESCRITA O POR MEDIOS ELECTRÓNICOS PARA QUE EL PRESENTE CONTRATO TENGA VALIDEZ LEGAL Y FUERZA EJECUTORIA. EN CASO DE NO ACEPTAR LAS CONDICIONES DEL PRESENTE CONTRATO, NO ESTARÁ AUTORIZADO A UTILIZAR EL PROGRAMA Y DEBERÁ INTERRUMPIR LA INSTALACIÓN O DESINSTALACIÓN, SEGÚN CORRESPONDA.

### **1 DEFINICIONES**

- 1 "Documentación" significa la documentación, especificaciones y contenido de ayuda por escrito que Pioneer normalmente facilita para ayudar en la instalación y utilización del programa.
- 2 "Programa" significa todas y cada una de las partes del software con licencia de Pioneer para su uso según lo estipulado en el presente Contrato.

#### **2 LICENCIA DE PROGRAMA**

- $\blacksquare$  Licencia limitada. Sujeto a las limitaciones del presente Contrato, Pioneer le otorga una licencia limitada, no exclusiva e intransferible (sin derecho a sublicenciar):
	- a Para una unica copia del Programa en su ordenador o aparato movil y parausar el Programa unicamente para sus fines personales cumpliendo con loestablecido en el presente Contrato y en la Documentacion ("Uso autorizado");
	- b Utilizar la Documentación en beneficio de su Uso autorizado; y

- c Realizar una copia del programa exclusivamente a efectos de copia de seguridad, siempre y cuando todos los títulos y marcas registradas, derechos de autor y avisos de derechos limitados sean reproducidos en la copia.
- 2 Limitaciones. Usted no podrá copiar ni utilizar el Programa o Documentación salvo en la medida que esté expresamente permitido por el presente Contrato. No podrá ceder, sublicenciar, alquilar, arrendar ni prestar el Programa, ni utilizarlo para formar a terceros, para multipropiedad comercial u oficina de servicios. Usted no podrá modificar, aplicar ingeniería inversa, descompilar o desensamblar el Programa, ni a través de terceros, salvo en la medida en que lo permita de forma expresa la legislación vigente, y sólo tras haber notificado a Pioneer por escrito de sus actividades previstas.
- 3 Propiedad. Pioneer o su otorgante de licencia se reserva cualquier derecho, título o interés en todas las patentes, derechos de autor, marcas registradas, secretos comerciales y otros derechos de propiedad intelectual del Programa y Documentación, y cualquier obra derivada de los mismos. No podrá adquirir otros derechos, expresa o implícitamente, fuera del alcance de la licencia limitada estipulada en el presente Contrato.
- 4 Soporte excluido. Pioneer no está obligado a ofrecer soporte, mantenimiento, actualizaciones, modificaciones o nuevas publicaciones del Programa o Documentación estipulados en el presente Contrato.

### **3 EXCLUSIÓN DE GARANTÍAS**

EL PROGRAMA Y LA DOCUMENTACIÓN SE OFRECEN "TAL CUAL" SIN REPRESENTACIONES NI GARANTÍAS, Y USTED ACEPTA UTILIZARLOS BAJO SU PROPIO RIESGO. HASTA EL MÁXIMO GRADO PERMITIDO POR LA LEY, PIONEER RENUNCIA DE FORMA EXPRESA A TODA GARANTÍA DE CUALQUIER CLASE EN RELACIÓN AL PROGRAMA Y DOCUMENTACIÓN, YA SEA DE FORMA EXPRESA, IMPLÍCITA, POR LEY O QUE SURJAN COMO CONSECUENCIA DEL RENDIMIENTO, TRANSACCIÓN O USO COMERCIAL, INCLUYENDO SIN LIMITACIÓN LAS GARANTÍAS DE COMERCIABILIDAD O IDONEIDAD PARA UN FIN DETERMINADO, PROPÓSITO, CALIDAD SATISFACTORIA, PRECISIÓN, TITULARIDAD O DE NO VIOLACIÓN.

### **4 CONTROL DE EXPORTACIÓN Y CUMPLIMIENTO CON LEYES Y REGLAMENTOS**

Usted no puede usar ni exportar o reexportar el Programa si no es como lo autoriza la ley de los Estados Unidos de América y las leyes de la jurisdicción en la que fue obtenido el Programa. En particular, pero sin limitaciones, el Programa no puede ser exportado ni reexportado (a) a ningún país bajo embargo de los EE.UU. o (b) a nadie que se encuentre en la Lista de Ciudadanos Designados Especialmente por el Departamento del Tesoro de los EE.UU., o a ninguna persona o entidad que se encuentre en la Lista de Personas o en la Lista de Entidades Desautorizadas del Departamento de Comercio de los EE.UU. Al usar el Programa, usted representa y garantiza que no está ubicado en ninguno de tales países ni está en ninguna de tales listas. También está de acuerdo en que no usará el Programa para ningún fin prohibido por la ley de los Estados Unidos de América, incluyendo, sin limitaciones, el desarrollo, diseño, fabricación o producción de armas nucleares, químicas o biológicas, ni tampoco misiles.

### **5 INDEMNIZACIONES Y RECURSOS ANTE INCUMPLIMIENTO CONTRACTUAL**

Usted acepta que cualquier incumplimiento de las limitaciones del presente Contrato originarán daños irreparables a Pioneer que no podrán verse compensados únicamente con una indemnización por daños y perjuicios. Además de indemnizaciones y otros recursos a los cuales Pioneer pueda tener derecho, usted acepta que Pioneer pueda tomar medidas cautelares para impedir el incumplimiento real, inminente o continuado del presente Contrato.

#### **6 FINALIZACIÓN**

Pioneer puede dar por terminado el presente Contrato, en cualquier momento, en caso de incumplimiento de cualquiera de sus clausulas. En caso de resolucion, rescision o finalizacion de la vigencia del presente Contrato, Vd. dejara de utilizar el Programa, procedera a eliminarlo permanentemente de su ordenador o aparato movil en el que haya sido instalado y destruira cuantas copias del Programa y la Documentacion se hallen en su poder, comunicandolo por escrito a Pioneer. Las

secciones 2.2, 2.3, 2.4, 3, 4, 5, 6 y 7 continuaran en vigor aun despues de finalizada la vigencia del presente Contrato.

### **7 TÉRMINOS GENERALES**

- 1 Limitaciones de responsabilidad. En ningún caso Pioneer o alguna de sus filiales será responsable en relación al presente Contrato o en cuanto a su contenido, bajo ninguna teoría de responsabilidad, por los daños indirectos, cuantificables, accesorios, consecuentes o punitivos, o daños por pérdida de beneficios, ingresos, negocios, ahorros, datos, uso o gastos de adquisición sustitutiva, incluso si se advirtió de la posibilidad de tales daños o éstos estaban previstos. En ningún caso Pioneer será responsable de aquellos daños que superen los importes abonados por usted a Pioneer o a sus filiales para el Programa. Las partes reconocen que los límites de responsabilidad y la asignación de riesgos del presente Contrato se reflejan en el precio del Programa y constituyen elementos esenciales de la venta entre ambas partes, sin los cuales Pioneer no hubiera ofrecido el Programa ni formalizado el presente Contrato.
- 2 Las limitaciones o exclusiones de la garantía y responsabilidad que se incluyen en el presente Contrato no perjudican ni afectan a sus derechos legales como consumidor y le serán de aplicación sólo en la medida en que dichas limitaciones o exclusiones estén permitidas por la legislación vigente de su territorio.
- Divisibilidad y renuncia. Si se determina que cualquier cláusula del presente Contrato es ilegal, inválida o inaplicable, esa cláusula se aplicará en la medida que sea posible o, en caso de que sea incapaz de ser aplicada, se considerará anulada y eliminada del presente Contrato, y las cláusulas restantes seguirán vigentes y válidas. La renuncia de cualquiera de las partes a los derechos que les correspondieren en virtud del incumplimiento del presente Contrato no se interpretará como una renuncia a ningún otro derecho que les pudiere corresponder en virtud de incumplimientos futuros.
- 4 Sin asignación. Usted no debe asignar, vender, ceder, delegar o hacer un uso distinto del presente Contrato o cualesquiera derechos u obligaciones en relación al mismo, voluntaria o involuntariamente, por efecto de la ley u otra forma, sin el previo consentimiento por escrito de Pioneer. Cualquier supuesta asignación, transferencia o delegación por su parte quedará sin efecto. Sujeto a lo precedente, el presente Contrato será vinculante y redundará en beneficio de las partes y sus respectivos sucesores y designados.
- 5 Indivisibilidad del contrato. El presente Contrato constituye el contrato íntegro entre las partes y reemplaza todos los acuerdos o representaciones anteriores o actuales, orales o escritos, en cuanto al contenido del mismo. El presente Contrato no debe modificarse sin el previo consentimiento por escrito de Pioneer, y ningún documento, uso, costumbre o ley tendrán capacidad para modificar el presente Contrato.
- Usted está de acuerdo con que este Contrato se regulará y constituirá por las leyes de Japón.

# Cuidados para los derechos de autor

rekordbox restringe la reproducción y duplicación del contenido de música protegido por derechos de autor.

- ! Cuando hay datos codificados, etc. para proteger los derechos de autor embebidos en el contenido de música, puede no ser posible utilizar el programa normalmente.
- ! Cuando el rekordbox detecta datos codificados, etc. para proteger los derechos de autor embebidos en el contenido de música, el proceso (reproducción, lectura, etc.) puede parar.

Las grabaciones que usted ha hecho son para su uso personal y, según las leyes de los derechos de autor, no se pueden usar sin el consentimiento del propietario de tales derechos.

- La música grabada de CD, etc., está protegida por las leyes de los derechos de autor de países individuales, y también por tratados internacionales. La persona que ha grabado la música es la responsable de asegurar que ésta se use legalmente.
- ! Cuando maneje música descargada de Internet, etc., la persona que la haya descargado será la responsable de asegurar que ésta se use según el contrato concluido con el sitio de la descarga.

# Especificaciones

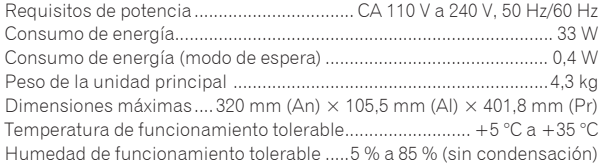

### **Salida de audio analógico (AUDIO OUT L/R)**

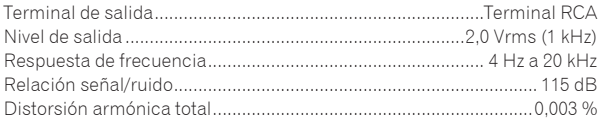

### **Salida de audio digital (DIGITAL OUT)**

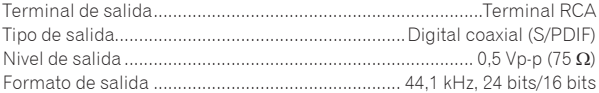

#### **Sección descendente de USB (USB)**

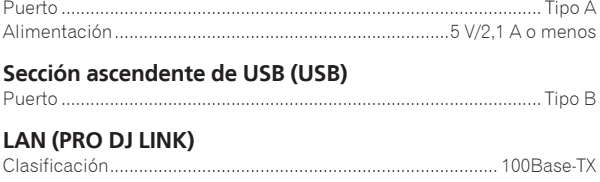

#### **Salida de control (CONTROL)**

Puerto ..............................................................................................Minitoma

#### **Pantalla principal**

Tipo de pantalla........Pantalla de cristal líquido TFT de matriz activa (LCD) Idiomas disponibles......................................................................18 idiomas

- Las especificaciones y diseño de este producto están sujetos a cambios sin previo aviso.
- Los artículos relacionados con las reparaciones gratis, etc., indicados en la garantía no se aplican al software de administración de música del rekordbox. Antes de instalar o usar el rekordbox, lea atentamente los artículos de *Contrato de Licencia del Software* en la página 9.
- ! © 2013 PIONEER CORPORATION. Todos los derechos reservados.

Obrigado por adquirir este produto da Pioneer. Leia atentamente estas instruções de funcionamento de modo a saber como utilizar correctamente o seu modelo. Após terminar de ler as instruções, coloque-as num local seguro para futura referência.

Em alguns países ou regiões, a forma da ficha de alimentação e da tomada por vezes podem diferir das apresentadas nos desenhos explicativos. Contudo, o método para ligar e utilizar a unidade é o mesmo.

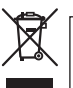

Se quiser eliminar este produto, não o misture com resíduos domésticos gerais. Existe um sistema de recolha separado para produtos electrónicos usados de acordo com a legislação que requer tratamento, recuperação e reciclagem adequados.

Os consumidores dos Estados-membros da UE, da Suíça e da Noruega podem entregar equipamentos electrónicos fora de uso em determinadas instalações de recolha ou a um retalhista (se adquirirem um equipamento novo similar).

Nos países não mencionados acima, informe-se sobre o método de eliminação correcto junto das autoridades locais.

Ao fazê-lo estará a garantir que o produto que já não tem utilidade para si é submetido a processos de tratamento, recuperação e reciclagem adequados, evitando-se assim potenciais efeitos negativos para o ambiente e a saúde humana. **K058b\_A1\_Pt**

### **CUIDADO**

PARA PREVENIR O PERIGO DE CHOQUE ELÉCTRICO, NÃO REMOVA A COBERTURA (NEM A PARTE POSTE-RIOR). NÃO EXISTEM NO INTERIOR PEÇAS REPARÁ-VEIS PELO UTILIZADOR. A MANUTENÇÃO DEVE SER EFECTUADA POR PESSOAL ESPECIALIZADO.

**D3-4-2-1-1\_B1\_Pt**

### **AVISO**

Este aparelho não é à prova de água. Para prevenir o perigo de incêndio ou choque eléctrico, não coloque perto dele recipientes contendo líquidos (tais como uma jarra ou um vaso de flores) nem o exponha a pingos, salpicos, chuva ou humidade. **D3-4-2-1-3\_A1\_Pt**

### **AVISO**

Para prevenir o perigo de incêndio, não coloque fontes de chamas nuas (tais como uma vela acesa) sobre o aparelho. **D3-4-2-1-7a\_A1\_Pt**

#### **CUIDADO**

Este é um produto "laser" de classe 1 de acordo com a norma de Segurança de Equipamentos Laser IEC 60825-1:2007.

PRODUTO LASER CLASSE 1

**D58-5-2-2a\_A1\_Pt**

Poderá haver formação de gotículas de água (condensação) internamente (nas peças operacionais e lente) durante o Inverno, por exemplo, se a unidade for levada rapidamente de uma lugar frio para uma sala aquecida ou se a temperatura ambiente da sala onde o aparelho se encontra subir rapidamente (através de aquecimento, etc.). A unidade não irá funcionar correctamente e não poderá ser reproduzida com condensação no interior. Deixe a unidade repousar durante 1 a 2 horas à temperatura ambiente (este tempo depende das condições da condensação) sem ligar a alimentação. As gotículas de água irão evaporar-se e será possível usar a função de reprodução da unidade. A condensação pode ocorrer no Verão, assim como se a unidade for exposta a vento directo proveniente de um aparelho de ar condicionado, etc. Se isso acontecer, desloque a unidade para uma localização diferente.

**S005b\_A1\_Pt**

### **Ambiente de funcionamento**

Temperatura e humidade do ambiente de funcionamento:

+5 °C a +35 °C; humidade relativa inferior a 85 % (respiradouros de refrigeração não bloqueados) Não instale o aparelho num espaço insuficientemente arejado ou em locais expostos a uma humidade elevada ou a luz solar directa (ou a iluminação artificial intensa).

#### **D3-4-2-1-7c\*\_A1\_Pt**

Ao utilizar este produto, verifique as informações de segurança indicadas na sua base.

**D3-4-2-2-4\_B1\_Pt**

## **AVISO SOBRE O CABO DE ALIMENTAÇÃO**

Manuseie o cabo de alimentação através da ficha. Não retire a ficha puxando o cabo e nunca toque no cabo de alimentação com as mãos húmidas, pois pode provocar um curto-circuito ou choque eléctrico. Não coloque a unidade, um móvel, etc., sobre o cabo de alimentação nem trilhe o cabo. Nunca faça um nó no cabo nem o amarre a outros cabos. Os cabos de alimentação devem ser encaminhados de modo a não serem pisados. Um cabo de alimentação danificado pode provocar um incêndio ou um choque eléctrico. Verifique periodicamente o cabo de alimentação. Quando estiver danificado, solicite um cabo de alimentação de substituição junto do seu revendedor ou centro de assistência autorizado PIONEER. **S002\*\_A1\_Pt Condensação**

#### **CUIDADO**

O botão  $\Phi$  do aparelho não o desliga completamente da energia fornecida pela tomada CA. Uma vez que o cabo de alimentação serve como o principal dispositivo de desconexão, será necessário desligá-lo da tomada para desligar toda a alimentação. Por isso, verifique se a unidade foi instalada de forma que o cabo de alimentação possa ser facilmente desligado da tomada AC, em caso de acidente. Para prevenir o risco de incêndio, deverá desligar igualmente o cabo de alimentação de energia da tomada CA quando o aparelho não for utilizado durante um período prolongado (por exemplo, durante um período de férias).

**D3-4-2-2-2a\*\_A1\_Pt**

**2 Pt**

# **CUIDADOS COM A VENTILAÇÃO**

Quando instalar esta unidade, certifique-se de que deixa espaço em torno da unidade para ventilação de modo a melhorar a radiação térmica (pelo menos 5 cm atrás e 5 cm de cada lado).

### **AVISO**

As ranhuras e as aberturas da caixa destinam-se a ventilação, para garantir o funcionamento fiável do produto e para evitar o seu sobreaquecimento. Para evitar riscos de incêndio, as aberturas nunca devem ser bloqueadas ou cobertas com coisas (como jornais, toalhas de mesa, cortinas) ou através do funcionamento do equipamento em cima de um tapete grosso ou uma cama.

**D3-4-2-1-7b\*\_A1\_Pt**

Este produto está em conformidade com os regulamentos de ruído electromagnético quando ligado a outro equipamento através de fichas e cabos blindados.

Utilize apenas os cabos de ligação de acessórios fornecidos.

**D44-8-2\_A1\_Pt**

# Antes de começar

### **Como ler este manual**

Certifique-se de que lê este panfleto e as manual de instruções existentes no CD-ROM que acompanha este produto! Ambos os documentos incluem informações importantes que deve compreender antes de utilizar este produto.

#### **Características**

Esta unidade é um leitor de DJ que possui a tecnologia da série CDJ da Pioneer, o padrão mundial em termos de leitores para bares e discotecas. Não está apenas equipada com uma vasta gama de funções para actuações de DJ suportando diversas fontes, incluindo as funcionalidades PRO DJ LINK, quantificação e sincronização de batidas. Também possui uma elevada qualidade sonora, design com uma fiabilidade elevada e uma disposição do painel com funcionalidade elevada, oferecendo um suporte avançado para todos os tipos de actuações de DJ.

# Acerca de marcas comerciais e marcas comerciais registadas

- ! A Pioneer e o rekordbox são marcas comerciais ou marcas comerciais registadas da PIONEER CORPORATION.
- ! Microsoft, Windows, Windows Vista e Internet Explorer são marcas comerciais registadas ou marcas comerciais da Microsoft Corporation nos Estados Unidos da América e/ou outros países.
- Adobe e Reader são marcas comerciais registadas ou marcas comerciais da Adobe Systems Incorporated nos Estados Unidos da América e/ou noutros países.
- ASIO é uma marca comercial da Steinberg Media Technologies GmbH.
- ! As qualificações "Made for iPod", "Made for iPhone" e "Made for iPad" significam que um acessório electrónico se destina a ser ligado especificamente a um iPod, iPhone ou iPad e que foi certificado pelo seu fabricante como correspondendo às normas de desempenho da Apple. A Apple não se responsabiliza pelo funcionamento deste dispositivo ou pela sua conformidade com os padrões de segurança e normativos. Tenha em atenção que a utilização deste acessório com o iPod ou iPhone pode afectar o desempenho da função sem fios.

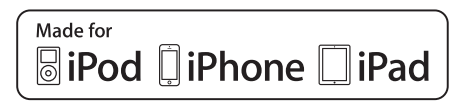

- Apple, iPad, iPod, iPod touch, iPhone, iTunes, Safari, Finder, Mac, Macintosh e Mac OS são marcas registadas da Apple Inc., registadas nos E.U.A e outros países.
- Android™ é uma marca comercial da Google Inc.
- ! iOS é uma marca comercial da qual a Cisco detém o direito de marca comercial nos EUA e em determinados países. Wi-Fi® é uma marca registada da Wi-Fi Alliance.

#### **Acerca da utilização de ficheiros MP3**

Este produto foi licenciado para utilização não lucrativa. Este produto não foi licenciado para fins comerciais (para utilização geradora de lucro), tais como transmissão (terrestre, por satélite, cabo ou outros tipos de difusão), transferência na Internet, Intranet (uma rede empresarial) ou outros tipos de redes ou distribuição de informações electrónicas (serviço de distribuição de música digital online). Deverá adquirir as respectivas licenças para tais utilizações. Para obter mais informações, consulte http://www.mp3licensing.com.

! Os nomes de empresas e produtos aqui mencionados são marcas comerciais dos seus respectivos proprietários.

# Conteúdo da embalagem

- ! CD-ROM (que inclui o rekordbox (Mac/Windows), o software controlador e as instruções de funcionamento. A chave de licença do rekordbox (Mac/Windows) encontra-se afixada na embalagem do CD-ROM.)
- Cabo de alimentação
- Cabo de áudio
- Cabo LAN
- ! Pino de ejecção forçada do disco (instalado na parte inferior do produto)
- Cartão da garantia
- Leia Antes de Utilizar (Importante)/Guia de início rápido (este documento)

# Acerca do CD-ROM incluído

O CD-ROM incluído contém os seguintes dois programas de software.

- Software de gestão de música rekordbox
- Software controlador (Windows)

Para obter mais informações sobre o respectivo software, consulte o Manual de instruções no CD-ROM.

### Ambiente operativo

Este CD-ROM pode ser utilizado com o Windows® XP, Windows Vista®, Windows<sup>®</sup> 7, Windows<sup>®</sup> 8 e Apple Mac OS X (10.8, 10.7, 10.6 e 10.5.8). É necessário o Adobe Reader (versão 4.0 ou posterior) para ler os manuais neste CD-ROM.

### Precauções de utilização

Este CD-ROM destina-se a ser utilizado num computador. Não pode ser utilizado num leitor de DVD, leitor de CDs de música ou leitor de DJ. Tentar reproduzir este CD-ROM com os leitores anteriormente mencionados pode danificar os altifalantes ou provocar lesões auditivas devido a um volume elevado.

## Licença

Concorde com os "Termos de utilização" incluídos abaixo antes de utilizar este CD-ROM. Não tente utilizá-lo se não concordar com os termos da sua utilização.

### Termos de utilização

Os direitos de autor dos dados fornecidos neste CD-ROM pertencem à PIONEER CORPORATION. A transferência, duplicação, difusão, transmissão pública, tradução, venda, empréstimo ou outras acções que vão para além do âmbito da "utilização pessoal" ou "citação", conforme definido pelas leis de direitos de autor, podem estar sujeitos a sanções. A permissão de utilização deste CD-ROM é concedida sob a licença da PIONEER CORPORATION.

Consulte também *Contrato de Licença de Software pelo Utilizador Final* na página 9.

### Exoneração de responsabilidade geral

A PIONEER CORPORATION não garante o funcionamento deste CD-ROM relativamente a computadores com qualquer dos sistemas operativos aplicáveis. Além disso, a PIONEER CORPORATION não é responsável por quaisquer danos ocorridos como resultado da utilização deste CD-ROM nem por qualquer compensação.

Se o manual existente no CD-ROM fornecido não for aberto automaticamente, clique duas vezes no ícone do CD-ROM para visualizar o conteúdo e, em seguida, abra o ficheiro PDF.

**4 Pt**

# Suportes que podem ser utilizados

### 

### Acerca dos discos

CDs de música (CD-DA), assim como ficheiros de música (MP3/AAC/ WAV/AIFF) armazenados em CD-ROMs (CD-R/CD-RW) podem ser reproduzidos nesta unidade.

! Não é possível reproduzir discos de 8 cm.

### Acerca dos dispositivos USB

Esta unidade suporta dispositivos USB do tipo armazenamento de massa USB (discos rígidos externos, dispositivos portáteis de memória flash, leitores digitais de áudio, etc.).

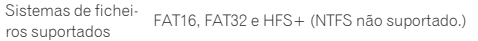

As faixas geridas através do rekordbox (iOS/Android) podem ser reproduzidas ligando o dispositivo móvel no qual o rekordbox (iOS/Android) está instalado por USB. Para obter uma lista com os dispositivos suportados, consulte o Website da Pioneer DJ (http://pioneerdj.com/support/). Para obter instruções sobre o rekordbox (iOS/Android), consulte o manual do utilizador do rekordbox (iOS/Android).

! As informações de identificação do disco, assim como informações como cue points, loop points e hot cues podem ser armazenadas em dispositivos USB.

O CDJ-900NXS não inclui uma função de hot cue, pelo que não podem ser utilizados hot cues no CDJ-900NXS.

- Dependendo do dispositivo USB utilizado, pode não obter o desempenho esperado.
- Não existem garantias de que todos os dispositivos USB irão funcionar nesta unidade.

Para obter mais informações, consulte as instruções de funcionamento deste produto no CD-ROM.

 $\binom{5}{3}$ **Pt** 

# Ligações

- ! Certifique-se de desligar a energia e desligar o fio da tomada sempre que fizer ou mudar as conexões.
- Consulte as instruções de funcionamento do componente a ligar.
- Ligue o fio eléctrico depois de terminar de fazer todas as conexões entre os dispositivos.
- ! Quando utilizar um cabo LAN para efectuar a ligação, certifique-se de que utiliza o cabo LAN incluído com este produto ou um cabo STP (par trançado blindado).
- Não desligue o cabo LAN quando estiverem a ser partilhados ficheiros de música e/ou informações utilizando a função PRO DJ LINK.

# Estilo básico

A reprodução nesta unidade é efectuada utilizando principalmente faixas preparadas através do rekordbox instalado num computador.

- ! Para obter instruções sobre como utilizar o rekordbox, consulte as instruções de funcionamento do rekordbox (Mac/Windows). É possível visualizar as instruções de funcionamento do rekordbox (Mac/Windows) a partir do menu rekordbox (Mac/Windows) [Ajuda].
- Além disso, relativamente a leitores de DJ e misturadores de DJ, podem ser ligados até quatro leitores compatíveis com PRO DJ LINK através de cabos LAN (CAT5e) utilizando ligações PRO DJ LINK.
- ! Pode ser necessário um hub de switching (comercializado ao público), dependendo da combinação de modelos utilizados. Utilize um hub de switching de 100 Mbps ou superior. Alguns hubs de switching podem não funcionar correctamente. É necessário um hub de switching (comercializado ao público) para ligar a um misturador equipado com apenas uma porta LAN. Para misturadores com portas LAN suficientes para todos os leitores de DJ e computadores no sistema, ligue directamente às portas LAN no painel posterior do misturador sem utilizar um hub.

# PRO DJ LINK (Exportação USB)

! Os dados e ficheiros de música do rekordbox podem ser transferidos desta unidade utilizando um dispositivo de memória (memória flash, disco rígido, etc.), eliminando a necessidade da existência de um computador na cabine de DJ. Informações como listas de reprodução, cues, loops e hot cues definidas previamente através do rekordbox podem ser utilizadas para reprodução.

O CDJ-900NXS não inclui uma função de hot cue, pelo que não podem ser utilizados hot cues no CDJ-900NXS.

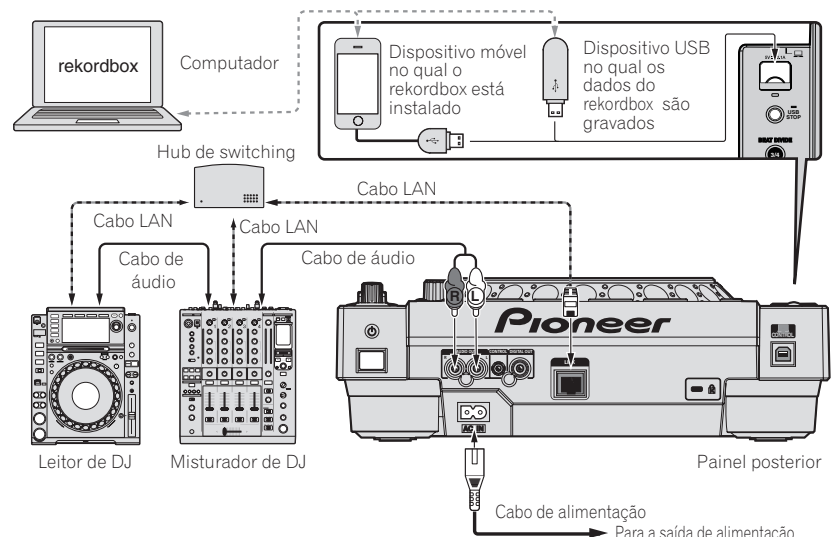

#### **Cuidados**

Para utilizar as funções de gestão de ficheiros de música do rekordbox da melhor forma, defina o canal do cabo de áudio ou digital coaxial para o misturador e o número do leitor para o mesmo número.

- Se o número do leitor for diferente, altere a definição [**PLAYER No.**] no ecrã [**UTILITY**].
- = Para obter instruções sobre alterar as definições no ecrã [**UTILITY**], consulte as instruções de funcionamento deste produto.
- ! Quando um dispositivo de armazenamento está ligado a esta unidade, o [**PLAYER No.**] é exibido a cinzento e não pode ser alterado. Desligue o dispositivo de armazenamento ou o cabo LAN para desactivar a ligação e, em seguida, altere a definição.

**6 Pt**

# Funcionamento

# Ligar a alimentação

#### **1 Efectue todas as ligações e, em seguida, ligue o cabo de alimentação a uma tomada.**

= *Ligações* (pág.6)

#### **2 Prima o interruptor**  $[\circlearrowleft]$ .

Os indicadores da unidade acendem-se e a alimentação é ligada.

# Introduzir discos

- Esta unidade é um leitor de um disco. Não introduza vários discos.
- ! Não force a introdução de discos na respectiva ranhura quando a alimentação da unidade está desligada. Isso pode danificar o disco e provocar a avaria desta unidade.
- Quando o disco está a ser retirado ou ejectado, não aplique força no disco na direcção oposta ao seu movimento. Isso pode danificar o disco ou a unidade.

### **1 Prima o interruptor [**u**] para ligar a alimentação da unidade.**

### **2 Introduza o disco horizontalmente na ranhura de introdução do disco com a superfície impressa virada para cima.**

A reprodução inicia após a leitura das informações do suporte.

- ! Quando é carregado um disco com ficheiros de música gravados numa estrutura hierárquica, a reprodução inicia a partir das faixas na camada superior.
- Quando o a função cue automático está ligada, o disco é colocado em pausa na posição de início de áudio. Nesse caso, prima **[PLAY/PAUSE}/II**] para iniciar a reprodução.
	- $\supset$  Para obter informações sobre a função de cue automático, consulte as instruções de funcionamento do produto.
- Quando é inserido um disco ou é ligado um dispositivo USB que foi ligado previamente a esta unidade ou a outro leitor de DJ da Pioneer, o número de discos para os quais as informações sobre os discos são armazenadas é exibido durante vários segundos no visor principal da unidade.

# Ligar dispositivos USB

**1 Prima o interruptor [**u**] para ligar a alimentação da unidade.**

**2 Ligue o dispositivo USB à ranhura de inserção de dispositivos USB.**

# Reproduzir suportes ligados ou introduzidos na unidade

### **1 Carregue o suporte na unidade.**

- = *Introduzir discos* (pág.7)
- = *Ligar dispositivos USB* (pág.7)

### **2 Prima um dos botões do suporte ([DISC] ou [USB]).**

As faixas ou pastas são exibidas numa lista.

O suporte cujo conteúdo é exibido no visor principal da unidade pode ser alternado.

Botão [**DISC**]: Exibe o conteúdo do disco introduzido.

Botão [**USB**]: Exibe o conteúdo do dispositivo USB ou móvel ligado.

Se as informações da biblioteca rekordbox tiverem sido escritas no dispositivo USB, a biblioteca rekordbox é exibida.

 $\supset$  Para obter instruções sobre como explorar a biblioteca do rekordbox, consulte as instruções de funcionamento deste produto.

### **3 Rode o selector rotativo.**

Mova o cursor e seleccione o item.

- Prima o selector rotativo e desloque-se para um nível inferior na pasta. Prima o botão [**BACK**] para regressar ao nível superior.
- ! Quando o botão [**BACK**] é premido durante mais de 1 segundo ou o botão do suporte relativo ao meio actualmente explorado é premido, o visor desloca-se para o nível mais elevado.
- As faixas na categoria/pasta da faixa actualmente em reprodução também podem ser seleccionadas utilizando os botões **[TRACK SEARCH**  $\leftarrow$  $\leftarrow$ ].

#### **4 Seleccione a faixa e prima o selector rotativo.**

Quando a faixa é carregada, o ecrã alterna para o ecrã de reprodução normal.

O suporte no qual a faixa está carregada pisca.

- $\supset$  Para obter informações sobre o ecrã de reprodução normal, consulte as instruções de funcionamento do produto.
- ! Quando [**EJECT/LOAD LOCK**] no menu [**UTILITY**] está definido como [**LOCK**], não é possível carregar outras faixas durante a reprodução. Defina [**EJECT/LOAD LOCK**] como [**UNLOCK**] ou prima o botão [PLAY/PAUSE>/II] para colocar em pausa a reprodução e, em seguida, carregue a faixa.
- Quando a faixa tiver sido carregada durante a pausa, prima o botão [**PLAY/PAUSE**f] para iniciar a reprodução.
- Quando o a função cue automático está ligada, o disco é colocado em pausa na posição de início de áudio. Nesse caso, prima [**PLAY/PAUSE**f] para iniciar a reprodução.
	- $\supset$  Para obter informações sobre a função de cue automático, consulte as instruções de funcionamento do produto.

Para outras operações, consulte as instruções de funcionamento deste produto no CD-ROM.

# Resolução de problemas

- ! Geralmente confunde-se uma operação incorrecta com um problema ou mau funcionamento. Se achar que existe alguma coisa errada com este componente, confira os pontos abaixo. Algumas vezes o problema está relacionado com outro componente. Inspeccione os outros componentes e os aparelhos eléctricos que estão a ser utilizados. Se o problema não pôde ser resolvido depois de verificar os itens abaixo, peça à Assistência Técnica autorizada ou revendedor da Pioneer mais próximo para fazer o conserto.
- ! Esta unidade pode não funcionar correctamente devido a electricidade estática ou outras causas externas. Se isso acontecer, por vezes o funcionamento normal pode ser reposto desligando a alimentação, aguardando que o disco pare completamente e, em seguida, ligando novamente a alimentação.

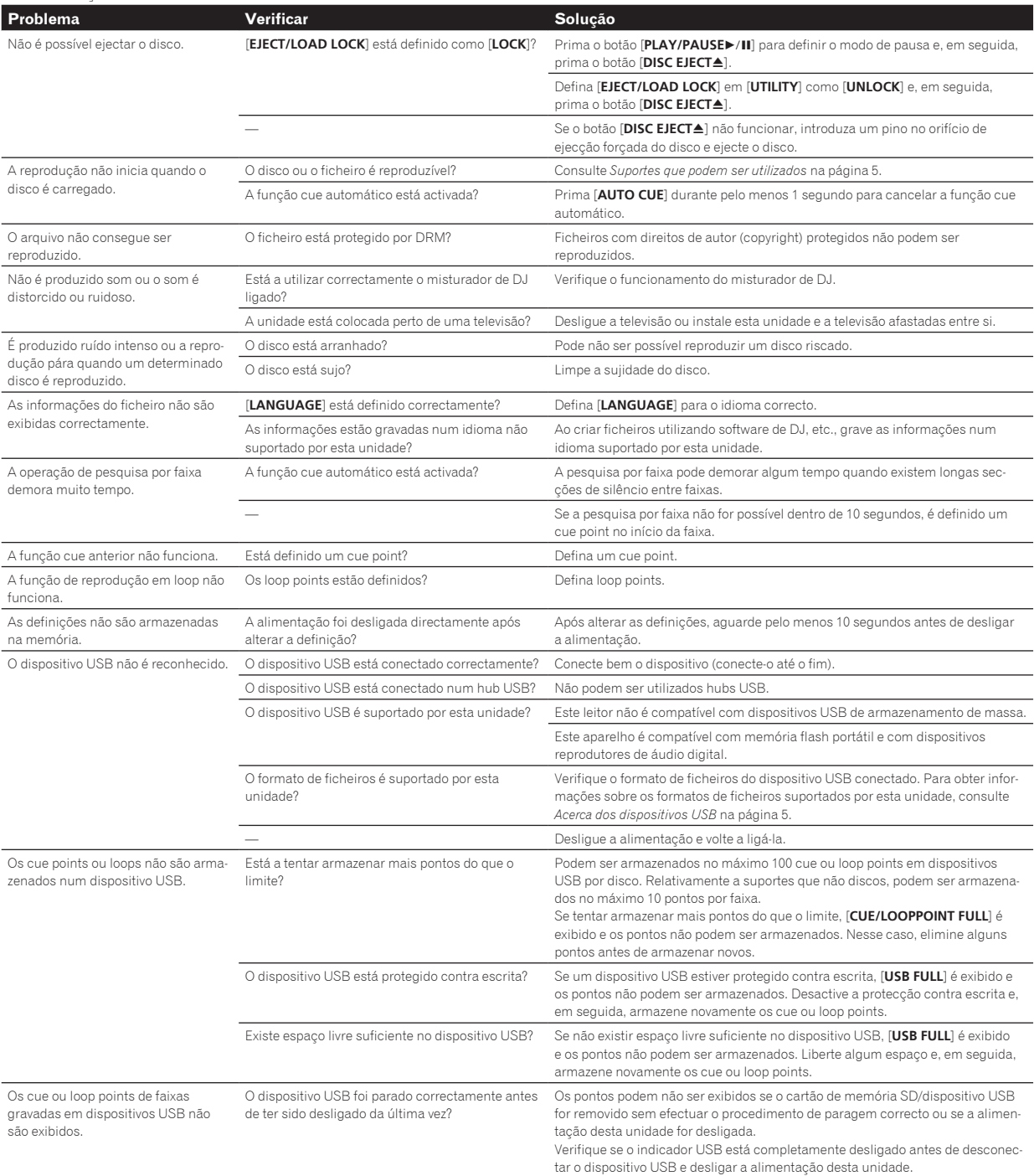

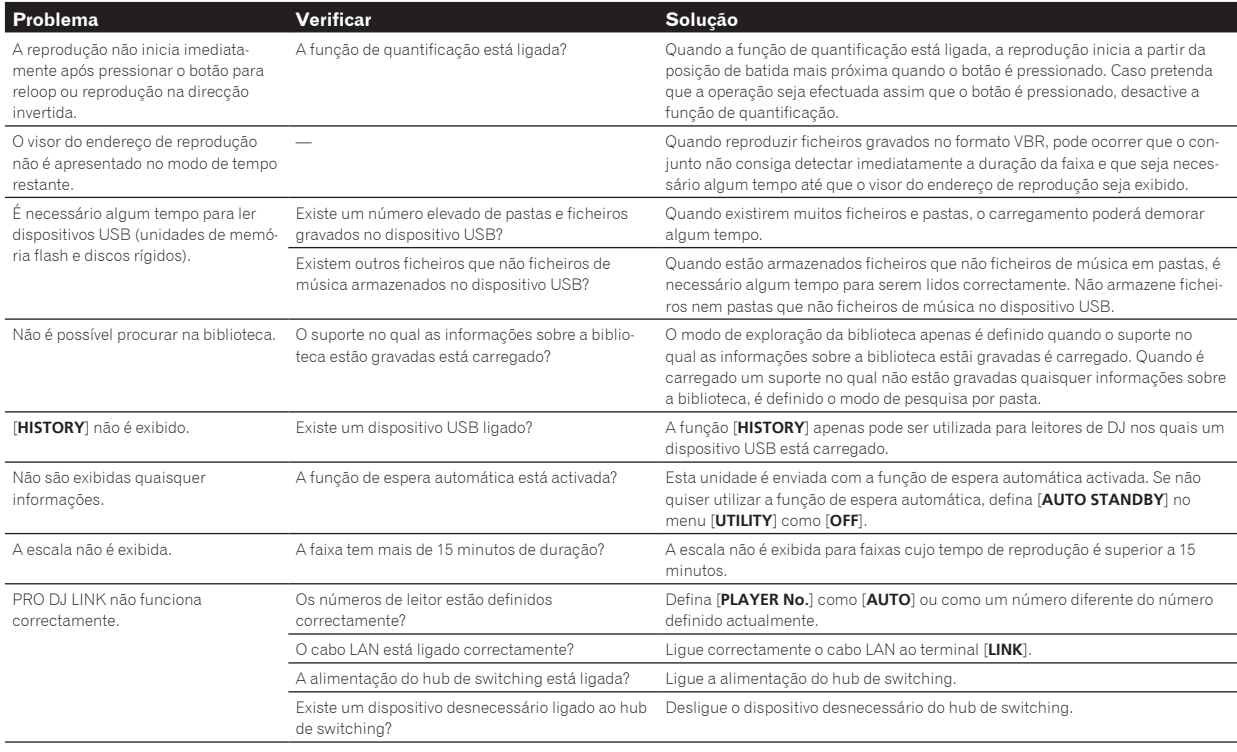

# Mensagens de erro

Quando esta unidade não funcionar correctamente, é exibido um código de erro no visor. Verifique a tabela abaixo e proceda conforme indicado. Se não for exibido um código de erro na tabela abaixo ou se for exibido novamente o mesmo código de erro após efectuar a acção indicada, contacte a loja onde adquiriu o produto ou um local de assistência técnica Pioneer.

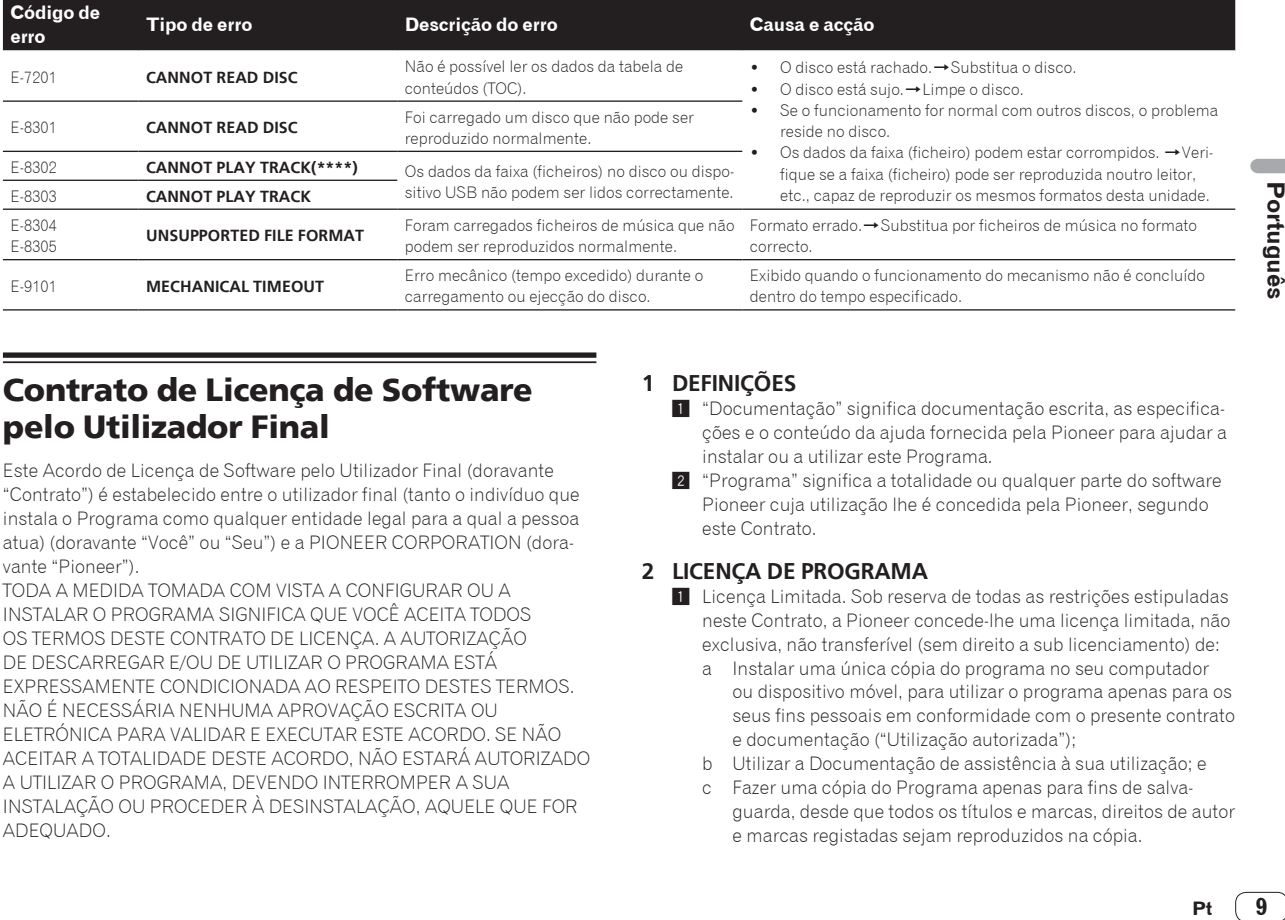

# Contrato de Licença de Software pelo Utilizador Final

Este Acordo de Licença de Software pelo Utilizador Final (doravante "Contrato") é estabelecido entre o utilizador final (tanto o indivíduo que instala o Programa como qualquer entidade legal para a qual a pessoa atua) (doravante "Você" ou "Seu") e a PIONEER CORPORATION (doravante "Pioneer").

TODA A MEDIDA TOMADA COM VISTA A CONFIGURAR OU A INSTALAR O PROGRAMA SIGNIFICA QUE VOCÊ ACEITA TODOS OS TERMOS DESTE CONTRATO DE LICENÇA. A AUTORIZAÇÃO DE DESCARREGAR E/OU DE UTILIZAR O PROGRAMA ESTÁ EXPRESSAMENTE CONDICIONADA AO RESPEITO DESTES TERMOS. NÃO É NECESSÁRIA NENHUMA APROVAÇÃO ESCRITA OU ELETRÓNICA PARA VALIDAR E EXECUTAR ESTE ACORDO. SE NÃO ACEITAR A TOTALIDADE DESTE ACORDO, NÃO ESTARÁ AUTORIZADO A UTILIZAR O PROGRAMA, DEVENDO INTERROMPER A SUA INSTALAÇÃO OU PROCEDER À DESINSTALAÇÃO, AQUELE QUE FOR ADEQUADO.

### **1 DEFINIÇÕES**

- 1 "Documentação" significa documentação escrita, as especificações e o conteúdo da ajuda fornecida pela Pioneer para ajudar a instalar ou a utilizar este Programa.
- 2 "Programa" significa a totalidade ou qualquer parte do software Pioneer cuja utilização lhe é concedida pela Pioneer, segundo este Contrato.

### **2 LICENÇA DE PROGRAMA**

1 Licença Limitada. Sob reserva de todas as restrições estipuladas neste Contrato, a Pioneer concede-lhe uma licença limitada, não exclusiva, não transferível (sem direito a sub licenciamento) de:

- a Instalar uma única cópia do programa no seu computador ou dispositivo móvel, para utilizar o programa apenas para os seus fins pessoais em conformidade com o presente contrato e documentação ("Utilização autorizada");
- b Utilizar a Documentação de assistência à sua utilização; e
- c Fazer uma cópia do Programa apenas para fins de salvaguarda, desde que todos os títulos e marcas, direitos de autor e marcas registadas sejam reproduzidos na cópia.

9

- 2 Restrições. Não poderá copiar ou utilizar o Programa ou a Documentação de outro modo que aquele expressamente permitido por este acordo. Não poderá transferir, sub-licenciar, alugar, conceder a crédito ou emprestar este Programa, ou utilizá-lo para formação de terceiros, para atividade comercial em partilha temporal, ou de assistência. Não poderá, mesmo que através de terceiros, modificar, desmontar ou descompilar o Programa, exceto no limite expressamente permitido pela legislação vigente, e neste caso, apenas depois de ter notificado por escrito a Pioneer das atividades intencionadas.
- 3 Propriedade. A Pioneer ou o seu outorgante de licença reserva qualquer direito, título ou interesse em todas as patentes, direitos de autor, marcas registadas, segredos comerciais e outros direitos de propriedade intelectual do Programa e Documentação e qualquer obra derivada do mesmo. Não poderá adquirir outros direitos, expressos ou implícitos, para além da licença limitada estipulada no presente Contrato.
- 4 Assistência excluída. A Pioneer não está obrigada a fornecer assistência, manutenção, atualizações, modificações ou novas versões do Programa ou da Documentação estipulada no presente Contrato.

### **3 EXCLUSÃO DE GARANTIAS**

O PROGRAMA E A DOCUMENTAÇÃO SÃO OFERECIDOS "TAL QUAL" SEM REPRESENTAÇÕES NEM GARANTIAS, E VOCÊ ACEITA UTILIZÁ-LOS POR SUA CONTA E RISCO. NA MEDIDA MÁXIMA PERMITIDA PELA LEI A PIONEER RENUNCIA EXPRESSAMENTE TODA A GARANTIA DE QUALQUER TIPO RELACIONADA COM O PROGRAMA E COM A DOCUMENTAÇÃO, DE FORMA EXPRESSA OU IMPLÍCITA, ESTATUTÁRIA, OU EMANANTE DO CURSO DE DESEMPENHO, TRANSAÇÃO OU USO COMERCIAL, INCLUINDO QUAISQUER GARANTIAS DE COMERCIALIZAÇÃO, ADEQUAÇÃO A UM PROPÓSITO DETERMINADO, QUALIDADE SATISFATÓRIA, EXATIDÃO, TITULARIDADE OU DE NÃO VIOLAÇÃO.

### **4 CONTROLO DE EXPORTAÇÃO E CONFORMIDADE COM AS LEIS E REGULAMENTOS**

Não pode utilizar, exportar ou exportar de outra forma o Programa excepto conforme autorizado pela lei dos Estados Unidos da América e as leis de jurisdição através das quais o Programa foi obtido. Em particular, mas sem limitação, o Programa não pode ser exportado ou exportado novamente (a) para qualquer país embargado pelos EUA ou (b) para qualquer pessoa constante da lista de Cidadãos Especialmente Indicados do Departamento do Tesouro dos Estados Unidos ou da Relação de Pessoas ou Entidades Recusadas do Departamento de Comércio dos Estados Unidos. Ao utilizar o Programa, afirma e garante que não está localizado em qualquer desses países nem numa das listas. Também concorda que não irá utilizar o Programa para quaisquer fins proibidos pela lei dos Estados Unidos da América, incluindo, sem limitação, o desenvolvimento, design, fabrico ou produção de armas nucleares, mísseis, químicas ou biológicas.

### **5 INDEMNIZAÇÃO E RECURSO PERANTE INCUMPRIMENTO CONTRATUAL**

Você aceita que quaisquer incumprimentos das restrições do presente Contrato causariam à Pioneer danos irreparáveis que não poderiam ser compensados unicamente por uma indemnização por danos e prejuízos. Além de danos e prejuízos e outros recursos aos quais a Pioneer possa ter direito, Você aceita que a Pioneer possa tomar medidas cautelares para impedir o incumprimento real, eminente ou continuado deste Contrato.

### **6 RESCISÃO**

A Pioneer poderá cessar o presente contrato a qualquer momento após você infringir uma condição. Se este contrato for cessado, irá parar de utilizar o programa e eliminá-lo permanentemente do seu computador ou dispositivo móvel onde se encontra e destruir todas as cópias do programa e da documentação em sua posse, confirmando por escrito à Pioneer de que o efectuou. As secções 2.2, 2.3, 2.4, 3, 4, 5, 6 e 7 irão continuar em vigor após a cessação do presente contrato.

### **7 CONDIÇÕES GERAIS**

1 Limitação de responsabilidade. Em nenhum caso a Pioneer ou alguma das suas subsidiárias será responsável em relação ao presente Contrato ou ao seu conteúdo, no âmbito de qualquer teoria de responsabilidade, pelos danos indirectos, acidentais,

secundários, consequenciais ou punitivos, ou indemnização por privação de benefício, receitas, negócios, poupanças, dados, utilização, custo de aquisição de um produto de substituição, mesmo se a sua possibilidade estava prevista ou se os danos eram previsiveis. Em qualquer caso, a responsabilidade da Pioneer por todos os danos não ultrapassará o montante que Você pagou à Pioneer ou às suas subsidiárias pelo Programa. As partes admitem que os limites de responsabildade e de afectação de risco neste acordo estão reflectidas no preço do Programa e que constituem elementos essenciais da venda entre ambas as partes, sem os quais a Pioneer não teria oferecido este Programa ou formalizado este acordo.

- 2 As limitações ou exclusões da garantia e responsabilidade que se incluem no presente Contrato não prejudicam nem afectam os Seus direitos legais como consumidor e ser-lhe-ão aplicadas apenas na medida em que tais limitações ou exclusões sejam permitidas sob a legislação da jurisdição onde Você estiver situado.
- 3 Caráter facultativo e renúncia. Se se determinar que alguma cláusula deste Contrato esteja ilegal, inválida ou inaplicável, essa cláusula será aplicada na medida do possível, ou se for totalmente inaplicável, será considerada anulada e suprimida deste Contrato, continuando as cláusulas restante vigentes e válidas. A renúncia por qualquer das partes de qualquer omissão ou violação do presente Contrato não dará lugar à renúncia a qualquer outra omissão ou irregularidade ulterior.
- 4 Ausência de cessão. Você não poder ceder, vender, transferir, delegar ou de outro modo alienar o presente Contrato ou quaisquer direitos e obrigações em relação aos mesmos, voluntária ou involuntariamente, por ação legal ou outra, sem o consentimento prévio por escrito da Pioneer. Toda a suposta cessão, transferência ou delegação por Sua parte será nula e sem efeito. Sujeito ao precedente, o presente Contrato será vinculante e redundará em benefício das partes e seus respetivos sucessores e designados.
- 5 Indivisibilidade do Contrato. O presente Contrato constitui o contrato íntegro entre as partes, substitui todos os acordos ou representações anteriores ou atuais, orais e escritos, no que diz respeito ao conteúdo do mesmo. O presente Contrato não pode ser modificado sem o consentimento prévio e expresso por escrito da Pioneer, e nenhum documento, utilização, costume ou lei terão capacidade para alterar ou modificar o presente Contrato.
- 6 Você concorda que o presente Contrato se regulará e interpretará por e sob as leis do Japão.

# Cuidados a ter relativamente aos direitos de autor

O rekordbox restringe a reprodução e duplicação de conteúdos de música protegidos por direitos de autor.

- Quando existirem dados codificados, etc., para proteger os direitos de autor integrados nos conteúdos de música, pode não ser possível utilizar o programa normalmente.
- Quando o rekordbox detecta que nos conteúdos de música estão integrados dados codificados, etc., para proteger os direitos de autor, o processamento (reprodução, leitura, etc.) pode ser interrompido.

As gravações que fizer são para fruição pessoal e de acordo com as leis de direitos de autor não podem ser utilizadas sem o consentimento do detentor dos direitos de autor.

- ! A música gravada a partir de CDs, etc., poderá estar protegida por leis de direitos de autor de países individuais, assim como por acordos internacionais. É da inteira responsabilidade da pessoa que gravou a música garantir que é utilizada legalmente.
- ! Ao manusear músicas transferida a partir da Internet, etc., é da inteira responsabilidade da pessoa que transferiu a música garantir que é utilizada de acordo com o contrato celebrado com o site a partir do qual fez as transferências.

# Especificações

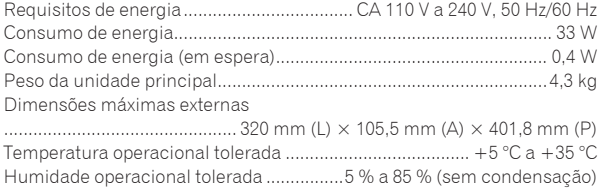

### **Saída de áudio analógica (AUDIO OUT L/R)**

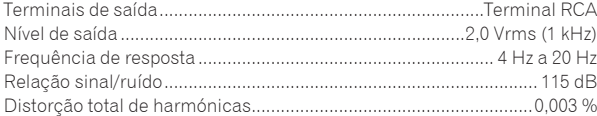

### **Saída de áudio digital (DIGITAL OUT)**

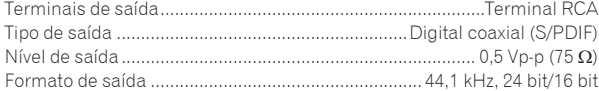

#### **Secção USB downstream (USB)**

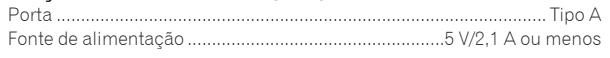

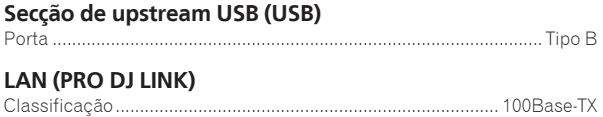

### **Saída de controlo (CONTROL)**

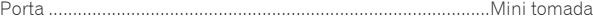

#### **Visor principal**

Tipo de visor............... Visor de cristais líquidos (LCD) TFT de matriz activa Idiomas suportados ......................................................................18 idiomas

- As especificações e design deste produto estão sujeitos a alterações sem aviso prévio.
- Os artigos relativos a reparações gratuitas, etc., indicados na garantia não são aplicáveis ao software de gestão de música rekordbox. Antes de instalar ou utilizar o rekordbox, leia atentamente os artigos em *Contrato de Licença de Software pelo Utilizador Final* na página 9.
- ! © 2013 PIONEER CORPORATION. Todos os direitos reservados.

Благодарим вас за покупку данного изделия Pioneer. Пожалуйста, внимательно изучите данные инструкции по эксплуатации для надлежащего использования данной модели. По завершению изучения инструкций, храните их в надежном месте для справок в будущем. В некоторых странах или регионах форма вилки питания и розетки может иногда отличаться от того, что отображено на иллюстрациях. Однако способ подключения и работы аппарата остается неизменным.

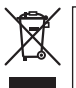

Если вы желаете утилизировать данное изделие, не выбрасывайте его вместе с обычным бытовым мусором. Существует отдельная система сбора использованных электронных изделий в соответствии с законодательством, которая предполагает соответствующее обращение, возврат и переработку.

Чacтные клиенты-в странах-членах ЕС, в Швейцарии и Норвегии могут бесплатно возвращать использованные электронные изделия в соответствующие пункты сбора или дилеру (при покупке сходного нового изделия).

В странах, не перечисленных выше, для получения информации о правильных способах утилизации обращайтесь в cooтветcтвующие учреждения.

Поступая таким образом, вы можете быть уверены в том, что утилизируемый продукт будет соответствующим образом обработан, передан в соответствующий пункт и переработан без возможных негативных последствий для окружающей среды и здоровья людей. **K058b\_A1\_Ru**

### **ВНИМАНИЕ**

ВО ИЗБЕЖАНИЕ ПОРАЖЕНИЯ ЭЛЕКТРИЧЕСКИМ ТОКОМ НЕ СНИМАЙТЕ КРЫШКУ (ИЛИ ЗАДНЮЮ СТЕНКУ). ВНУТРИ НЕ СОДЕРЖАТСЯ ДЕАТЛИ, ПРЕДНАЗНАЧЕННЫЕ ДЛЯ РЕМОНТА ПОЛЬЗОВАТЕЛЕМ. ДЛЯ ОБСЛУЖИВАНИЯ ОБРАТИТЕСЬ К КВАЛИФИЦИРОВАННОМУ СОТРУДНИКУ СЕРВИСНОЙ СЛУЖБЫ. **D3-4-2-1-1\_B1\_Ru**

### **ПРЕДУПРЕЖДЕНИЕ**

Данное оборудование не является водонепроницаемым. Во избежание пожара или поражения электрическим током не помещайте рядом с оборудованием емкости с жидкостями (например, вазы, цветочные горшки) и не допускайте попадания на него капель, брызг, дождя или влаги. **D3-4-2-1-3\_A1\_Ru**

### **МЕРЫ ПРЕДОСТОРОЖНОСТИ ПРИ ОБРАЩЕНИИ С СЕТЕВЫМ ШНУРОМ**

Держите сетевой шнур за вилку. Не вытаскивайте вилку, взявшись за шнур, и никогда не касайтесь сетевого шнура, если Ваши руки влажные, так как это может привести к короткому замыканию или поражению электрическим током. Не ставьте аппарат, предметы мебели и т.д. на сетевой шнур, не зажимайте его. Не завязывайте узлов на шнуре и не связывайте его с другими шнурами. Сетевые шнуры должны лежать так, чтобы на них нельзя было наступить. Поврежденный сетевой шнур может стать причиной возникновения пожара или поразить Вас электрическим током. Время от времени проверяйте сетевой шнур. В случае обнаружения повреждения обратитесь за заменой в ближайший официальный сервисный центр фирмы PIONEER или к Вашему дилеру. **S002\*\_A1\_Ru**

#### **ВНИМАНИЕ**

Данное изделие является лазерным изделием класса 1 согласно классификации по Безопасности лазерных изделий, IEC 60825-1:2007.

ЛАЗЕРНЫЙ ПРОДУКТ КЛАСС 1

**D58-5-2-2a\_A1\_Ru**

Данное изделие соответствует стандартам по электромагнитному шуму, когда он подключен к другому оборудованию через экранированные кабели и коннекторы.

Используйте только поставляемые кабели для подключения аксессуаров. **Винания се проделя в раз-задения** 

## **ПРЕДУПРЕЖДЕНИЕ**

Во избежание пожара не приближайте к оборудованию источники открытого огня (например, зажженные свечи).

**D3-4-2-1-7a\_A1\_Ru**

#### **Условия эксплуатации**

Изделие эксплуатируется при следующих температуре и влажности:

+5 °C до +35 °C; влажность менее 85 % (не заслоняйте охлаждающие вентиляторы) Не устанавливайте изделие в плохо проветриваемом помещении или в месте с высокой влажностью, открытом для прямого солнечного света (или сильного искусственного света).

**D3-4-2-1-7c\*\_A1\_Ru**

При использовании данного изделия, прочтите информацию по мерам безопасности на нижней стороне аппарата. **D3-4-2-2-4\_B1\_Ru**

#### **ВНИМАНИЕ**

Выключательданного устройства не полностью отключает его от электросети. Чтобы полностью отключить питание устройства, вытащите вилку кабеля питания из электророзетки. Поэтому устройство следует устанавливать так, чтобы вилку кабеля питания можно было легко вытащить из розетки в чрезвычайных обстоятельствах. Во избежание пожара следует извлекать вилку кабеля питания из розетки, если устройство не будет использоваться в течение долгого времени (например, если вы уезжаете в отпуск). **D3-4-2-2-2a\*\_A1\_Ru**

### **Конденсация**

Внутри аппарата (на рабочих деталях или линзе) могут обазоваться водяные капли (конденсация) в зимнее время, например, если аппарат был перенесен с холодного место в теплую комнату, или при внезапном повышении температуры в комнате, где установлен аппарат (обогревание, др.). Аппарат не будет срабатывать соответствующим образом и не будет воспроизводиться, пока внутри него имеется конденсация. Оставьте аппарат на 1 или 2 часа при комнатной температуре (хотя в данное время зависит от состояния конденсации) отключенным. Водяные капли испарятся и можно будет управлять аппаратом. Конденсация может происходить также и в летнее время, если аппарат подвергался, например, прямому обдуванию от кондиционера воздух. В таком случае передвиньте аппарат в другое место. **S005b** A1 Ru

### **ОБЯЗАТЕЛЬНАЯ ВЕНТИЛЯЦИЯ**

При установке устройства обеспечьте достаточное пространство для вентиляции во избежание повышения температуры внутри устройства (не менее 5 см сзади и по 5 см слева и справа).

### **ПРЕДУПРЕЖДЕНИЕ**

В корпусе устройства имеются щели и отверстия для вентиляции, обеспечивающие надежную работу изделия и защищающие его от перегрева. Во избежание пожара эти отверстия ни в коем случае не следует закрывать или заслонять другими предметами (газетами, скатертями и шторами) или устанавливать оборудование на толстом ковре или постели.

**D3-4-2-1-7b\*\_A1\_Ru**

# **Перед началом работы**

#### **Как следует читать данное руководство**

Обязательно прочтите данную листовку и Инструкции по эксплуатации на CD-ROM, прилагающемся к данному изделию! В обеих документациях содержится важная информация, которую требуется изучить до использования данного изделия.

#### **Свойства**

Данный аппарат является DJ проигрывателем, включающим технологию серии CDJ от Pioneer, мирового стандарта для клубных проигрывателей. Он не только оборудован широким спектром функций для DJ исполнений с поддержкой различных источников, включая функции PRO DJ LINK, квантования и синхронизации ударов, но он также обладает высококачественным звучанием, дизайном повышенной прочности и схемой расположения панели с повышенным удобством для управления, таким образом обеспечивая сильную поддержку всех типов DJ исполнений.

# **О торговых марках и зарегистрированных торговых марках**

- ! Pioneer и rekordbox являются торговыми марками или зарегистрированными торговыми марками PIONEER CORPORATION.
- ! Microsoft, Windows, Windows Vista и Internet Explorer являются зарегистрированными торговыми марками или торговыми марками Microsoft Corporation в США и/или других странах.
- ! Adobe и Reader являются зарегистрированными торговыми марками или торговыми марками Adobe Systems Incorporated в США и/или других странах.
- ! ASIO является торговой маркой Steinberg Media Technologies GmbH.
- ! "Made for iPod," "Made for iPhone," и "Made for iPad" означает, что электронный прибор быр разработан с целью подключения определенно к iPod, iPhone или iPad соответственно, и имеется сертифицикация разработчика о соответствии с техническими характеристиками Apple. Apple не несет ответственности за работу данного устройства или его соответствие со стандартами по технике безопасности или регулятивными нормами. Пожалуйста, обратите внимание, что использование данного прибора с iPod, iPhone или iPad может отрицательно сказываться на качестве беспроводной связи.

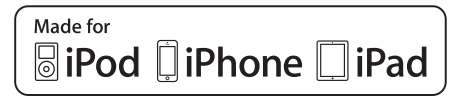

- Apple, iPad, iPod, iPod touch, iPhone, iTunes, Safari, Finder, Mac, Macintosh и Mac OS являются торговыми марками компании Apple Inc., зарегистрированными в США и других странах.
- Android™ является торговой маркой Google Inc.
- ! iOS является торговой маркой, право на торговую марку которой в США и определенных других странах принадлежит Cisco.
- ! Wi-Fi® является зарегистрированной торговой маркой Wi-Fi Alliance.

#### **Об использовании файлов МР3**

Данное изделие было лицензировано для бесприбыльного использования. Данное изделие не было лицензировано для коммерческих целей (с целью извлечения прибыли) как трансляции (трансляции наземного, спутникового, кабельного или другого типа), потоковой трансляции через Интернет, Интранет (корпоративная сеть) или другие типы сетей или средства распространения электронной информации (услуга по распространению цифровой музыки в сети). Для таких видов использования требуется получить соответствующие лицензии. Подробнее, посетите http://www.mp3licensing.com.

! Указанные здесь названия компаний и изделий являются торковыми марками их соответствующих владельцев.

## **Комплект поставки**

- ! CD-ROM (содержит rekordbox (Mac/Windows), программный драйвер и данные инструкции по эксплуатации. Лицензионный ключ к rekordbox (Mac/Windows) прикреплен к CD-ROM.)
- Силовой кабель
- ! Аудиокабель
- LAN кабель
- Шпилька принудительного извлечения диска (закреплена на нижней части изделия)
- ! Гарантийный талон
- ! Прочитайте перед использованием (Важно)/Краткое руководство пользователя (данный документ)

## **О поставляемом CD-ROM**

Поставляемый CD-ROM содержит следующие две программы.

Программное обеспечение для управления музыкой rekordbox ! Программный драйвер (Windows)

Подробнее о соответствующем программном обеспечении, смотрите инструкции по эксплуатации на CD-ROM.

### **Операционная среда**

Данный CD-ROM может использоваться с Windows® XP, Windows Vista®, Windows® 7, Windows® 8 и Apple Mac OS X (10.8, 10.7, 10.6 и 10.5.8).

Для чтения руководств на CD-ROM требуется Adobe Reader (версия 4.0 или позже).

#### **Меры предосторожности по использованию**

Данный CD-ROM предназначен для использования на компьютере. Он не может использоваться на DVD проигрывателе, музыкальном CD проигрывателе или DJ проигрывателе. Попытка воспроизведения данного CD-ROM на таких проигрывателях может повредить громкоговорители или вызвать ухудшение слуха из-за высокого уровня громкости.

### **Лицензия**

Перед использованием данного CD-ROM, пожалуйста, дайте согласие на "Условия использования", указанные ниже. Не используйте его, если не можете согласиться с условиями использования.

#### **Условия использования**

Авторские права на данные, содержащиеся на данном CD-ROM принадлежат PIONEER CORPORATION. Несанкционированная передача, копирование, трансляция, общественная передача, перевод, продажа, одалживание или другие подобные случаи, выходящие за пределы "личного использования" или "предостережений" как определено в Законе по авторскому праву могут привести к применению карательных мер. Разрешение на использование данного CD-ROM дается по лицензии от PIONEER CORPORATION.

Также смотрите Лицензионное cоглашение с конечным пользователем на стр. 10.

**4 Ru**
## **© Общие оговорки**

PIONEER CORPORATION не гарантирует срабатывание данного CD-ROM в отношении к компьютерам, используемым любые применимые ОС. В дополнение PIONEER CORPORATION не несет обязательств за любой ущерб, понесенный в результате использования данного CD-ROM и не несет ответственности за любую компенсацию.

Если руководство на поставляемом CD-ROM не открывается автоматически, дважды щелкните по иконке CD-ROM для отображения содержания и затем откройте файл PDF.

# Используемые носители

# О дисках

На данном аппарате можно воспроизводить музыкальные CD диски (CD-DA), а также музыкальные файлы (MP3/AAC/WAV/AIFF), сохраненные на CD-ROM дисках (CD-R/CD-RW).

• 8 см диски не могут воспроизводиться.

Об устройствах USB

Данный аппарат поддерживает устройства USB, относящиеся к запоминающим устройствам USB большой емкости (внешние жесткие диски, переносные устройства флэш-памяти, цифровые аудиоплееры, др.).

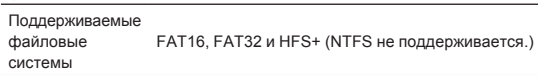

Можно воспроизводить управляемые через rekordbox (iOS/Android) дорожки, подключив мобильное устройство с установленным rekordbox (iOS/Android) через USB. Информацию по поддерживаемым устройствам смотрите на вебсайте Pioneer DJ (http://pioneerdj. com/support/). Инструкции к rekordbox (iOS/Android) смотрите в руководстве пользователя к rekordbox (iOS/Android).

Идентификационную информацию диска, а также такую информацию как точки меток, точки петель и метки быстрого доступа можно сохранить на устройствах USB. CDJ-900NXS не содержит функцию метки быстрого доступа,

поэтому метки быстрого доступа не могут использоваться на CDJ-900NXS.

- В зависимости от используемого устройства USB ожидаемая производительность может быть недостигнута.
- Нет гарантии, что все устройства USB будут срабатывать на данном аппарате.

Подробнее, смотрите инструкции по эксплуатации к данному изделию на CD-ROM.

# **Подключения**

- При выполнении или изменении подключений, обязательно отключите питание и отсоедините силовой кабель от розетки.
- ! Смотрите инструкции по эксплуатации к подключаемому компоненту.
- После завершения всех подключений между устройствами подключите силовой кабель.
- ! Если для подключения используется LAN кабель, то следует использовать поставляемый с данным изделием LAN кабель или STP (экранированная витая пара) кабель.
- Не отсоединяйте LAN кабель, если музыкальные файлы и/или информация используется совместно через PRO DJ LINK.

# **Основной стиль**

Воспроизведение на данном аппарате выполняется в основном с использованием дорожек, подготовленных с помощью установленного на компьютере rekordbox.

- ! Подробнее об управлении rekordbox смотрите инструкции по эксплуатации к rekordbox (Mac/Windows). Инструкции по эксплуатации к rekordbox (Mac/Windows) можно увидеть через меню rekordbox (Mac/Windows) [Помощь].
- ! Также, с помощью подключения PRO DJ LINK, для DJ проигрывателей и DJ микшеров можно подключить до четырех совместимых с PRO DJ LINK проигрывателей, используя LAN кабели (CAT5e).
- ! В зависимости от используемой комбинации моделей может потребоваться концентратор-коммутатор (продается отдельно). Используйте концентратор-коммутатор на 100 Мбит/с или больше. Некоторые концентратор-коммутаторы могут не срабатывать соответствующим образом.

Концентратор-коммутатор (продается отдельно) необходим для подключения микшера, оборудованного только одним LAN портом. Если микшеры оборудованы количеством LAN портов, достаточным для всех DJ проигрывателей и компьютеров в системе, подключите напрямую к LAN портам на задней панели микшера без использования концентратора.

# **PRO DJ LINK (Экспорт USB)**

! Можно обмениваться музыкальными файлами и данными rekordbox с данным аппаратом с помощью устройства памяти (устройство флэш-памяти, жесткий диск, др.), исключив необходимость переноса компьютера в кабинку DJ. Для воспроизведения можно использовать установленную заранее с помощью rekordbox информацию, как списки воспроизведения, метки, петли и метки быстрого доступа. CDJ-900NXS не содержит функцию метки быстрого доступа, поэтому метки быстрого доступа не могут использоваться на CDJ-900NXS.

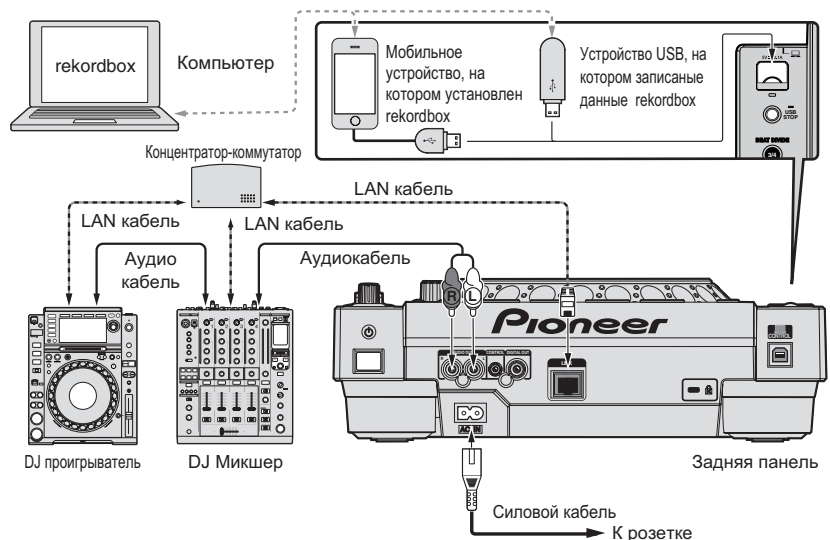

#### **Предостережения**

Для максимального использования функций управления музыкальными файлами rekordbox, установите одинаковый номер канала для подключенного к микшеру аудиокабеля или коаксиального цифрового кабеля и для проигрывателя.

Если номер проигрывателя отличается, переключите настройку [**PLAYER No.**] на экране [**UTILITY**].

- = Инструкции по изменению настроек на экране [**UTILITY**] смотрите в инструкциях по эксплуатации к данному изделию.
- ! При подключении устройства хранения к данному аппарату [**PLAYER No.**] отображается серым и не может изменяться. Отсоедините устройство хранения или LAN кабель и отмените подключение, затем переключите настройку.

**6 Ru**

# **Управление**

# **Включение питания**

## **1 Выполните все подключения, затем подключите силовой кабель к розетке.**

• Подключения (стр.6)

#### **2** Нажмите переключатель [ $\circ$ ].

Высвечиваются индикаторы данного аппарата и включается питание.

# **Загрузка дисков**

- Данный аппарат является однодисковым проигрывателем. Не загружайте несколько дисков.
- Не загружайте диски в загрузочный слот диска принудительно, когда питание данного аппарата отключено. Это может повредить диск и привести к поломке данного аппарата.
- ! Когда диск затягивается или извлекается, не применяйте противодействующую силу против направления движения диска. Это может повредить диск или данный аппарат.

## 1 **Нажав переключатель [** $\circ$ ], включите питание **данного аппарата.**

## **2 Загружайте диск в горизонтальном направлении в загрузочный слот диска этикеточной стороной вверх.**

Воспроизведение запускается после считывания информации носителя.

- ! При загрузке диска с музыкальными файлами, записанными в иерархической структуре, воспроизведение запускается с дорожек на самом верхнем уровне.
- ! Если включена функция автоматической метки, диск устанавливается на паузу в месте запуска звучания. В таком случае нажмите [PLAY/PAUSE>/II] и запустите воспроизведение.
	- = Подробнее о функции автоматической метки смотрите инструкции по эксплуатации к данному изделию.
- ! При подключении к данному аппарату или DJ проигрывателю Pioneer устройства USB, которое подключалось ранее, и при установке диска, на дисплее основного блока на несколько секунд отображается количество дисков, для которых сохранена информация диска.

# **Подключение устройств USB**

1 **Нажав переключатель [** $\circ$ ], включите питание **данного аппарата.**

**2 Подключите устройство USB к установочному слоту устройства USB.**

# **Воспроизведение подключенного или вставленного в данный аппарат носителя**

- **1 Загрузите носитель в данный аппарат.**
	- Загрузка дисков (стр.7)
	- Подключение устройств USB (стр.7)
- **2 Нажмите одну из кнопок носителей ([DISC] или [USB]).**

Дорожки или папки отображаются в виде списка.

Можно переключить носитель, чье содержание отображено на дисплее основного блока.

Кнопка [**DISC**]: Отображает содержание на загруженном диске. Кнопка [**USB**]: Отображает содержание на подключенном USB или мобильном устройстве.

- ! Если на устройстве USB была записана информация библиотеки rekordbox, то отображается библиотека rekordbox.
- $\supset$  Инструкции по просмотру библиотеки rekordbox смотрите в инструкциях по эксплуатации к данному изделию.

#### **3 Поверните поворотный селектор.**

Переместите курсор и выберите параметр.

- Нажмите поворотнй селектор и переместитесь на нижний уровень в папке. Для возврата на верхней уровень нажмите кнопку [**BACK**].
- ! При нажатии кнопки [**BACK**] более 1 секунды или при нажатии кнопки носителя для просматриваемого носителя, дисплей перемещается на самый верхний уровень.
- ! Дорожки в категории/папке текущей воспроизводящейся дорожки также можно выбрать с помощью кнопок **[TRACK SEARCH**  $\leftarrow$  $\leftarrow$ ].

#### **4 Выберите дорожку и нажмите поворотный селектор.**

После загрузки дорожки экран переключается на экран обычного воспроизведения.

Мигает носитель, на котором загружена дорожка.

- = Подробнее об экране обычного воспроизведения смотрите инструкции по эксплуатации к данному изделию.
- ! Когда [**EJECT/LOAD LOCK**] в меню [**UTILITY**] установлен на [**LOCK**], то невозможно будет загружать другие дорожки во время воспроизведения. Установите [**EJECT/LOAD LOCK**] на **[UNLOCK]** или нажмите кнопку [PLAY/PAUSE>/II] и установите паузу, затем загрузите дорожку.
- Если дорожка была загружена в режиме паузы, для запуска воспроизведения нажмите кнопку [PLAY/PAUSE>/II].
- ! Если включена функция автоматической метки, диск устанавливается на паузу в месте запуска звучания. В таком случае нажмите [PLAY/PAUSE>/II] и запустите воспроизведение.
	- = Подробнее о функции автоматической метки смотрите инструкции по эксплуатации к данному изделию.

По другим операциям, смотрите инструкции по эксплуатации к данному изделию на CD-ROM.

# Дополнительная информация

# Возможные неисправности и способы их устранения

- $\bullet$ Зачастую неправильное срабатывание ошибочно воспринимается за неполадки или неисправности. Если вы считаете, что имеется какая-либо неисправность на данном компоненте, изучите информацию ниже. В некоторых случаях неполадка может содержаться на другом компоненте. Проверьте другие компоненты, а также используемые электроприборы. Если невозможно было устранить неисправность после изучения пунктов ниже, обратитесь в ближайший авторизованный сервисный центр Pioneer или к дилеру для проведения ремонта.
- Данный аппарат может не срабатывать соответствующим образом по внешним причинам как статическое электричество. В таком случае обычный режим работы иногда можно восстановить, отключив питание, подождав до полной остновки диска, затем снова включив питание.

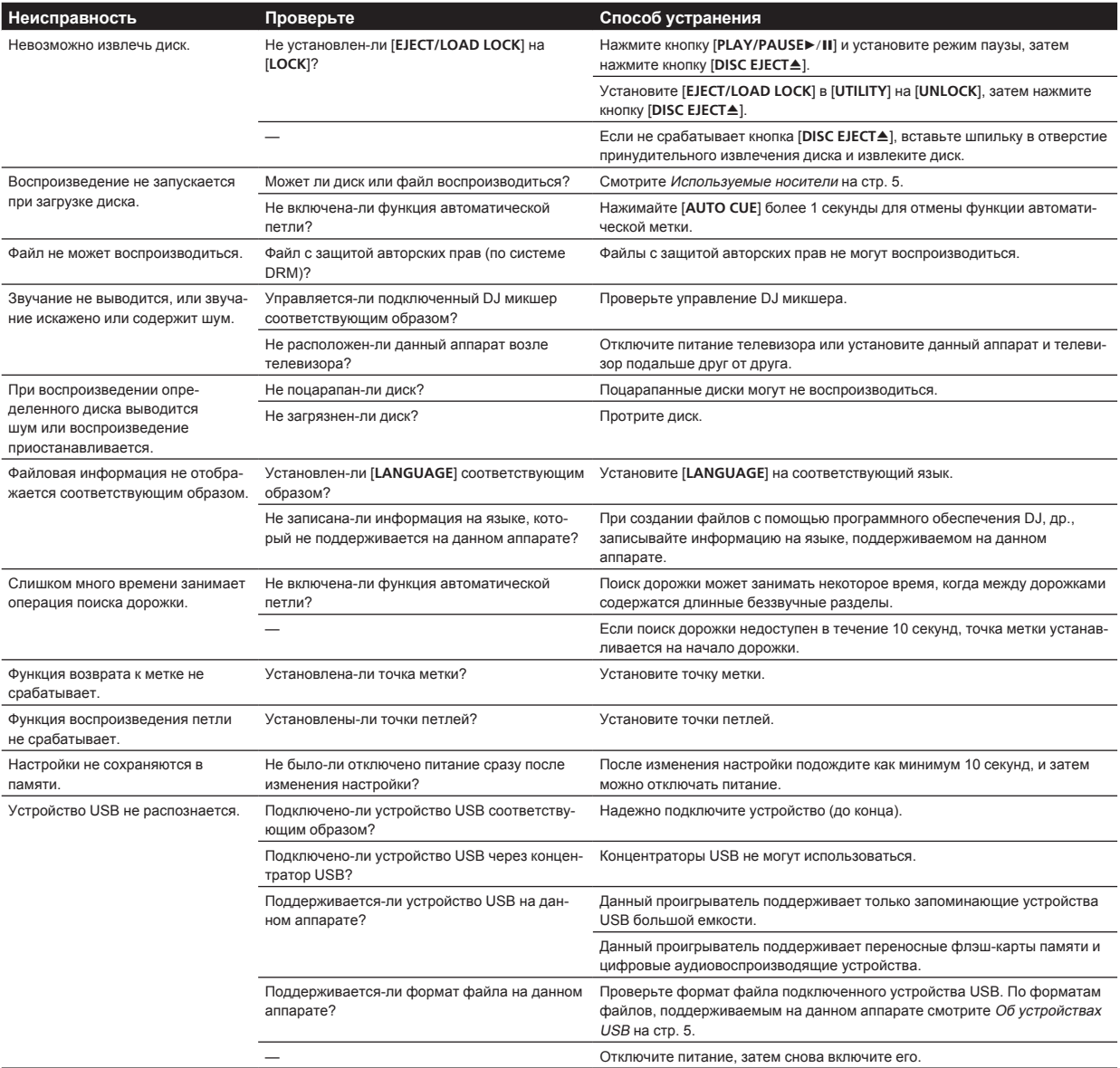

8

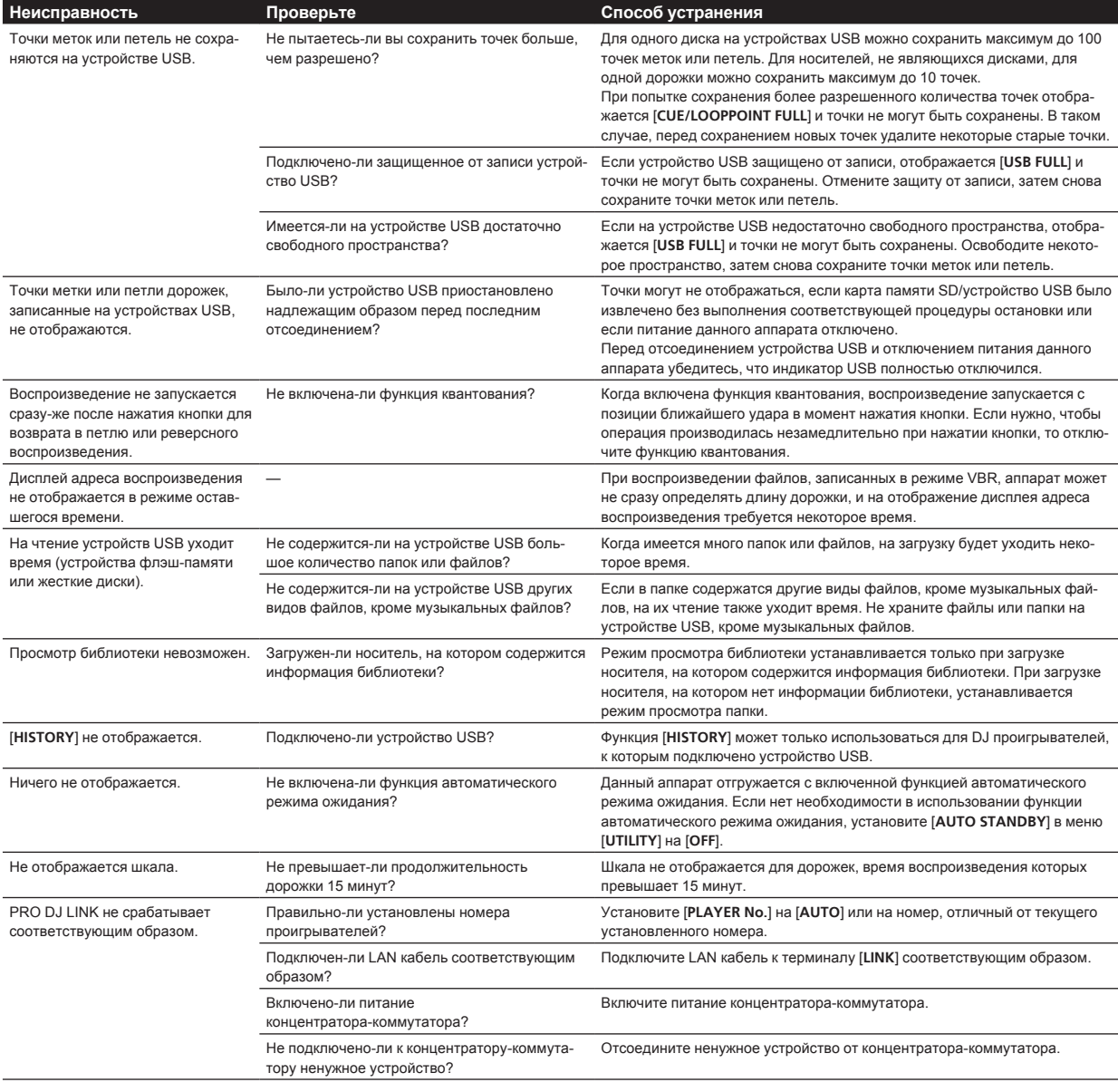

# Сообщения об ошибках

Когда данный аппарат не может срабатывать как обычно, на дисплее отображается код ошибки. Проверьте таблицу ниже и предпринимите указанные меры. Если код ошибки не указан в таблице ниже, или если одинаковый код ошибки отображается после выполнения указанного действия, свяжитесь с магазином, где приобрели изделие или со станцией по обслуживанию Pioneer.

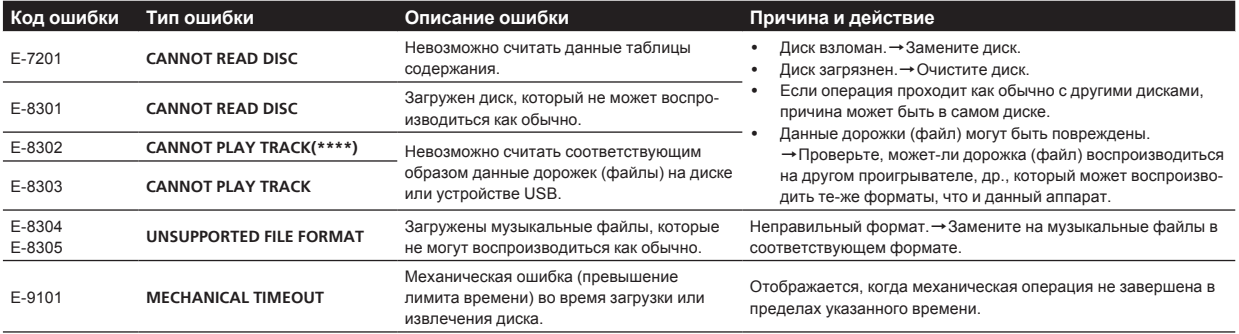

**Русский** 

# **Лицензионное cоглашение с конечным пользователем**

Настоящее лицензионное соглашение с конечным пользователем ("Соглашение") заключается между Вами (как в случае установки Программы для личного пользования, так и в случае действия в интересах юридического лица) ("Вы") и PIONEER CORPORATION ("компания Pioneer").

ВЫПОЛНЕНИЕ КАКИХ-ЛИБО ДЕЙСТВИЙ ДЛЯ НАЛАДКИ ИЛИ УСТАНОВКИ ПРОГРАММЫ ОЗНАЧАЕТ, ЧТО ВЫ ПРИНИМАЕТЕ ВСЕ ПОЛОЖЕНИЯ НАСТОЯЩЕГО ЛИЦЕНЗИОННОГО СОГЛАШЕНИЯ. РАЗРЕШЕНИЕ ЗАГРУЗИТЬ И/ИЛИ ИСПОЛЬЗОВАТЬ ПРОГРАММУ ОПРЕДЕЛЯЕТСЯ ИСКЛЮЧИТЕЛЬНО СОБЛЮДЕНИЕМ ВАМИ ЭТИХ ПОЛОЖЕНИЙ. ЧТОБЫ НАСТОЯЩЕЕ СОГЛАШЕНИЕ ВСТУПИЛО В СИЛУ И ЯВЛЯЛОСЬ ДЕЙСТВИТЕЛЬНЫМ РАЗРЕШЕНИЕ В ПИСЬМЕННОМ ИЛИ ЭЛЕКТРОННОМ ВИДЕ НЕ ТРЕБУЕТСЯ. ЕСЛИ ВЫ СОГЛАСНЫ НЕ СО ВСЕМИ ПОЛОЖЕНИЯМИ НАСТОЯЩЕГО СОГЛАШЕНИЯ, ВАМ НЕ ПРЕДОСТАВЛЯЕТСЯ ПРАВО ИСПОЛЬЗОВАТЬ ПРОГРАММУ, И ВЫ ДОЛЖНЫ, В ЗАВИСИМОСТИ ОТ ОБСТОЯТЕЛЬСТВ, ОСТАНОВИТЬ УСТАНОВКУ ПРОГРАММЫ ИЛИ УДАЛИТЬ ЕЕ.

## **1 ОПРЕДЕЛЕНИЯ**

- 1 "Документация" означает письменную документацию, технические характеристики и содержание данных поддержки, которые сделаны общедоступными компанией Pioneer для поддержки установки и использования Программы.
- 2 "Программа" означает все программное обеспечение компании Pioneer или его части, лицензия на использование которого дана Вам компанией Pioneer в рамках этого Соглашения.

#### **2 ЛИЦЕНЗИЯ НА ПРОГРАММУ**

- 1 Ограниченная лицензия. Принимая во внимание ограничения настоящего Соглашения, компания Pioneer предоставляет Вам ограниченную, не исключительную, непередаваемую лицензию (без права на сублицензирование):
	- a На установку одной копии Программы на Ваш компьютер или мобильное устройство, на использование Программы сугубо в Ваших личных целях в соответствии с настоящим Соглашением и Документацией ("Санкционированное использование");
	- b На использование Документации для поддержки Вашего Санкционированного использования; и
	- c На изготовление одной копии Программы исключительно в целях резервного копирования при условии, что все названия и торговые марки, информация об авторском праве и ограничениях воспроизводятся на копии.
- 2 Ограничения. Вы не будете копировать или использовать Программу или Документацию иначе, чем так, как это прямо разрешено настоящим Соглашением. Вы не будете передавать, сублицензировать, давать напрокат, в аренду или одалживать Программу или использовать ее для обучения третьей стороны, в коммерческих целях или для выполнения сервисных работ. Вы не будете самостоятельно или с помощью третьей стороны модифицировать, производить инженерный анализ, разбирать или декомпиллировать Программу, за исключением случаев, явно разрешенных применимым законодательством, и только после того, как Вы уведомите в письменной виде компанию Pioneer о Ваших намерениях.
- 3 Право собственности. Компания Pioneer или ее лицензиары сохраняют все права, названия и доли во всех патентах, авторских правах, торговых знаках, промышленных секретах и правах на другую интеллектуальную собственность, относящихся к Программе и Документации, а также любых производных работах. Вы не приобретаете никаких других прав, выраженных или подразумеваемых, выходящих за рамки ограниченной лицензии, сформулированной в настоящем Соглашении.
- 4 Отсутствие поддержки. Компания Pioneer не несет обязательств обеспечивать поддержку, технический уход,

обновление, модификацию или выпуск новых версий Программы или Документации в рамках настоящего Соглашения.

## **3 ОТКАЗ ОТ ГАРАНТИИ**

ПРОГРАММА И ДОКУМЕНТАЦИЯ ПОСТАВЛЯЮТСЯ "КАК ЕСТЬ" ("AS IS"), БЕЗ КАКИХ-ЛИБО ЗАЯВЛЕНИЙ ИЛИ ГАРАНТИЙ, И ВЫ СОГЛАШАЕТЕСЬ ИСПОЛЬЗОВАТЬ ИХ НА ВАШ СОБСТВЕННЫЙ РИСК. В НАИБОЛЕЕ ПОЛНОЙ МЕРЕ, ДОПУСТИМОЙ ЗАКОНОМ, КОМПАНИЯ PIONEER ПРЯМО ВЫРАЖАЕТ СВОЙ ОТКАЗ ОТ ЛЮБЫХ ГАРАНТИЙ В ЛЮБОЙ ФОРМЕ ОТНОСИТЕЛЬНО ПРОГРАММЫ И ДОКУМЕНТАЦИИ, КАК ВЫРАЖЕННЫХ, ПОДРАЗУМЕВАЕМЫХ, ПРЕДПИСАННЫХ, ТАК И ВОЗНИКАЮЩИХ В РЕЗУЛЬТАТЕ ИХ ЭКСПЛУАТАЦИИ, ИХ ПРИМЕНЕНИЯ ИЛИ КОММЕРЧЕСКОГО ИСПОЛЬЗОВАНИЯ, ВКЛЮЧАЯ ЛЮБЫЕ ГАРАНТИИ НА ТОВАР, ГАРАНТИИ СООТВЕТСТВИЯ ОПРЕДЕЛЕННОЙ ЦЕЛИ, УДОВЛЕТВОРЕНИЯ ТРЕБОВАНИЙ КАЧЕСТВА, ТОЧНОСТИ, ГАРАНТИИ ПРАВА СОБСТВЕННОСТИ ИЛИ ЕГО НЕНАРУШЕНИЯ.

## **4 КОНТРОЛЬ ЭКСПОРТА И СООТВЕТСТВИЕ ЗАКОНАМ И ПРАВИЛАМ**

Вы не можете использовать или по-иному экспортировать или реэкспортировать Программу, кроме как в рамках закона США и законов юрисдикции, где была получена Программа. В особенности, но не ограничиваясь этим, Программа не может экспортироваться или реэкспортироваться (а) в любую страну, для которой США ввели эмбарго или (б) любому, указанному в Списке граждан особых категорий и запрещенных лиц Министерства финансов США, в Списке исключенных от коммерции лиц Министерства торговли США или в Списке юридических лиц. Используя Программу, вы подтверждаете и гарантируете, что вы не расположены в любой такой стране или не указаны в любом таком списке. Вы также даете согласие не то, что не будете использовать Программу для любых целей, запрещенных законом США, включая, но не ограничиваясь, развитие, разработку, производство или создание ядерного, ракетного, химического или биологического оружий.

## **5 УБЫТКИ И СРЕДСТВА СУДЕБНОЙ ЗАЩИТЫ В СЛУЧАЕ НАРУШЕНИЯ**

Вы соглашаетесь, что любые нарушения настоящего Соглашения нанесут компании Pioneer значительный ущерб, который не может быть компенсирован исключительно материально. В дополнение к требованию возмещения убытков и другим средствам судебной защиты, к которым может прибегнуть компания Pioneer, Вы соглашаетесь с тем, что компания Pioneer может добиваться судебного запрета для предотвращения действительных, угрожающих или постоянных нарушений настоящего Соглашения.

#### **6 АННУЛИРОВАНИЕ**

В случае нарушения Вами любого положения настоящего Соглашения компания Pioneer может аннулировать его в любое время. Если настоящее Соглашение аннулировано, Вы должны прекратить использование Программы, навсегда удалить ее из Вашего компьютера или мобильного устройства, где она была установлена, а также уничтожить все копии Программы и Документации, которыми Вы владеете, впоследствии уведомив об этом компанию Pioneer в письменном виде. Разделы 2.2, 2.3, 2.4, 3, 4, 5, 6 и 7 сохраняют свою силу после аннулирования настоящего Соглашения.

## **7 ОБЩИЕ ПОЛОЖЕНИЯ**

1 Ограничение гарантии. Ни при каких условиях компания Pioneer и ее дочерние компании не несут ответственности в связи с настоящим Соглашением или его положениями, ни при каких толкованиях ответственности, ни за какие косвенные, побочные, специальные убытки или убытки, связанные с наложенными штрафами или потерей прибыли, дохода, бизнеса, сбережений, данных, выгоды или стоимости замещающих товаров, даже если было заявлено о возможности таких убытков или если такие убытки были предсказуемы. Ни при каких условиях ответственность компании Pioneer за все убытки не будет превышать сумму, в действительности уплаченную Вами компании Pioneer или ее дочерним компаниям за Программу. Стороны сознают, что ограничения

**10 Ru**

ответственности, и распределение рисков в настоящем Соглашении отражены в цене Программы и являются существенным элементом сделки между сторонами. без которых компания Pioneer не стала бы предоставлять Программу MEN SAKEMUATE HACTORINAA COFEANIAHMA

- Ограничения или исключения гарантии и ответственности. содержащиеся в настоящем Соглашении, не влияют и не ставят под сомнение предусмотренные законом права покупателя, и они должны применяться к Вам только в пределах ограничений и исключений, разрешенных местными законами на территории, где Вы проживаете.
- Частичное нарушение и отказ. Если какое-либо условие настоящего Соглашения будет считаться незаконным, неверным или являться недействительным по иной причине, такое условие останется в силе до допустимого предела или, если это невозможно по закону, должно быть выделено или исключено из настоящего Соглашения, а остальная часть будет оставаться действтельной и имеющей силу в полной мере. Отказ какой-либо стороны от обязательств или нарушение какой-либо стороной настоящего Соглашения не приведет к последующему отказу другой стороной от обязательств или нарушению ею настоящего Соглашения
- 4 Отсутствие передачи прав. Вы не можете отдать, продать, передать, делегировать или отчуждать каким-либо иным способом настояшее Соглашение или какие-либо соответствующие права или обязательства, ни добровольно, ни по принуждению, в силу закона или каким-либо иным способом. без предварительного письменного разрешения компании Pioneer. Любые обозначенные виды перевода. передачи или делегирования Вами прав будут недействительными и не имеющими юридической силы. С учетом вышесказанного настояшее Соглашение будет действительным и обязательным для сторон и ими уполномоченных лиц и правопреемников.
- Неделимое Соглашение. Настоящее Соглашение является неделимым соглашением между сторонами и заменяет все предыдущие или действующие соглашения и заявления, относящиеся к предмету настоящего Соглашения, как письменные, так и устные. Настоящее Соглашение не может быть изменено или исправлено без предварительного письменного разрешения компанией Pioneer, и никакой другой акт, документ, традиция или обычай не будут рассматриваться, как изменяющее или исправляющее настоящее Соглашение.
- 6 Вы согласны с тем, что настоящее Соглашение подлежит юрисдикции и регулированию законодательством Японии.

# Предупреждения по авторским правам

rekordbox ограничивает воспроизведение и копирование музы-**ENHANDITION TO OTHER EDITIONS EDGE RESERVED OTHER** 

- Если в музыкальном материале содержатся закодированные данные, др., для защиты авторских прав, может быть невозможно управлять программой как обычно.
- Когда rekordbox обнаруживает такие закодированные в музыкальном материале данные, др., для защиты авторских прав, обработка (воспроизведение, чтение, др.) может приостановиться.

Выполненные вами записи предназначены для вашего личного удовольствия и по законам о защите авторских прав не могут использоваться без согласия владельца авторских прав.

- Музыка, записанная на CD дисках, др., защищается законами о защите авторских правах отдельных стран и международными соглашениями. Ответственность за легальное использование записанной музыки полностью лежит на человеке, выполнившем запись.
- При обращении с музыкой, загруженной с Интернета, др., загрузивший музыку человек несет полную ответственность за использование музыки в соответствии с контрактом, заключенным с сайтом загрузки.

# Технические характеристики

Требования к питанию

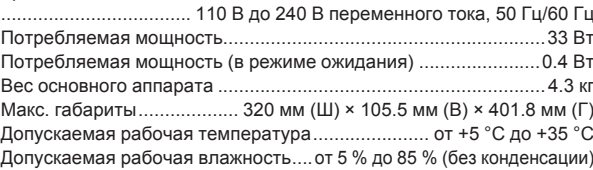

## Аналоговый аудиовыход (AUDIO OUT L/R)

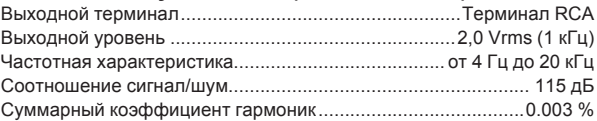

## Цифровой аудиовыход (DIGITAL OUT)

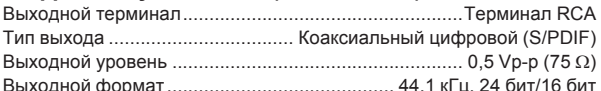

## Раздел нисходящего потока USB (USB)

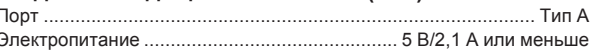

# Раздел восходящего потока USB (USB)

## **LAN (PRO DJ LINK)**

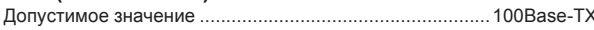

# Выход управления (CONTROL)

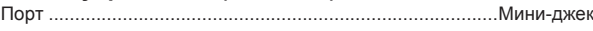

## Основной дисплей

Тип дисплея...........Жидкокристаллический дисплей (ЖК дисплей) с активной матрицей на тонкопленочных транзисторах

#### Технические характеристики и конструкция данного изделия

могут изменяться без уведомления. - Пункты по бесплатному ремонту, др., указанные на гарантийном талоне, не применяются к программного обеспечению для управления музыкой rekordbox. Перед установкой или использованием rekordbox внимательно прочтите пункты в Лицензионное соглашение с конечным пользователем на стр. 10.

© PIONEER CORPORATION, 2013. Все права защищены.

Дату изготовления оборудования можно определить по серийному номеру, который содержит информацию о месяце и годе производства.

# **Серийный номер**

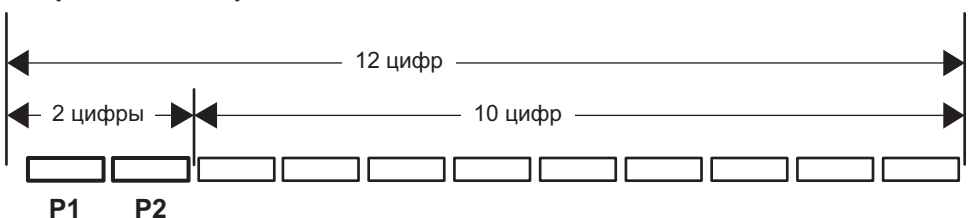

Дата изготовления оборудования

# **P1 - Год изготовления**

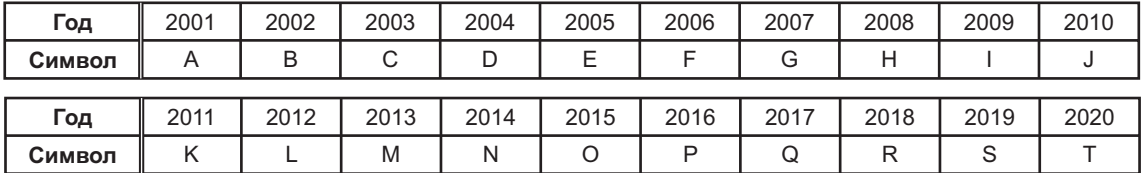

## **P2 - Месяц изготовления**

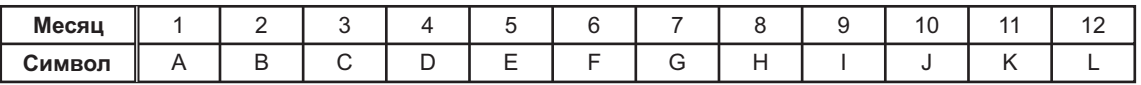

**D3-7-10-7\_A1\_Ru**

#### **Примечание:**

В соответствии со статьей 5 Закона Российской Федерации "О защите прав потребителя" и Указанием Правительства Российской Федерации № 720 от 16 июня 1997 года корпорация Pioneer Europe NV устанавливает условие на следующую продолжительность срока службы официально поставляемых на Российский рынок товаров.

> Аудио и видеооборудование: 7 лет Переносное аудиооборудование: 6 лет Другое оборудование (наушники, микрофон и т.д.): 5 лет Автомобильная электроника: 6 лет

> > **D3-7-10-6\_A1\_Ru**

© 2013 PIONEER CORPORATION. All rights reserved.

© 2013 PIONEER CORPORATION. Tous droits de reproduction et de traduction réservés.

# **PIONEER CORPORATION**

1-1, Shin-ogura, Saiwai-ku, Kawasaki-shi, Kanagawa 212-0031, Japan

**Корпорация Пайонир** 1-1, Син-Огура, Сайвай-ку, г. Кавасаки, префектура Канагава, 212-0031, Япония **Импортер: ООО "ПИОНЕР РУС"** 125040, Россия, г. Москва, ул. Правды, д.26 Тел.: +7(495) 956-89-01 **PIONEER EUROPE NV** Haven 1087, Keetberglaan 1, B-9120 Melsele, Belgium TEL: 03/570.05.11 **K002\_PSV\_SY**

Сделано в Малайзии

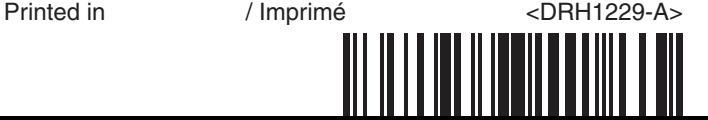

Free Manuals Download Website [http://myh66.com](http://myh66.com/) [http://usermanuals.us](http://usermanuals.us/) [http://www.somanuals.com](http://www.somanuals.com/) [http://www.4manuals.cc](http://www.4manuals.cc/) [http://www.manual-lib.com](http://www.manual-lib.com/) [http://www.404manual.com](http://www.404manual.com/) [http://www.luxmanual.com](http://www.luxmanual.com/) [http://aubethermostatmanual.com](http://aubethermostatmanual.com/) Golf course search by state [http://golfingnear.com](http://www.golfingnear.com/)

Email search by domain

[http://emailbydomain.com](http://emailbydomain.com/) Auto manuals search

[http://auto.somanuals.com](http://auto.somanuals.com/) TV manuals search

[http://tv.somanuals.com](http://tv.somanuals.com/)